**INSTITUTO TECNOLÓGICO SUPERIOR AERONÁUTICO**

# **CARRERA DE LOGÍSTICA Y TRANSPORTE**

# **ELABORACIÓN DE UN MÓDULO DIDÁCTICO PARA EL MANEJO DEL SISTEMA SAA PARA EL PERSONAL DE AEROTÉCNICOS Y ALUMNOS DE LA ESPECIALIDAD DE ABASTECIMIENTOS DE LA FUERZA AÉREA ECUATORIANA.**

**POR:** 

# **CBOS.TEC.AVC. GODOY VILLENA LUIS MIGUEL**

**Trabajo de graduación como requisito para la obtención del título de:**

# **TECNÓLOGO EN LOGÍSTICA Y TRANSPORTE**

# **CERTIFICACIÓN**

Certifico que el presente trabajo fue realizado en su totalidad por el Sr. **CBOS.TEC.AVC. GODOY VILLENA LUIS MIGUEL**, como requisito parcial a la obtención del título de TECNÓLOGO EN LOGÍSTICA TRANSPORTE.

> ING. MARTIN SANCHEZ Director del Trabajo de Graduación

Latacunga, 01 de Octubre del 2012

#### **DEDICATORIA**

 El presente trabajo está dedicado a Dios y a mis padres, a Dios porque ha estado conmigo a cada paso que doy, cuidándome y dándome fortaleza para continuar.

 A mí querida madre, quien supo forjar mi espíritu con grandes valores y darme la enseñanza suficiente para poder culminar todos mis propósitos en la vida.

 A mi padre, quien a lo largo de mi vida ha velado por mi bienestar y educación siendo mi apoyo en todo momento, depositando su entera confianza en cada reto que se me presentaba sin dudar ni un solo momento en mi inteligencia y capacidad.

# **GODOY VILLENA LUIS MIGUEL CBOS.TEC.AVC**

#### **AGRADECIMIENTO**

 Primeramente quiero agradecer a Dios por haberme dado sus bendiciones, ser mi refugio, mi guía y permitirme culminar con éxito mi carrera profesional. A mis padres quienes a lo largo de toda mi vida han apoyado y motivado mi formación académica, creyeron en mí en todo momento y no dudaron de mis habilidades. A mis profesores a quienes les debo gran parte de mis conocimientos, gracias a su paciencia y enseñanza y finalmente un eterno agradecimiento a este prestigioso instituto el cual abre sus puertas a jóvenes, preparándoles para un futuro competitivo y formándoles como personas de bien.

# **GODOY VILLENA LUIS MIGUEL CBOS.TEC.AVC**

# **TABLA DE CONTENIDO**

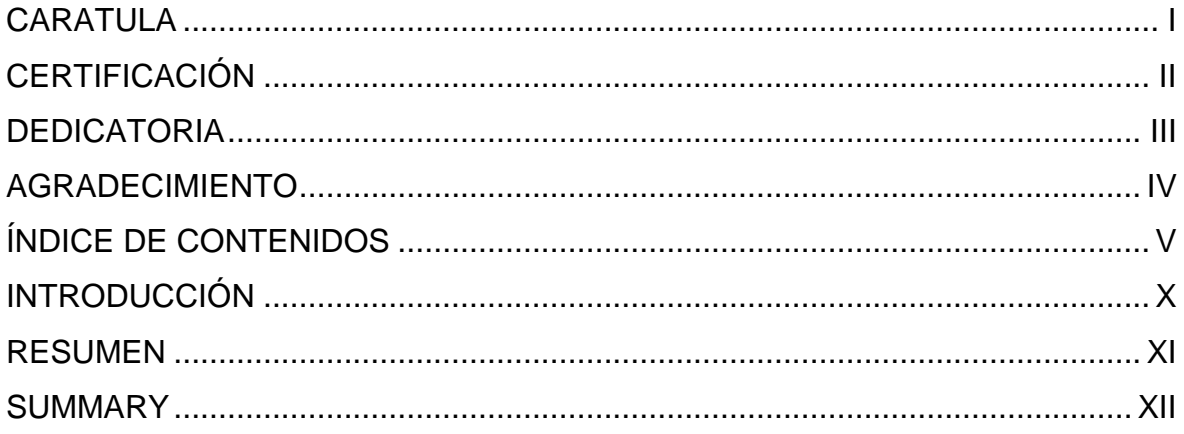

# **CAPÍTULO I**

# **TEMA**

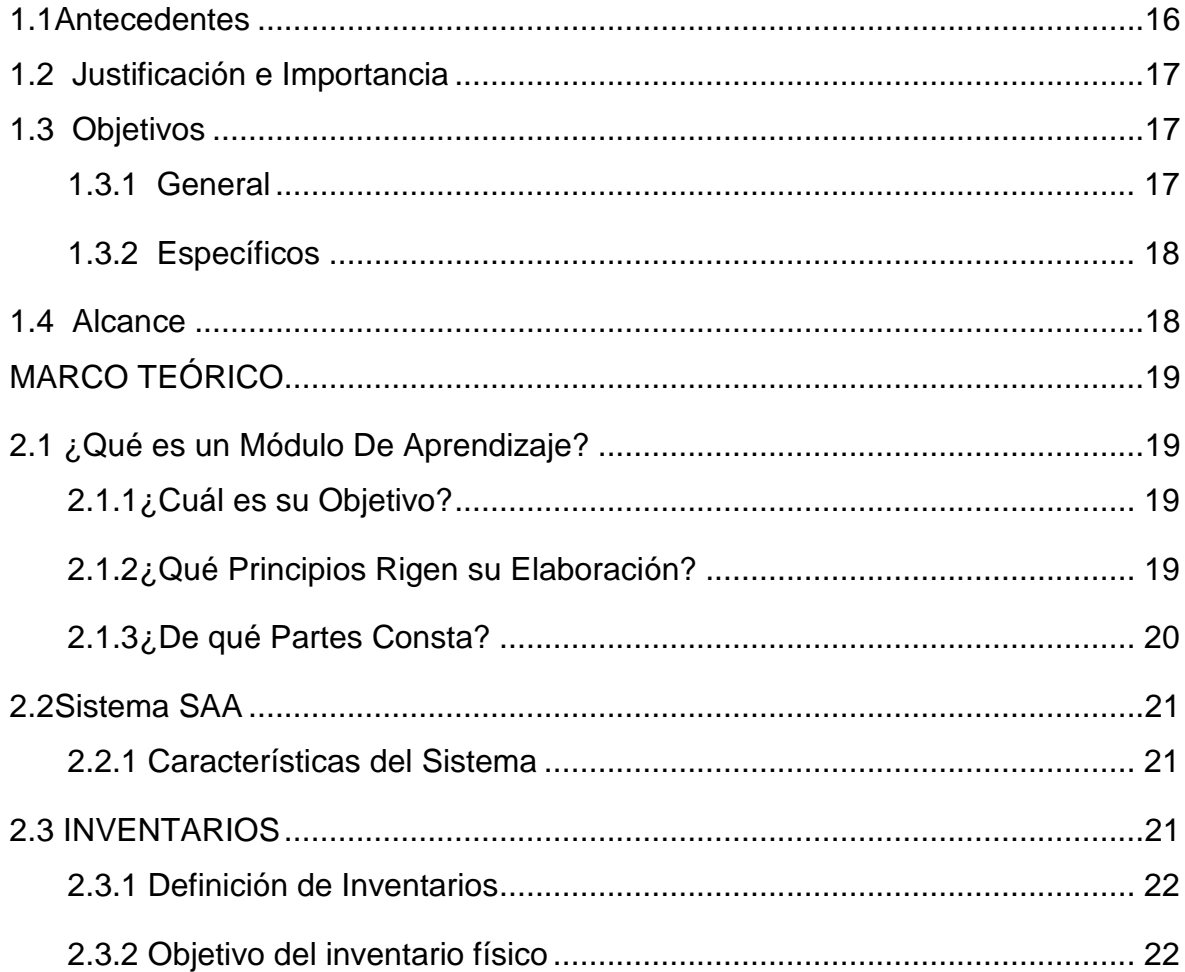

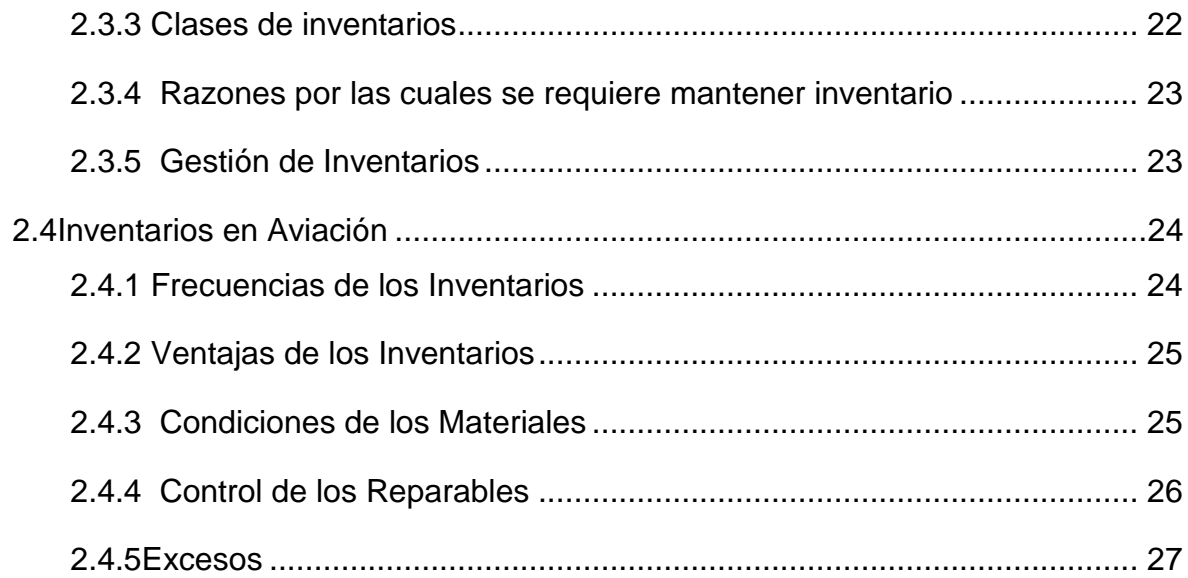

# [CAPÍTULO III](#page-26-1)

# [DESARROLLO DEL TEMA](#page-27-0)

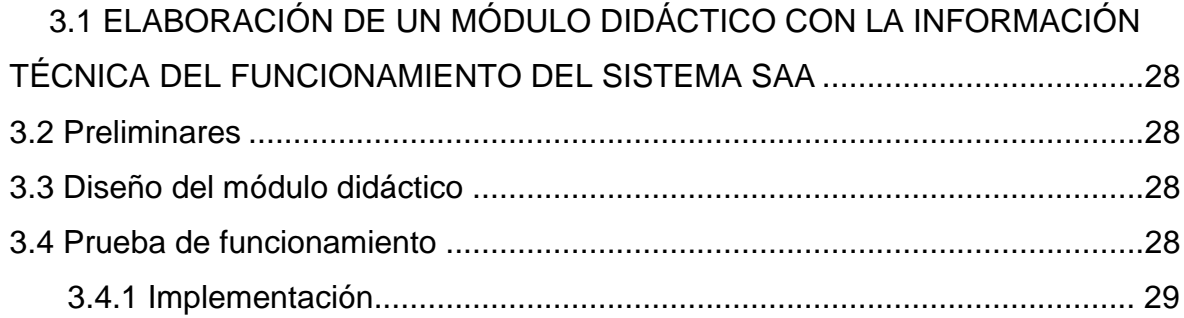

# [UNIDADI](#page-28-1)

# [Módulo](#page-29-0)

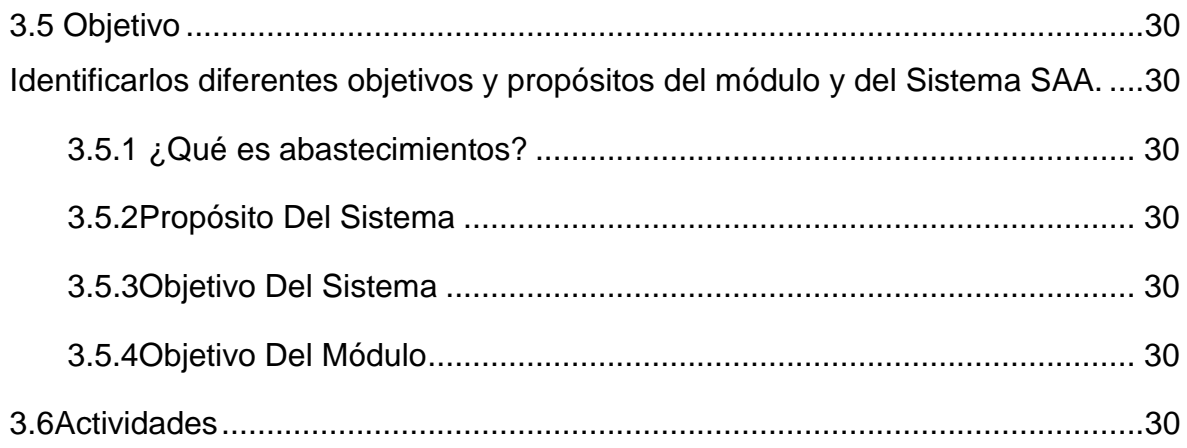

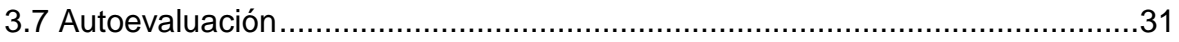

# [UNIDAD II](#page-31-0)

# [DEFINICIONES Y CARACTERÍSTICAS PRINCIPALES DEL SISTEMA SAA](#page-31-1)

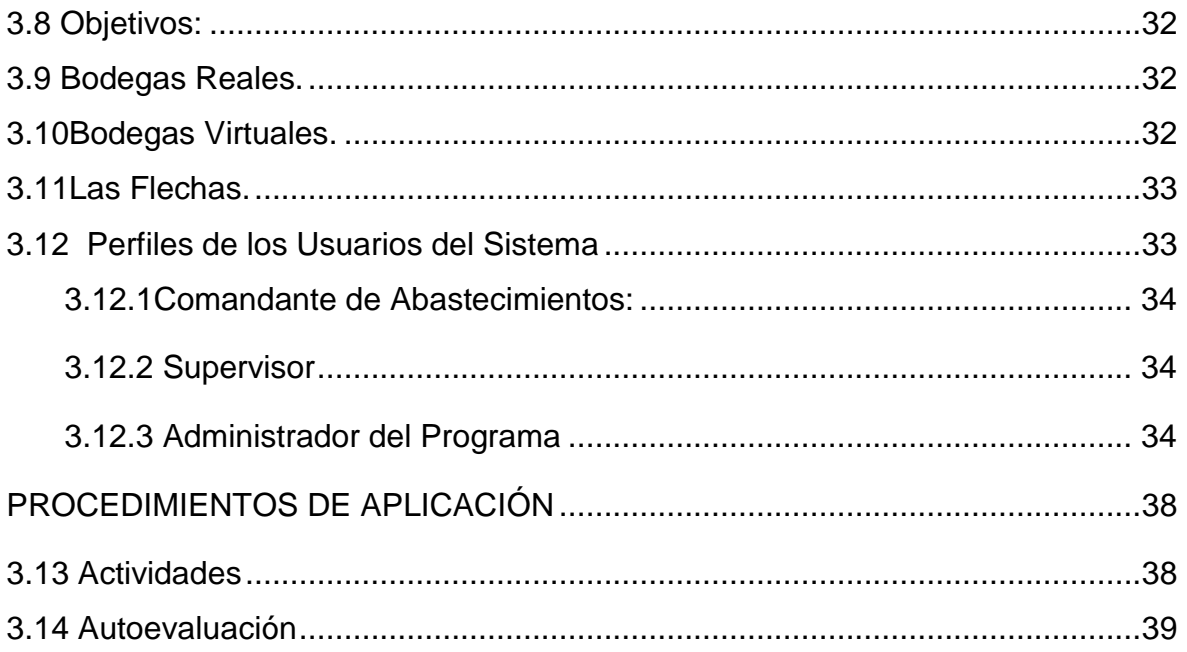

# [UNIDAD III](#page-39-0)

# [TRANSACCIONES O MOVIMIENTOS](#page-39-1)

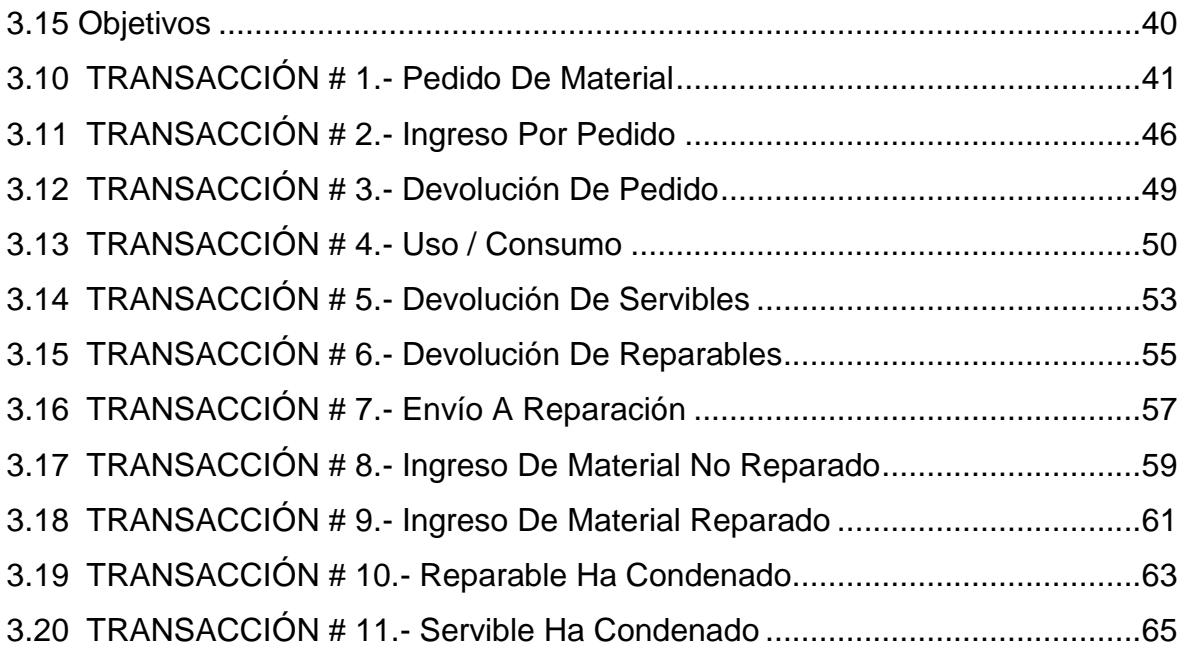

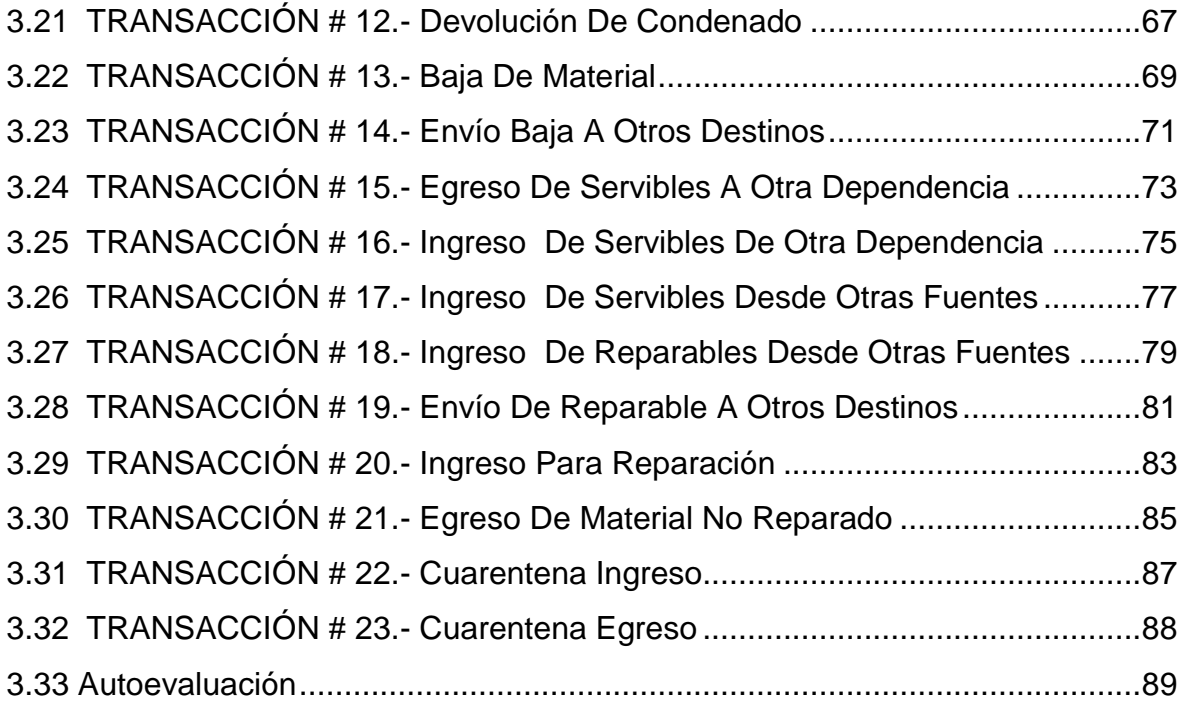

## [UNIDAD IV](#page-89-0)

## [BASE DE DATOS](#page-89-1)

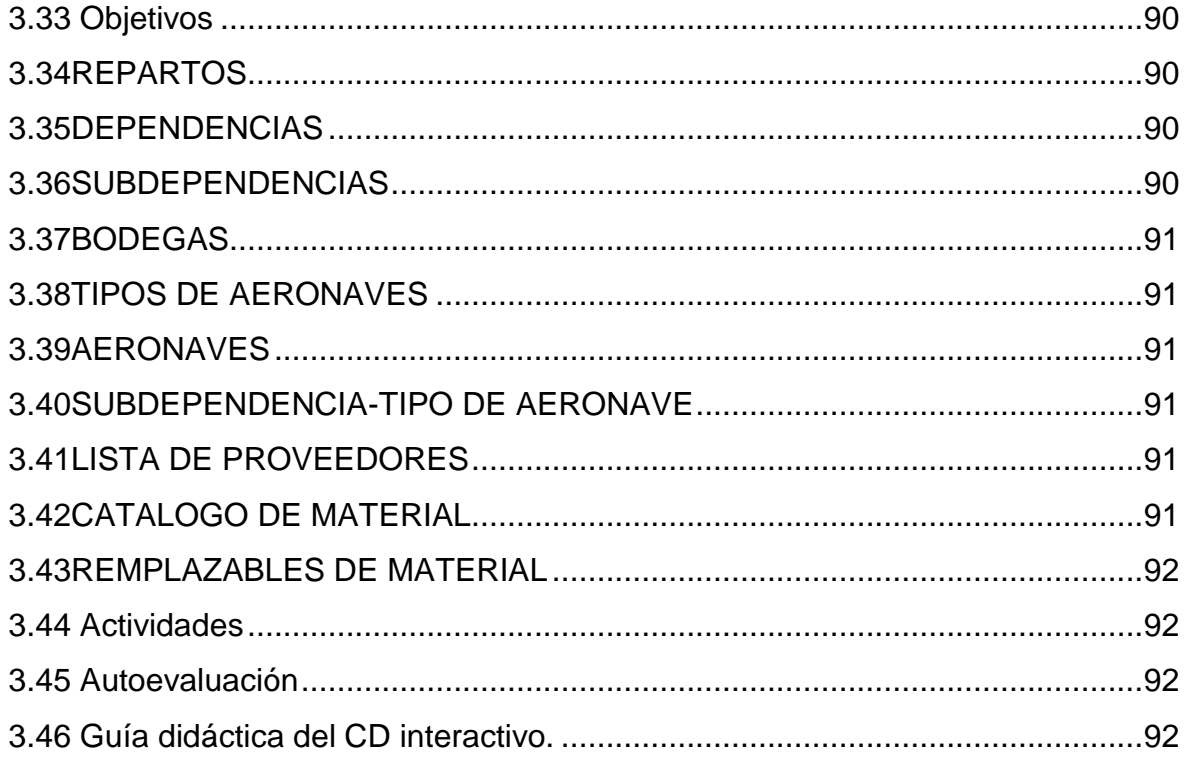

# **SOLUCIONARIOS**

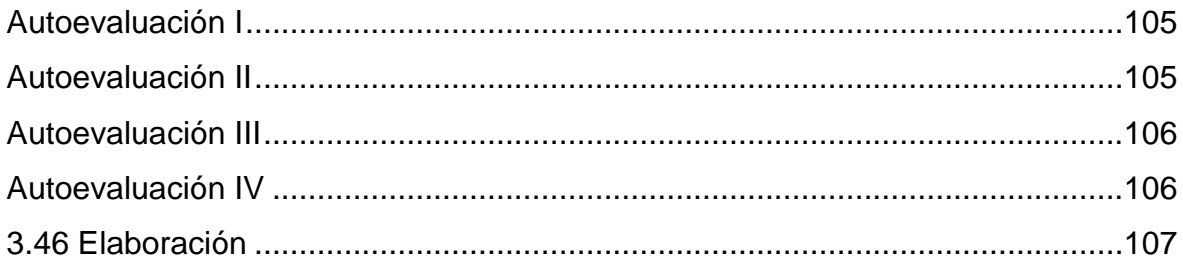

# **CAPÍTULO IV**

# CONCLUSIONES Y RECOMENDACIONES

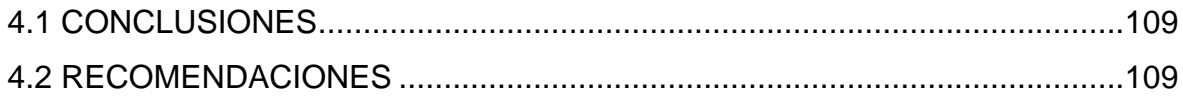

# ÍNDICE DE TABLAS

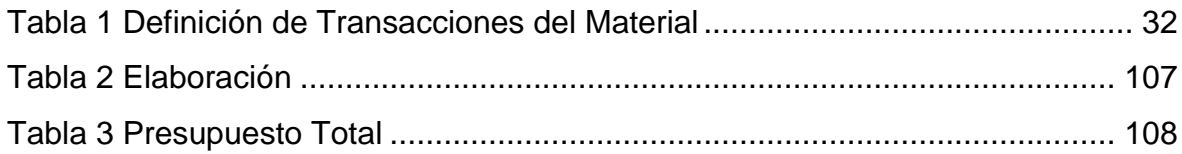

# ÍNDICE DE FIGURAS

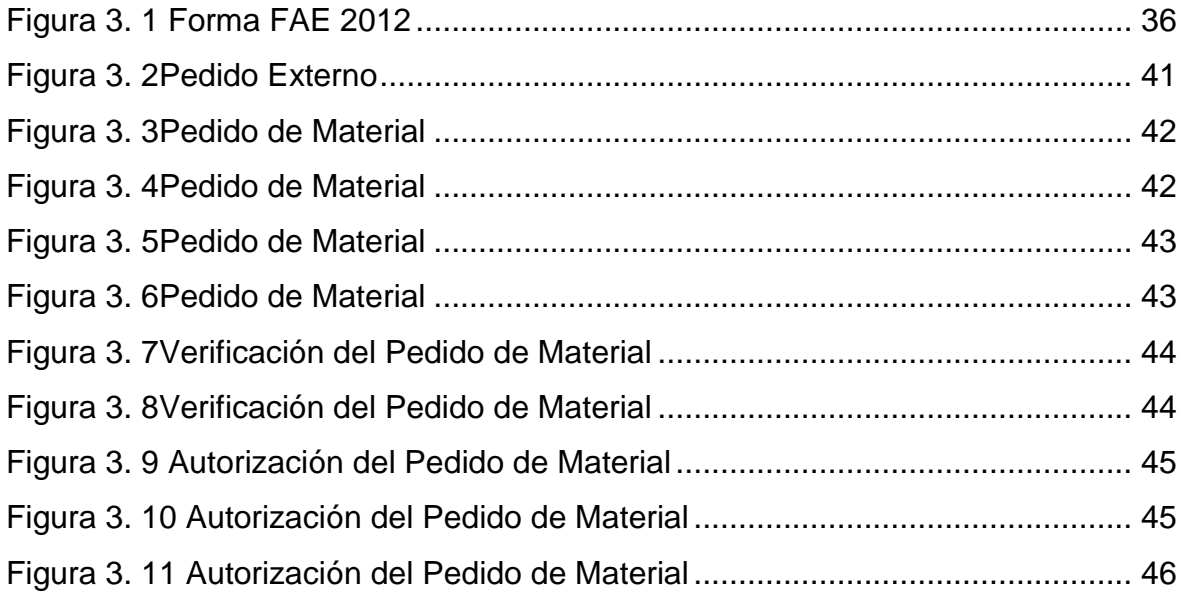

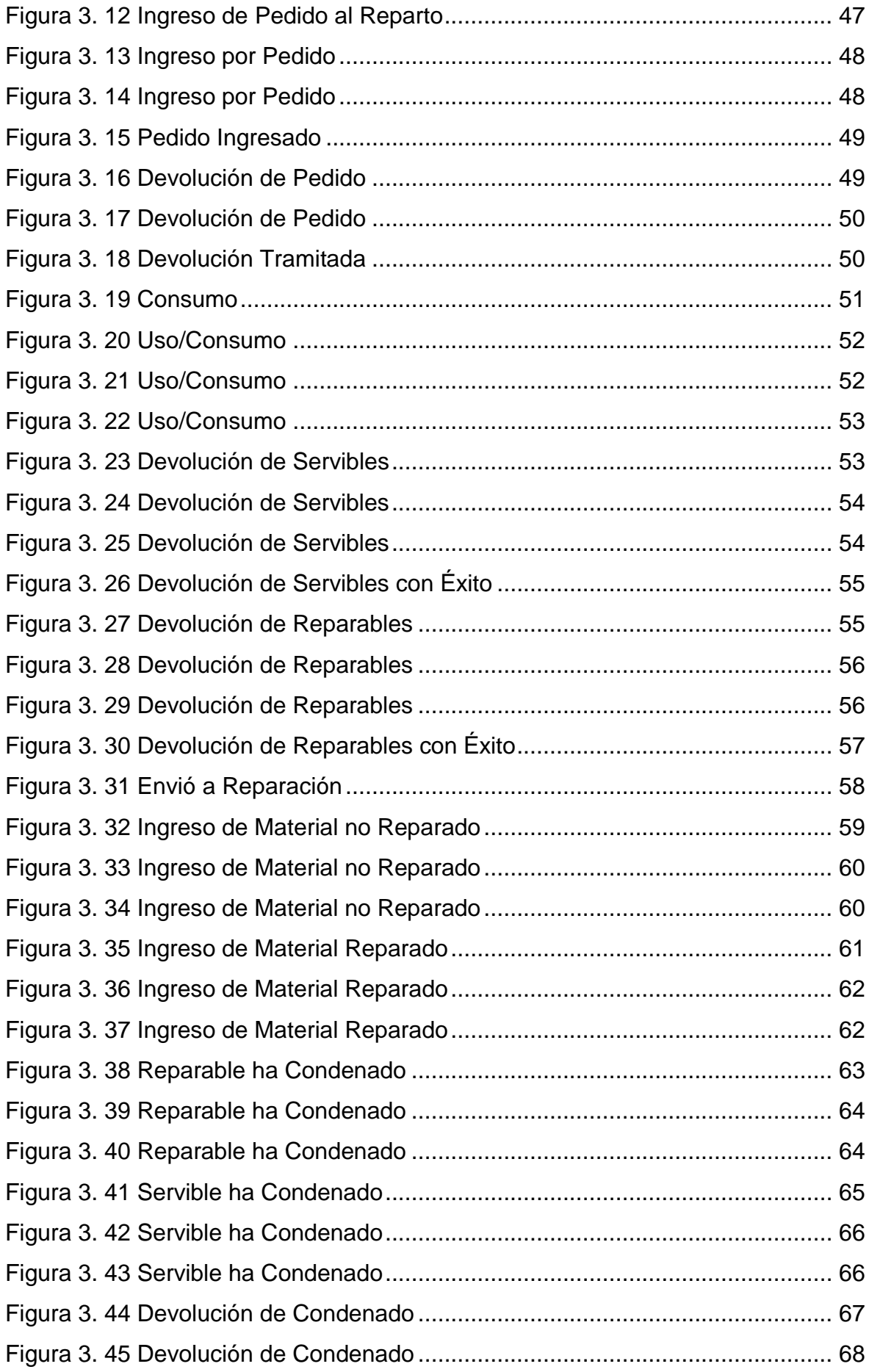

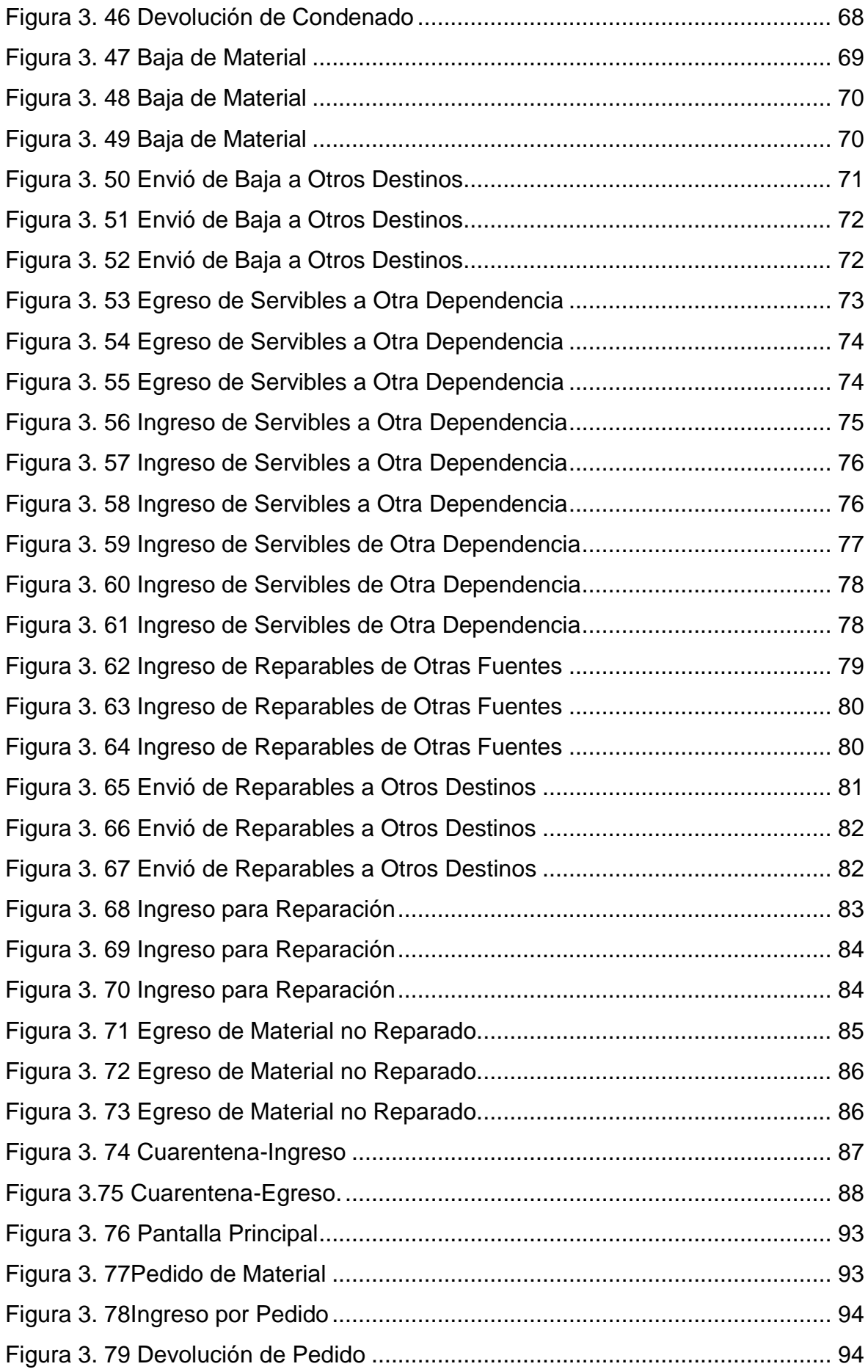

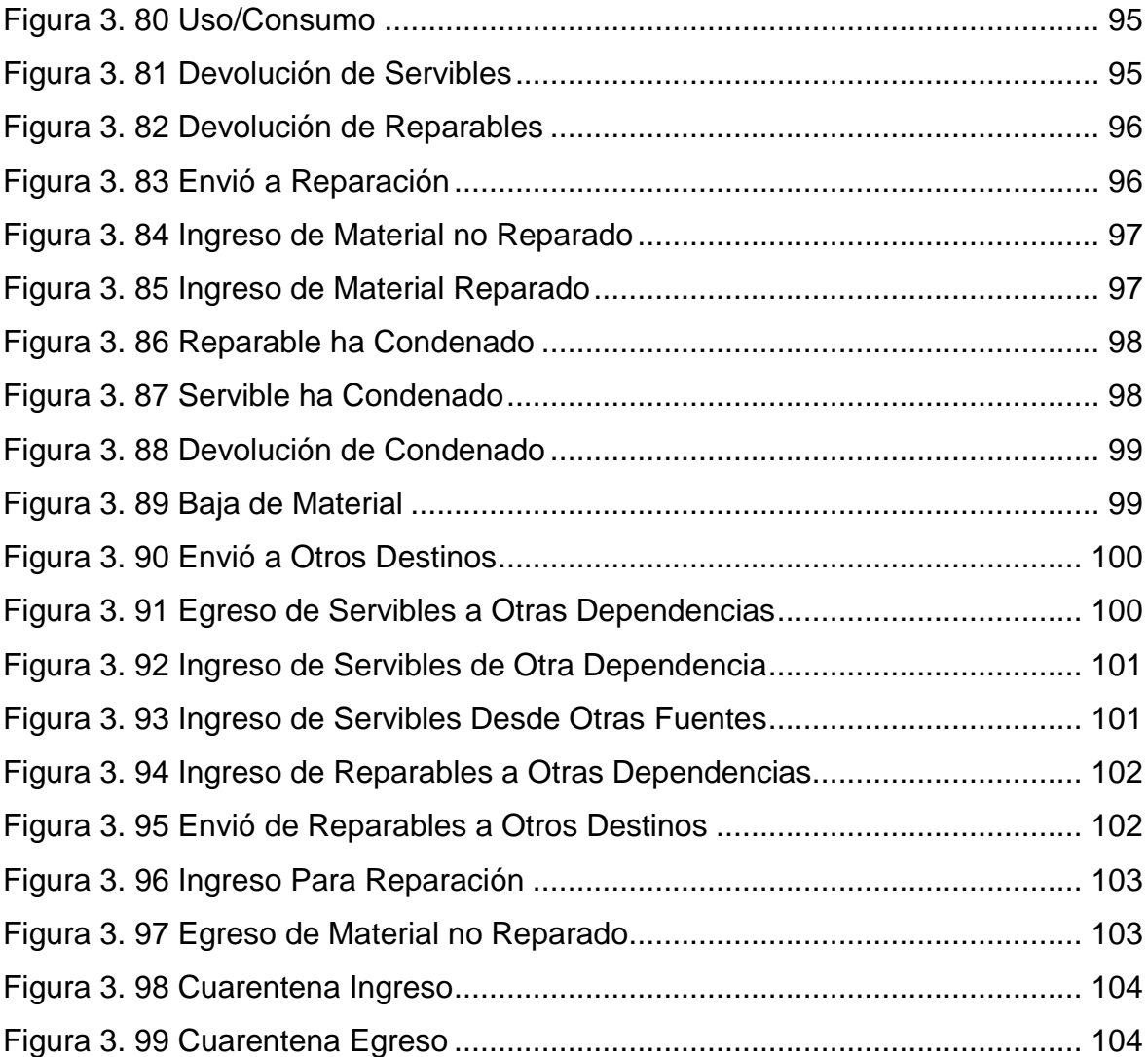

#### **INTRODUCCIÓN**

 El mundo actual se encuentra en franco desarrollo y en todas las actividades del ser humano se hace evidente el gran avance didáctico realizado por el hombre. La defensa aérea es un campo de mucha influencia de mencionados avances didácticos, es así que cada vez se desarrollan mejores módulos para mejorar el aprendizaje.

 La Fuerza Aérea Ecuatoriana se vio obligada a modernizar el sistema de inventarios, tras varias anomalías en pedidos, entrega y recepción del material de aviación.

 La Fuerza Aérea, como parte fundamental en su funcionamiento en el área de Abastecimientos se ha visto obligada a capacitar a su personal de esta área para un mejor manejo de este sistema y así poder eliminar definitivamente todas las anomalías que existían en Abastecimientos.

 Es importante mencionar que no solo los equipos contribuyen a mejorar el funcionamiento interno, sino también que el personal que labora en este campo estén conscientes que tiene una gran responsabilidad en sus manos, ya que de ellos depende la seguridad del país.

 Un Estado soberano debe poseer algunas condiciones, y dentro de estas está, la capacidad de autodefensa, en contra de una amenaza externa y en muchas ocasiones contra agresiones internas que han superado las fuerzas de control interno y que han debilitado el accionar del Estado, por lo que ha sido necesario la intervención de las Fuerzas Armadas.

 Mediante un cd interactivo podremos tener un mejor desempeño en el área de Abastecimientos, mediante el manejo del sistema SAA (Sistema Automatizado de Abastecimientos)

XIII

#### **RESUMEN**

 El presente modulo didáctico del Sistema SAA (Sistema Automatizado de Abastecimientos) tiene como objetivo contribuir al mejoramiento del material didáctico utilizado por el COED para la instrucción de los señores aerotécnicos.

 Así mismo será una valiosa herramienta para la instrucción de alumnos que se encuentran en las escuelas de formación donde deben salir con conocimientos básicos de operación.

 El contenido del manual incluye un resumen descriptivo del sistema, así como un documento con los términos técnicos utilizados en el desarrollo del módulo, material que servirá como fuente de información y consulta. Además en la fase de imágenes del proyecto contiene esquemas de la operación del Sistema SAA (Sistema Automatizado de Abastecimientos), también se incluye los todos los movimientos y transacciones que se llevan a cabo en este sistema, dentro de los cuales se describe el funcionamiento, composición, características de trabajo, diagrama de bloques y los principales indicadores, permitiéndonos de ésta manera tener una idea clara del sistema y sus características en general.

 Este módulo didáctico también cuenta con una evaluación final la cual deberá ser aprobada con el 80%. De la misma manera se dispone de un CD mediante el cual se puede acceder a una mejor comprensión de los contenidos del módulo didáctico y la forma de navegar correctamente, ya que la estructura del programa permite un avance secuencial en los conocimientos acerca del Sistema SAA.

 La información plasmada en el presente modulo didáctico ayudará a instruir de mejor manera a los señores aerotécnicos de la especialidad de Abastecimientos, y a la vez actualizar los conocimientos, al ser un módulo de fácil interpretación.

XIV

#### **SUMARY**

 This training module SAA (System Automated Supply) aims to contribute to improving the teaching materials used by the COED for instruction of Mr. Airmen. It will also be a valuable tool for the instruction of students who are in training schools where they should go out with basic operation.

 The contents of the manual includes a summary description of the system, and a document with the technical terms used in the development of the module, material to be used as a source of information and consultation. Also in the project phase contains images operation schemes SAA (System Automated Supply) also includes all movements and transactions that take place in this system, within which describes the operation, composition, characteristics of work, block diagram and the main indicators, allowing in this way have a clear idea of the system and its general characteristics.

 This training module also has a final assessment which must be passed with 80%. Just as you have a CD through which you can access a better understanding of the contents of the training module and how to navigate successfully, since the structure of the program allows sequential progress in knowledge about System SAA.

 The information provided in this training module will help to better educate the lords Airmen specialty of Supply, while updating knowledge, being an easy interpretation module.

# **CAPÍTULO I**

#### **TEMA**

#### <span id="page-15-2"></span><span id="page-15-1"></span><span id="page-15-0"></span>**1.1Antecedentes**

 A inicios de los inventarios en la Fuerza Aérea Ecuatoriana en el área de Abastecimientos, solamente eran físicos y se los llevaba en documentos de respaldo, viendo la necesidad de automatizar estos inventarios para llevar un mejor control en el material de Aviación fue creado el Sistema SAA (Sistema Automatizado de Abastecimientos).

 El sistema SAA (Sistema Automatizado de Abastecimientos) fue elaborado por la Fuerza Aérea Ecuatoriana, el cual se encuentra en funcionamiento en las bases operativas donde encontramos material de aviación. El COED se encarga de la educación y perfeccionamiento de los aerotécnicos de la Fuerza Aérea en sus distintas especialidades técnicas, consciente que éstos se encargaran del buen funcionamiento así que ha visto necesario capacitar al personal de esta área.

 En el mismo se investigó la situación actual de impartir clases a los aerotécnicos de la Especialidad de Abastecimientos, a fin de mejorar las deficiencias de enseñanza-aprendizaje encontradas en el proceso. Se determinó en base de la investigación que es necesario la integración de nuevos métodos de enseñanza como un módulo didáctico del funcionamiento del Sistema SAA (Sistema Automatizado de Abastecimientos), formando parte fundamental en el desarrollo de los aerotécnicos e instructores de Abastecimientos, para conocer la estructura, características, funcionamiento, usos, ventajas y desventajas del

XVI

Sistema SAA que utiliza la Fuerza Aérea Ecuatoriana para el sistema de inventarios.

 Por medio de la investigación no se encontraron proyectos similares realizados por los alumnos de la carrera de Logística Mención en Abastecimientos del ITSA, dirigidos al COED para el perfeccionamiento de los señores aerotécnicos en sus diferentes especialidades.

#### <span id="page-16-0"></span>**1.2 Justificación e Importancia**

 El presente trabajo de graduación se orienta a generar, la integración de nuevos métodos de enseñanza es necesario en esta especialidad ya que todos los equipos y sistemas que contiene el Sistema SAA son complejos por lo que se necesita que el Aerotécnico tenga una mejor comprensión, lo cual permitirá que en el futuro pueda simplificar al máximo su trabajo y realizar tareas en forma ágil, simple, rápida y de forma segura.

 Los beneficiados serán alumnos y aerotécnicos dela especialidad de Abastecimientos de la Fuerza Aérea Ecuatoriana, ya que ayudaran a un mejor proceso de aprendizaje, entendimiento y manejo del sistema SAA en su área de trabajo eludiendo las barreras clásicas entre el docente y el estudiante, y así aumentar el interés por el estudio.

 El presente trabajo será factible, por su bajo costo y su fácil manejo del material didáctico, ya que el mismo tendrá contenido teórico acerca del sistema SAA, para su fácil manejo y practica y así fomentar a que el personal de Abastecimientos adquiera mejores conocimientos en su ámbito de trabajo.

 Todo lo anteriormente mencionado esta realizado bajo análisis económico, técnico y operacional.

#### <span id="page-16-1"></span>**1.3 Objetivos**

#### <span id="page-16-2"></span>**1.3.1 General**

"Elaborar un módulo didáctico sobre el Sistema SAA, mediante la recopilación de información de los manuales técnicos para el mejoramiento del proceso de

17

enseñanza - aprendizaje del personal de abastecimientos de la Fuerza Aérea Ecuatoriana."

#### <span id="page-17-0"></span>**1.3.2 Específicos**

- Analizar la situación actual sobre el proceso de capacitación y actualización de conocimientos de la especialidad de Abastecimientos.
- $\div$  Organizar la información de una manera clara y precisa a fin de tener avance secuencial en el diseño del módulo interactivo.
- Diseñar el modulo interactivo con información técnica del Sistema SAA.

#### <span id="page-17-1"></span>**1.4 Alcance**

El presente proyecto está dirigido a la Especialidad de Abastecimientos, donde se realizará una renovación a los métodos de enseñanza- aprendizaje implementando un módulo didáctico sobre el Sistema SAA elaborado por la Fuerza Aérea Ecuatoriana, el mismo que será utilizado para el perfeccionamiento de aerotécnicos.

Esta investigación busca solucionar el problema de aprendizaje de los aerotécnicos al implementar el modulo didáctico, el mismo que ayudará adquirir mayor conocimiento sobre el sistema SAA y de la misma manera desarrollar las destrezas prácticas de los aerotécnicos de la especialidad de Abastecimientos.

# **CAPÍTULO II**

### **MARCO TEÓRICO**

#### <span id="page-18-1"></span><span id="page-18-0"></span>**2.1 ¿Qué es un Módulo De Aprendizaje?**

 Es una sesión de formación compuesta por la contextualización (a través de los objetos de acoplamiento) de uno o varios objetos de aprendizaje dentro del entorno didáctico. El módulo supondrá una dedicación del estudiante de 1 a 2 horas de trabajo.

#### <span id="page-18-2"></span>**2.1.1 ¿Cuál es su Objetivo?**

Facilitar el aprendizaje significativo y autónomo de los alumnos sobre un tema determinado.

### <span id="page-18-3"></span>**2.1.2 ¿Qué Principios Rigen su Elaboración?**

A la hora de elaborar los módulos de aprendizaje hay que tener muy presentes las siguientes premisas:

- Captar la atención y motivar al alumno.
- Mantener el interés durante la hora o las dos horas de formación.
- Favorecer la comprensión.

Para ello:

 Contextualizaremos el módulo para "mis" alumnos, partiremos de sus conocimientos previos, sus inquietudes…

- Utilizaremos un estilo de comunicación directo (por ejemplo: *"a continuación vamos a comprobar cómo realizando… obtenemos…"*).
- No abusaremos del texto escrito.
- Guiaremos al alumno a través del módulo.

#### <span id="page-19-0"></span>**2.1.3 ¿De qué Partes Consta?**

El módulo estará compuesto por:

- **2.1.3.1 Introducción/Guía introductoria:** es el eje conductor del módulo de aprendizaje y va orientando al estudiante a través de su recorrido por el mismo. En la introducción debemos incluir:
- Utilidad/relevancia del módulo.
- Conocimientos previos necesarios.
- Objetivos.
- Breve descripción/esquema de los contenidos (es mejor utilizar un mapa conceptual, esquema, diagrama… que un listado de contenidos).
- Secuencia de aprendizaje y tiempo recomendado para cada parte del módulo. Podemos hacerlo a través de un diagrama o de forma textual.

**2.1.3.2 Explicación:** El profesor deberá guiar al alumno en su aprendizaje, utilizando ejemplos aplicados de su titulación concreta, favoreciendo controversias, llamadas de atención, etc. que despierten el interés y mantengan la atención del alumno.

**2.1.3.3 Actividad práctica:** Debe permitir la aplicación práctica de los contenidos. También puede servir como evaluación del módulo.

**2.1.3.4 Resumen del módulo:** Para realizar el resumen podemos recurrir (igual que en la introducción) a un mapa conceptual, esquema, o cualquier tipo de organizador que sintetice todo el contenido del módulo.

**2.1.3.5 Evaluación:** Para la evaluación del módulo podemos utilizar la actividad práctica anterior (punto 3)

#### <span id="page-20-0"></span>**2.2Sistema SAA**

Su nombre es Sistema SAA (Sistema Automatizado de Abastecimientos).

El Sistema SAA, se utiliza principalmente para estandarizar e inventariar el material de aviación en todos los repartos que manejan este tipo de material. Se puede presentar la información clara, concisa y características de cada uno de los materiales. Lleva a cabo las tareas de inventarios y clasificación.

El Sistema consta de 23 movimientos los cuales nos permiten clasificar el material de acuerdo a su estado en el que se encuentre.

#### <span id="page-20-1"></span>**2.2.1 Características del Sistema**

- Nos permite verificar el material de aviación de cada uno de los repartos.
- Podemos observar cada uno de los materiales con sus respectivas características y a que avión pertenecen.
- Podemos observar en qué situación se encuentra cada material.

#### <span id="page-20-2"></span>2.3 **INVENTARIOS**<sup>1</sup>

**.** 

A través de la Historia de los negocios, el inventario **derrotaba** la información, en gran parte porque la información no podía ser lo suficientemente precisa. Las compañías ocultaban su ignorancia del mercado manteniendo inventario adicional. Los japonenses fueron los primeros en eficientizar este proceso en la Industria manufacturera y lo denominaron: *kanban*.

El sistema *kanban*es simplemente un pedazo de papel y tarjetas con un índice de artículos, cuando la línea de producción nota una baja de inventario se anexa éste papel a un red de "hilo" solicitando más partes, esto es todo lo que realiza *kanban*-- hoy en día esta metodología *kanban*es utilizada en una red gigantesca de proveedores, del "hilo" utilizado en la línea de producción hasta la Red de Telefonía privada o pública (Internet); nadie mantiene mayor inventario del necesario, *información en tiempo real* suple al inventario.

<sup>&</sup>lt;sup>1</sup><http://www.gestiopolis.com/recursos/documentos/fulldocs/fin/adcxcinv.htm>

#### **El Fin del Inventario**

Conforme la importancia de la información continua, seguirán surgiendo compañías que su principal recurso será la información, las compañías desearan menos el capital físico y se convertirán en solo información. La diferencia en la estructura financiera de un compañía que solo utiliza Información puede ser tan diferente de una Industria con bienes tangibles, que en ocasiones es incomprensible.

### <span id="page-21-0"></span>**2.3.1 Definición de Inventarios**<sup>2</sup>

Verificación periódica de las existencias de materiales, equipo, muebles e inmuebles con que cuenta una dependencia o entidad, a efecto de comprobar el grado de eficacia en los sistemas de control administrativo, el manejo de los materiales, el método de almacenaje y el aprovechamiento de espacio en el almacén.

#### <span id="page-21-1"></span>**2.3.2 Objetivo del inventario físico**

Tenemos entonces que los inventarios son todos aquellos bienes que adquieren las empresas comerciales o industriales para la posterior venta, pudiendo mediar o no procesados de transformación, la cual constituye el objeto principal de las actividades primarias y normales de las entidades es decir la obtención de ganancias derivadas de la venta de inventarios, que satisfagan las necesidades de los consumidores. Por ello, los inventarios representan uno de los renglones más importantes de las empresas, de aquí la necesidad de la correcta valuación del importe que ha de enfrentarse a los ingresos del periodo, cumpliendo con el supuesto contable fundamental de la devengación (acumulación) y los principios de realización contable y la correcta valuación del importe que se ha demostrar como residuo al finalizar el periodo contable.

### <span id="page-21-2"></span>**2.3.3 Clases de inventarios**

 **Materias primas**. Son aquellas que no han sufrido ningún cambio previo al proceso de producción y son utilizadas directamente en el mismo.

 2 http://www.mitecnologico.com/Main/InventariosConceptoYCaracteristicas

- **Materias en proceso.** Se utilizan en la elaboración del producto y su aspecto ha cambiado por resultado del proceso.
- **Productos terminados.** Son los que están listos para el almacenamiento.
- **Partes de la maquinaria o herramientas.** No forman parte del producto, pero son piezas fundamentales para el buen funcionamiento de las maquinas

# <span id="page-22-0"></span>**2.3.4 Razones por las cuales se requiere mantener inventario<sup>3</sup>**

- **Reducir costos de pedir**. Al pedir un lote de materias primas de un proveedor, se incurre en un costo para el procesamiento del pedido, el seguimiento de la orden, y para la recepción de la compra en almacén. Al producir mayor cantidad de lotes, se mantendrán mayores inventarios, sin embargo se harán menos pedidos durante un periodo determinado de tiempo y con ello se reducirán los costos anuales de pedir.
- **Reducir costos por material faltante**. Al no tener material disponible en inventario para continuar con la producción o satisfacer la demanda del cliente, se incurren en costos. entre estos costos mencionamos las ventas perdidas, los clientes insatisfechos, costos por retrasar o parar producción. Para poder tener una protección para evitar faltantes se puede mantener un inventario adicional, conocido como **inventario de seguridad**
- **Reducir costos de adquisición**. En la compra de materiales, la adquisición de lotes más grandes pueden incrementar los costos de materias primas, sin embargo los costos menores pueden reducirse debido a que se aplican descuentos por cantidad y a menor costo de flete y manejo de materiales. Para productos terminados, los tamaños de lote más grande incrementan los inventarios en proceso y de productos terminados, sin embargo los costos unitarios promedio pudieran resultar inferiores debido a que los costos por maquinaria y tecnología se distribuyen sobre lotes más grandes.

### <span id="page-22-1"></span>**2.3.5 Gestión de Inventarios**

El ¿Cuándo? y ¿Cuánto? son las preguntas en las que se basa la gestión de inventarios o gestión de stocks. En efecto si reaprovisionamos el inventario en

**.** 

<sup>3</sup> http://es.wikipedia.org/wiki/Inventario

periodos cortos de tiempo la cantidad pedida debe ser pequeña lo cual reduce el costo de almacenaje pero se incrementa el de realizar los pedidos; si se repone el inventario en periodos largos de tiempo la cantidad pedida debe ser grande lo cual reduce el costo de hacer el pedido pero incrementa el costo de almacenamiento.

En la gestión de inventarios existen modelos de reaprovisionamiento de inventario que tratan de equilibrar los costes y reducirlos al máximo así con dichos modelos podemos saber: ¿Cuánto pedir? y ¿Cuándo pedir?

#### <span id="page-23-0"></span>2.4**Inventarios en Aviación**

Los Inventarios son de vital importancia ya que a más de constituir una ayuda para un normal desenvolvimiento con el correspondiente control respalda la propiedad de la Institución.

Los Inventarios tienen como propósito principal el establecer el stock físico de un almacén o bodega comparar con los saldos de cada artículo, señalados en las tarjetas de control de existencias de contabilidad; esto determinará efectuar correcciones de errores o establecer responsabilidades.

### <span id="page-23-1"></span>**2.4.1 Frecuencias de los Inventarios**

La frecuencia de la toma de inventarios varía de acuerdo con las necesidades del Reparto u Organismo, comúnmente se determinará su frecuencia, en la siguiente forma:

- Inventarios Trimestrales;
- Inventarios Semestrales;
- Inventarios Anuales.

La frecuencia de la toma de inventarios dependerá del tipo de material, de la exactitud del inventario anterior o de la novedad suscitada.

A los inventarios no planificados se los denominará Inventarios Especia les y a los determinados con anterioridad Inventarios Regulares.

# <span id="page-24-0"></span>**2.4.2 Ventajas de los Inventarios**

Las ventajas que se obtienen a efectuar lo toma de inventarios son las siguientes:

- Impide las pérdidas, verificando todos los materiales a su llegada, desde los puntos de vista de cantidad y calidad;
- Reduce el desperdicio, debido a pérdidas, roturas, deterioros por agentes atmosféricos, etc. y también el desaprovechamiento del espacio físico por mala colocación y disposición de los materiales almacenados;
- Disminuye los excesos en las compras e inmoviliza menos capital inexistencias en los inventarios;
- Reduce el número de los materiales que se tengan innecesariamente;
- Mantiene un sistema permanente o perpetuo de los saldos del almacén;
- Proporciona una base para llevar la contabilidad de los materiales.

### <span id="page-24-1"></span>**2.4.3 Condiciones de los Materiales**

Las adquisiciones efectuadas por la Fuerza Aérea Ecuatoriana; aviones, equipos, partes, repuestos, etc., pasan por las siguientes condiciones:

- Nuevo;
- Servible;
- Condenado; y,
- Reparable.

**Nuevo.-** Es aquel material recién adquirido, salido de fábrica.

**Servible.-** Es aquel material que entra en uso y es utilizable.

**Condenado.-** Es aquel material, que ha dejado de tener condiciones originales, no admite reparación alguna o el costo de la reparación resulta antieconómico.

**Reparable.-** Es todo material, que después de su uso corriente pierde su condición por daño parcial y requiere de una reparación para volver a su condición anterior de "servible" y reingresar al almacén para aumentar el stock.

# **2.4.3.1 Utilización de las Tarjetas de Condición o Formularios**

Utilización de los Formularios Serie 30.- Estos formularios sirven para indicar la condición e identificación de los artículos.

- 1. **Formulario FAE-50B, Tarjeta de Aceptación o Servible.-** Es de color amarillo, se utiliza para indicar la identidad y condición servible de la propiedad de la Fuerza Aérea Ecuatoriana.
- 2. **Formulario FAE 50-C, Membrete Aceptado o Servible.-** De color amarillo, es utilizado de igual manera que el formulario FAE-50B.
- 3. **Formulario FORMA FAE 50 D, Tarjeta de Reparación o Reconstrucción.-** Es de color verde, este formulario señala que el material está en condición reparable.
- 4. **Formulario FAE 50-E, Tarjeta de Condenación o Rechazo.-** Formulario de color rojo, utilizado cuando el material está condenado, rechazado o inservible.
- 5. **Formulario FAE Forma 50 N, Membrete de Envío.-** De color blanco, el mismo que sirve para enviar bultos o encomiendas a los diferentes destinatarios.

### <span id="page-25-0"></span>**2.4.4 Control de los Reparables**

Todo material reparable debe tener su control e historial para llevar adecuadamente su movimiento de acuerdo a las siguientes condiciones:

El control del material reparable se lo lleva en las tarjetas de la serie "105-F". A más de la parte cuantitativa se registrará lo siguiente:

- 1. Marca;
- 2. Serie;
- 3. Número de Parte;
- 4. Descripción del Artículo; y,
- 5. Nombre de la Casa a la que se enviará para su reparación.

Es necesario tener la información precisa, la cual se utilizará, para recabar su retorno en forma oportuna.

#### <span id="page-26-0"></span>**2.4.5 Excesos**

- Es el acumulamiento de partes y repuestos que no son utilizados en la Fuerza Aérea. Es aquel material que excede a las necesidades, material que sobrepasó el nivel de existencias.
- Los excesos de material se presentan por las siguientes causas:
- Errores cometidos en la consecución de artículos y obtención en demasía en relación al consumo;
- Partes y repuestos provenientes de salvatajes;
- Aviones puestos fuera de servicio con sus equipos, partes y repuestos;
- Partes y repuestos en condición de reparable, que no pueden ser procesados en los talleres de la Fuerza Aérea Ecuatoriana o en el País, o que resulta antieconómico su reparación en el exterior; y,
- Cambios de partes en conjuntos mayores.

<span id="page-26-1"></span>La responsabilidad relacionada con la disposición de los excesos recae en los diferentes Organismos de Abastecimientos: Comando General, Dirección de Materiales y Departamentos de Abastecimientos.

# **CAPÍTULO III DESARROLLO DEL TEMA**

# <span id="page-27-1"></span><span id="page-27-0"></span>**3.1 ELABORACIÓN DE UN MÓDULO DIDÁCTICO CON LA INFORMACIÓN TÉCNICA DEL FUNCIONAMIENTO DEL SISTEMA SAA**

#### <span id="page-27-2"></span>**3.2 Preliminares**

El diseño del módulo didáctico fue realizado de una manera clara, apta para la manipulación y para el buen entendimiento del personal que recibe adiestramiento del Sistema SAA, razón por la cual se utilizó una guía para la elaboración de módulos de aprendizaje.

#### <span id="page-27-3"></span>**3.3 Diseño del módulo didáctico**

El diseño del módulo didáctico se desarrolló con el propósito de que sea utilizado como una herramienta de enseñanza-aprendizaje acerca del funcionamiento del Sistema SAA, es así que el modulo didáctico contendrá, imágenes y toda la información que se han recopilado del Sistema SAA, esto permitirá al estudiante obtener una familiarización con el campo laboral en donde se va a desempeñar como técnico de la Fuerza Aérea Ecuatoriana. Los pasos que se utilizaron para la elaboración del módulo son:

#### <span id="page-27-4"></span>**3.4 Prueba de funcionamiento**

En la comprobación de funcionamiento del módulo didáctico del Sistema SAA, se realizó pruebas de corrección en cada archivo, seguidamente se verificó que no existe errores, para esto se comprobó la correcta ubicación de los flujo gramas, gráficos y texto evitando así que al final se presenten errores. De la misma manera se procedió a verificar el contenido y cada una de sus partes que contengan su respectiva explicación de cada una de sus funciones. Una vez

realizada la comprobación del módulo didáctico se obtuvo un módulo realizado correctamente con toda la explicación del funcionamiento del Sistema SAA.

#### <span id="page-28-0"></span>**3.4.1 Implementación**

<span id="page-28-1"></span>Una vez concluida satisfactoriamente la prueba de funcionamiento se realiza la implementación. Tomando en cuenta que modulo didáctico del funcionamiento del Sistema SAA fue concebido con el propósito de aportar al mejoramiento del material didáctico del COED en la especialidad de Abastecimientos, este módulo será implementado y estará a cargo de la especialidad de Abastecimientos para que cumpla con el propósito con el que fue creado.

#### **UNIDAD I**

#### **Módulo**

#### <span id="page-29-1"></span><span id="page-29-0"></span>**3.5 Objetivo**

<span id="page-29-2"></span>Identificarlos diferentes objetivos y propósitos del módulo y del Sistema SAA.

#### <span id="page-29-3"></span>**3.5.1 ¿Qué es abastecimientos?**

 Es la actividad económica encaminada a cubrir las necesidades de consumo de una unidad económica en tiempo, forma y calidad, como puede ser una familia, una empresa, aplicándose muy especialmente cuando ese sujeto económico es una ciudad. Cuando es un ejército se le suele aplicar el nombre de intendencia.

#### <span id="page-29-4"></span>**3.5.2Propósito Del Sistema**

Automatizar y estandarizar los procedimientos de "Control de Material de Aviación" de los Escuadrones de Abastecimientos.

#### <span id="page-29-5"></span>**3.5.3Objetivo Del Sistema**

Agilizar, estandarizar y controlar los procedimientos de recepción, identificación y entrega del material de aviación que se encuentran en las bodegas de Abastecimientos.

#### <span id="page-29-6"></span>**3.5.4Objetivo Del Módulo**

Brindar una guía instructiva al personal de Abastecimientos con el fin de socializar la aplicación del Módulo I "Sistema de Control de Inventario"

#### <span id="page-29-7"></span>**3.6Actividades**

 Preguntar a los alumnos si tienen alguna pregunta acerca del tema tratado.

- Realizar preguntas Docente-Alumno acerca del tema tratado.
- Realizar la autoevaluación.

#### <span id="page-30-0"></span>**3.7 Autoevaluación**

Conteste las siguientes preguntas:

- 1. ¿Cuál es el propósito del Sistema SAA (Sistema Automatizado de Abastecimientos?
- 2. ¿Cuál es el objetivo del módulo?
- 3. ¿Cuál es el objetivo del Sistema SAA (Sistema Automatizado de Abastecimientos?
- 4. ¿Qué es abastecimientos?

#### **UNIDAD II**

# <span id="page-31-1"></span><span id="page-31-0"></span>**DEFINICIONES Y CARACTERÍSTICAS PRINCIPALES DEL SISTEMA SAA**

#### <span id="page-31-2"></span>**3.8 Objetivos:**

- Identificar las diferentes bodegas que existen en el área de abastecimientos
- Conocer los diferentes usuarios que posee el sistema y sus principales características.
- Identificar cada una de las partes del número de documento.
- Conocer la forma FAE 2012 y sus respectivas partes.
- <span id="page-31-3"></span>**3.9 Bodegas Reales.-**Donde el material permanece físicamente dentro de Abastecimientos.
- S.- Servibles
- R.- Reparables
- C.- Condenados
- B.- Baja
- <span id="page-31-4"></span>**3.10Bodegas Virtuales.-**Cuando el material no se encuentra físicamente en las bodegas y por ende se encuentra fuera de Abastecimientos y se utilizan para especificar la situación física del material, mientras no se encuentra bajo la custodia del almacén.
- En pedido
- Hangar
- Otra dependencia (Repartos FAE)
- En reparación
- Otros destinos (Externos FAE)
- Otras fuentes
- Devoluciones de pedido
- <span id="page-32-0"></span>**3.11 Las Flechas.-** Son el tipo de transacciones que puede soportar un material desde su requerimiento, hasta su baja.

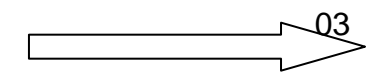

Es decir, el material durante su vida útil, tiene una condición inicial que será "PEDIDO DE MATERIAL" el cual reposará en una base de datos en la bodega virtual "EN PEDIDO" y durante su utilización, ejecutará los diferentes transacciones a través de las bodegas físicas y virtuales hasta al fin ser dado de baja para su destrucción o donación. El sistema le permite el registro, control y evaluación del material durante toda la vida del material.

### <span id="page-32-1"></span>**3.12 Perfiles de los Usuarios del Sistema**

- 1. Comandante de Abastecimientos
- 2. Supervisor
- 3. Administrador del Programa
- 4. Hombre enlace
- 5. Edición
- 6. Bodeguero
- 7. Consultas

# <span id="page-33-0"></span>**3.12.1Comandante de Abastecimientos:**

- Monitorear permanentemente las operaciones de entrega y recepción que se estén generando en el sistema y tomar conocimiento de las novedades para su inmediata verificación.
- Velar por la aplicación y el buen uso del sistema.

# <span id="page-33-1"></span>**3.12.2 Supervisor**

- Corregir los errores que hayan ocurrido en el sistema, verificando la legalidad de los justificativos para realizar mencionada rectificación.
- Monitorear permanentemente las operaciones de entrega y recepción que se estén generando en el sistema e informar las novedades
- Velar por la aplicación y el buen uso del sistema.

# <span id="page-33-2"></span>**3.12.3 Administrador del Programa**

- Verificar permanentemente el estado y condición del material que tiene a su cargo
- Monitorear permanentemente los ingresos y egresos del sistema (Transacciones) Sugerir reabastecimiento de los materiales de alto índice de rotación.
- Previa la ejecución de los pedidos al exterior, verificar en todas las bodegas de abastecimientos si existe el material requerido, para hacer un pedido a otro reparto.

# **EL NÚMERO DE DOCUMENTO U. 11. 02. M. C130. 04. 01. 05. 0001**

El número de documento se encuentra dividido por un punto en 9 partes cuyo significado es:

- **Primera parte:** Es la prioridad del pedido que puede ser (U) de Urgente o (N) Normal
- **Segunda parte:** Especifica el reparto de donde se genera el pedido, POR EJEMPLO (11) Ala No 11
- **Tercer parte:** Especifica el grupo donde se generó el pedido (02) Grupo **Materiales**
- **Cuarta parte:** Especifica el área de donde se necesita el pedido (M) Mantenimiento
- **Quinta parte:** Indica para que tipo de avión es el pedido (C130) Avión Hércules C-130
- **Sexta Parte:** Especifica de que especialidad es el requerimiento Ej.:

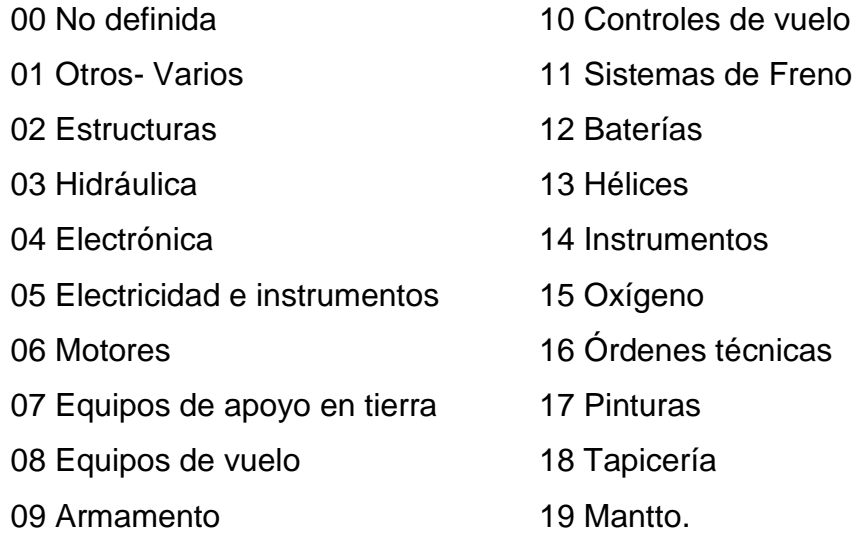

- **Séptima parte:** Estable cual es el tipo de transacción (01) Pedido de **Material**
- **Octava parte:** Año de pedido (05) 2005

**Novena parte:** Secuencia lógica del pedido (0001)

Este número se genera desde que se inicia el pedido y es permanente y único hasta que el pedido es atendido y entregado al usuario, no se necesita referencia cruzada.

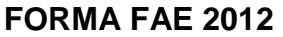

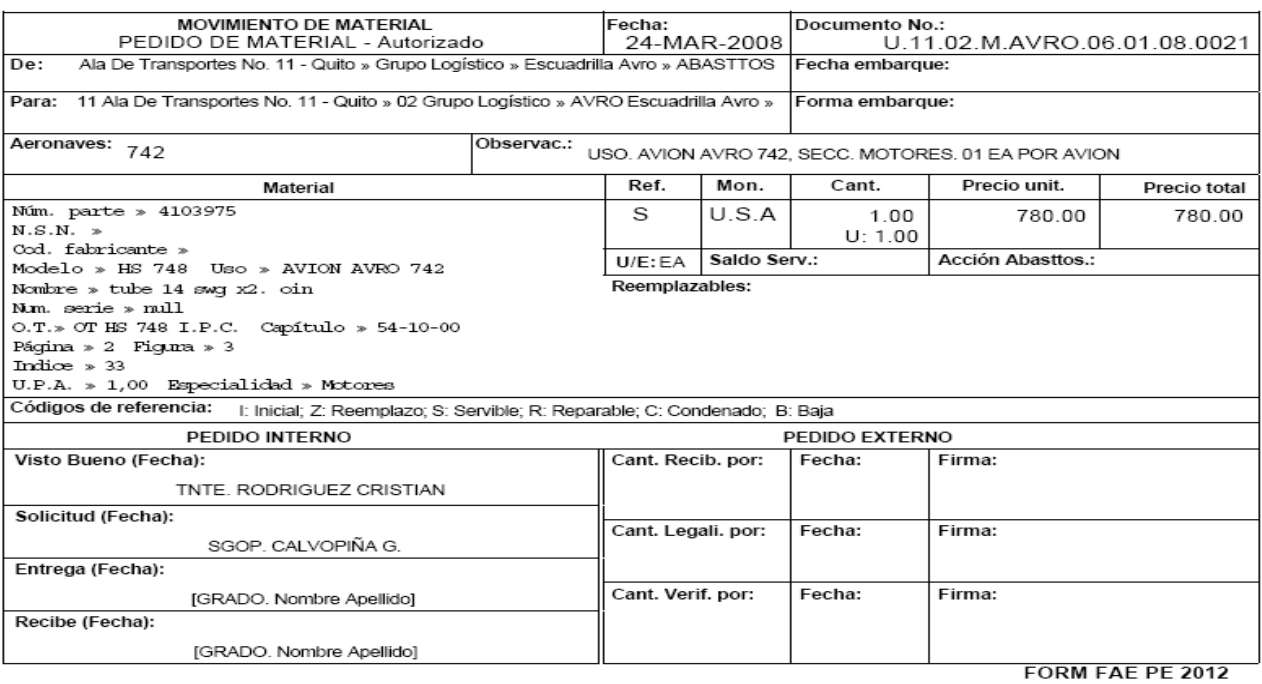

#### **Figura 3. 1Forma FAE 2012 Elaborado por: Cbos. Godoy Luis Fuente de Información: Sistema SAA**

#### **DESARROLLO:**

La forma FAE 2012 es el documento único de pedido y entrega, suplanta a la Forma DD1150 y DD1149 y sirva para pedidos internos como para pedidos externos.

- 1. **"FECHA":** Es la fecha en que se realiza el pedido
- 2. "**DE":** Es el Escuadrón, Sección o área quien va a atender el pedido
- 3. **"PARA":** Es el escuadrón, sección, especialidad o área quien realiza el pedido
- 4. "**TIPO DE TRANSACCIÓN":** Especifica que transacción se está realizando
- 5. **"FECHA DE EMBARQUE: Establece** cuando se va a embarcar el material
- 6. **"FORMA DE EMBARQUE":** Establece el medio de embarque
- 7. **"Observaciones":** Si es necesario información de aclaración del pedido y la entrega.
- 8. **"MATERIAL":** Se especifica la información completa del material que se va a entregar. Esta identificación incluirá los siguientes parámetros.
	- Número de Parte
	- Código del fabricante
	- N.S.N.
	- Nombre
	- Modelo
	- Número de serie
	- Orden Técnica (Número, capítulo, página, figura e índice)
	- U.P.A (Unidad por conjunto)
	- Sección
- 9. "**REFERENCIA":** (I) Entrega Inicial, (Z) Remplazo, (S) Servible, (R) Reparable, (C) Condenado y (B) Baja.
- 10.**"UE".-** Unidad de Entrega
- 11.**"MON":** Tipo de moneda Ej. Dólares, Euros, etc.
- 12.**"CANT":** Es la cantidad solicitada en el pedido
- 13.**"PRECIO UNIT":** Es el precio unitario de cada ítem pedido
- 14.**"PRECIO TOTAL":** Es la multiplicación del precio unitario por el precio total

#### **CELDAS DE RESPONSABILIDAD DE CONSUMO INTERNO**

**"SOLICITUD FECHA Y FIRMA":** Nombre, fecha y firma del solicitante

**"ENTREGA FECHA Y FIRMA":** Nombre, fecha y firma del que entrega

**"RECIBE FECHA Y FIRMA":** Nombre, fecha y firma del que recibe el material.

#### **CELDAS DE RESPONSABILIDAD DE UN INGRESO POR PEDIDO**

- 1. "CANTIDAD RECIBIDA POR", "FECHA" Y "FIRMA"
- 2. "CANTIDAD VERIFICADA POR" , "FECHA" Y "FIRMA"
- 3. "CANTIDAD LEGALIZADA POR" , "FECHA" Y "FIRMA"

En estas celdas se ingresa la cantidad recibida, la fecha, nombres y firma de la persona que firma, recibe y verifica el material cuando es un ingreso de otro reparto o de la Dirección de Materiales.

### **PROCEDIMIENTOS DE APLICACIÓN**

El ciclo de abastecimientos inicia con el requerimiento o solicitud de un material por parte del técnico de mantenimiento/electrónica.

Esta solicitud será ingresada por el hombre enlace en el sistema de esta actividad se pueden generar 2 opciones: **La Primera** que no exista el material en bodega y se tenga que generar un pedido externo y **La Segunda** que exista el material en bodega y se lo entrega directamente al usuario.

#### **3.13 Actividades**

- Realiza preguntas Docente-Alumnos acerca del tema tratado.
- Repartir copias de la Forma FAE 2012 para un mejor entendimiento
- Realizar la autoevaluación.

#### **3.14 Autoevaluación**

- 1. ¿Cuántos usuarios posee el Sistema SAA?
- 2. ¿De cuantas partes consta el número de documento?
- 3. ¿De cuantas partes consta la Forma FAE 2012?
- 4. ¿Cuántas firmas de responsabilidad existen en una solicitud de pedido?
- 5. ¿Qué diferencia hay entre una bodega virtual y una bodega física?

#### **UNIDAD III**

#### **TRANSACCIONES O MOVIMIENTOS**

# **3.15 Objetivos**

 Identificar cada una de las transacciones de material que existen en el Sistema SAA.

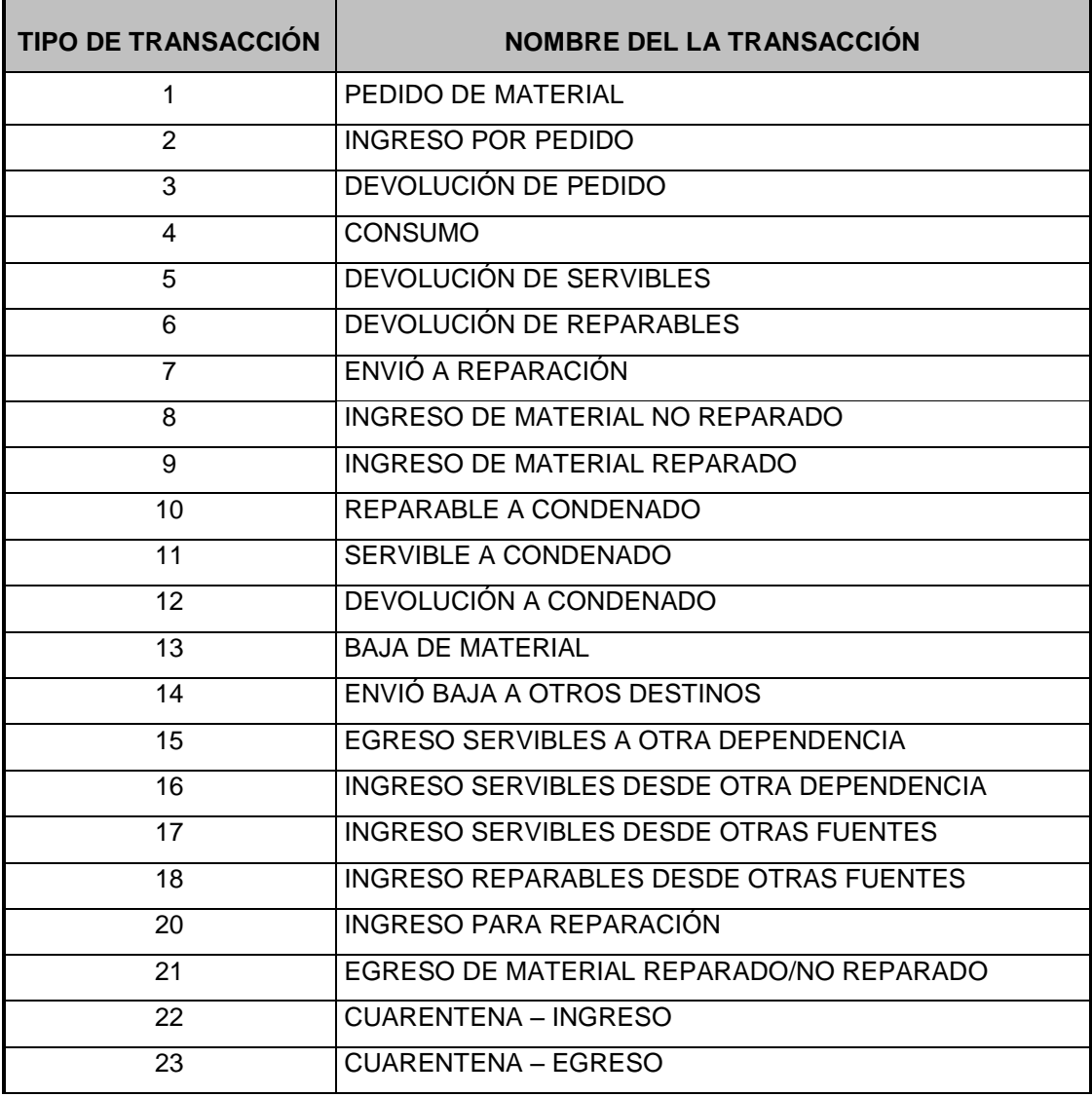

#### **Tabla 1 Definición de Transacciones del Material**

**Fuente de Información: Sistema SAA**

#### **3.10 TRANSACCIÓN # 1.- Pedido De Material**

Esta transacción se origina cuando el técnico de mantenimiento solicita un material que Abastecimientos **NO** mantiene existencias en bodega, si esto sucede se ejecutará el siguiente procedimiento:

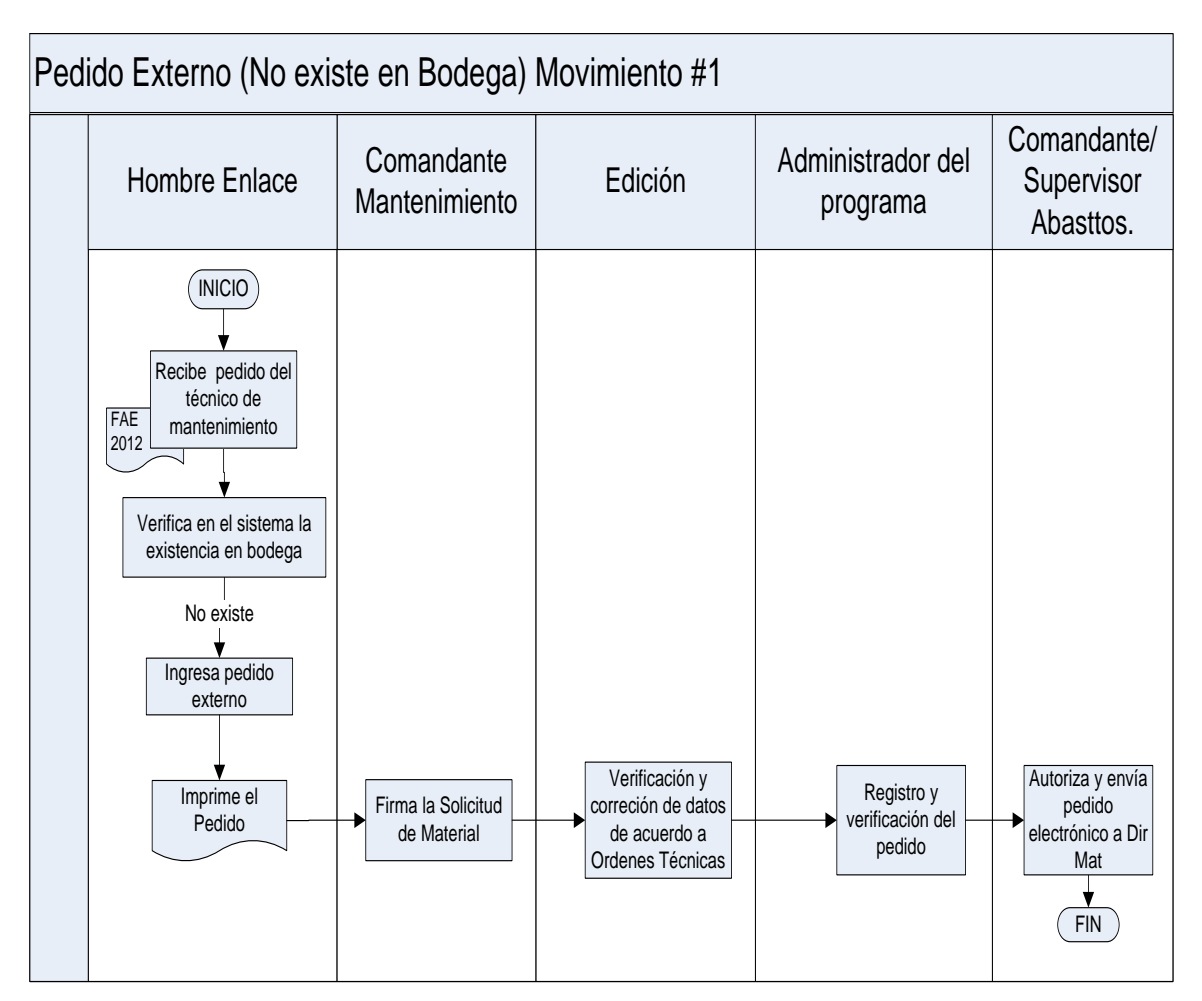

**Figura 3. 2Pedido Externo Elaborado por: Cbos. Godoy Luis Fuente de Información: Sistema SAA** Esta página nos indica una lista del material que existe en las diferentes bases de la Fuerza Aérea Ecuatoriana.

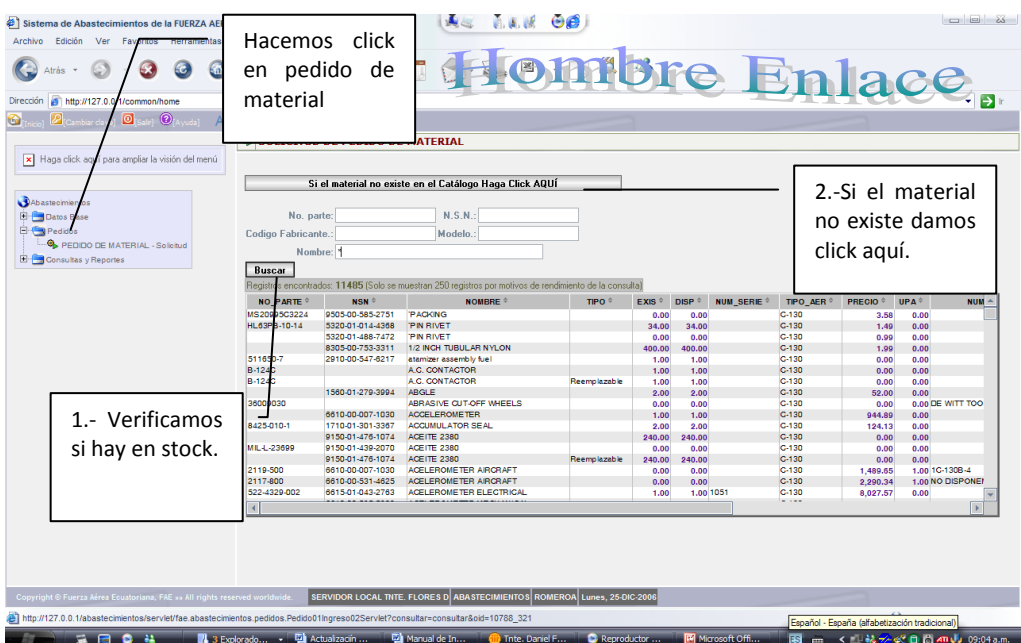

**Figura 3. 3Pedido de Material Elaborado por: Cbos. Godoy Luis Fuente de Información: Sistema SAA**

# **SOLICITUD DE PEDIDO DE MATERIAL**

Aquí nos indica todas las características del material que debemos ingresar para realizar el pedido del material que requiere la Fuerza Aérea.

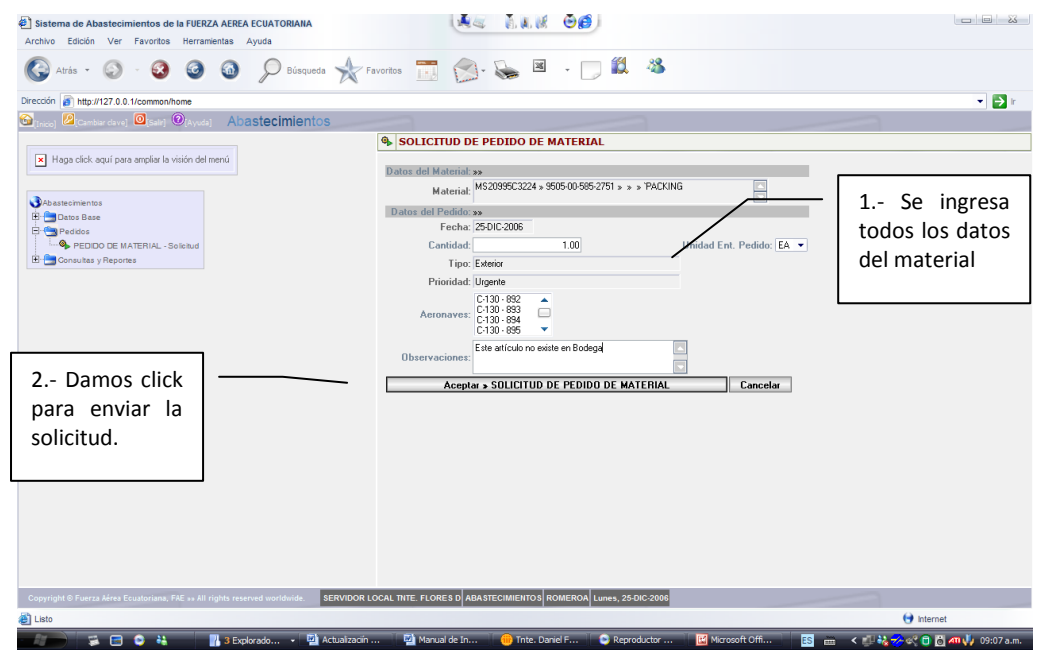

**Figura 3. 4Pedido de Material Elaborado por: Cbos. Godoy Luis Fuente de Información: Sistema SAA**

### **CONFIRMACIÓN DE PEDIDO**

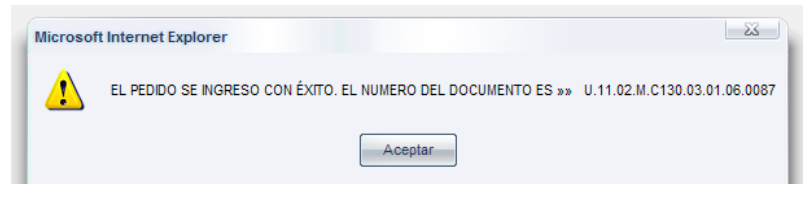

**Figura 3. 5Pedido de Material Elaborado por: Cbos. Godoy Luis Fuente de Información: Sistema SAA**

#### **Colocar 2012**

En esta ventana sacamos la forma 2012 de cada uno de los materiales que se han realizado los pedidos, damos click en el material y procedemos imprimir el documento.

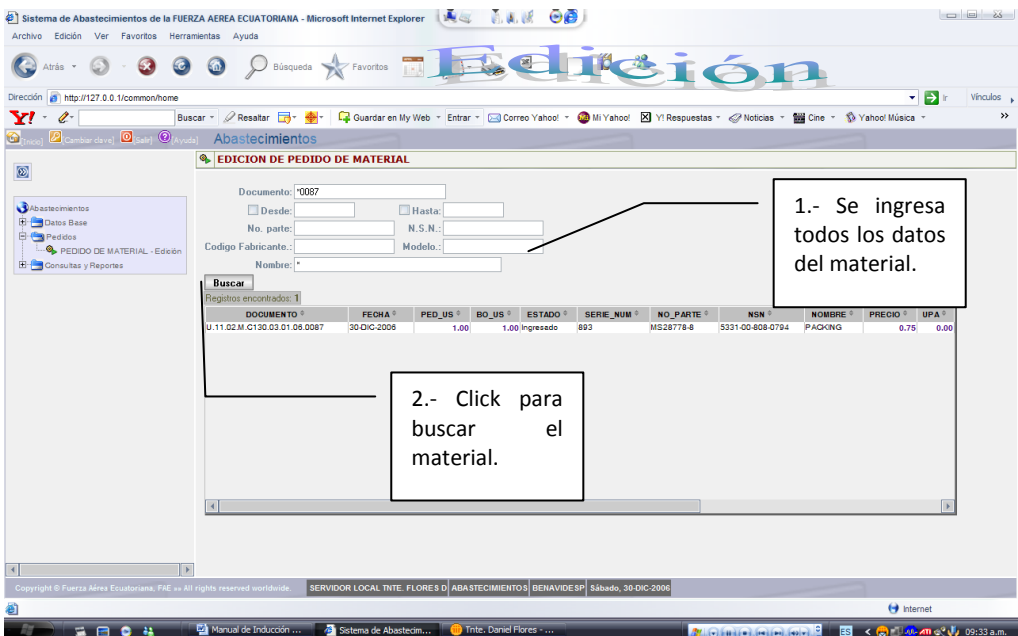

**Figura 3. 6Pedido de Material Elaborado por: Cbos. Godoy Luis Fuente de Información: Sistema SAA**

En esta ventana ingresamos los datos del material con su respectivo número de documento, para la verificación del pedido de material.

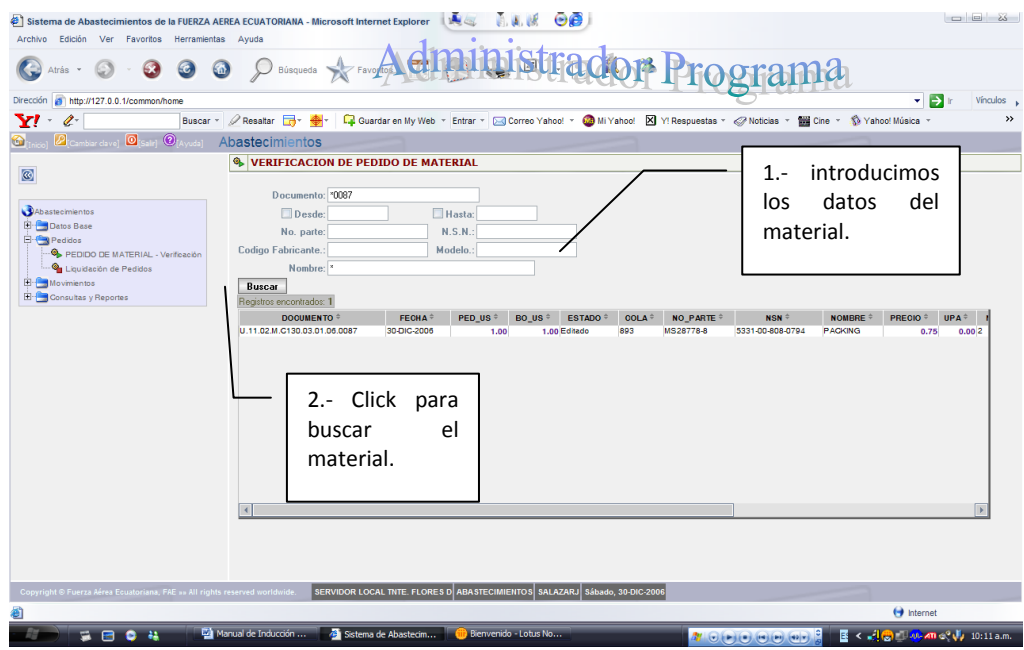

**Figura 3. 7Verificación del Pedido de Material Elaborado por: Cbos. Godoy Luis Fuente de Información: Sistema SAA**

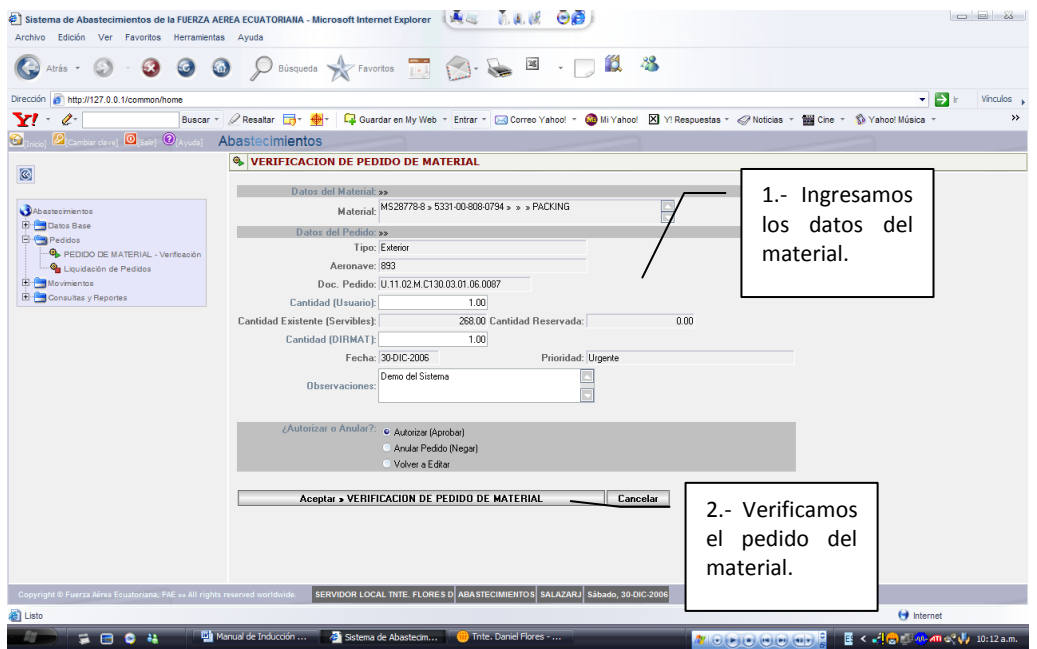

**Figura 3. 8Verificación del Pedido de Material Elaborado por: Cbos. Godoy Luis Fuente de Información: Sistema SAA**

Aquí el comandante o supervisor busca el pedido mediante el número de documento y las características del material.

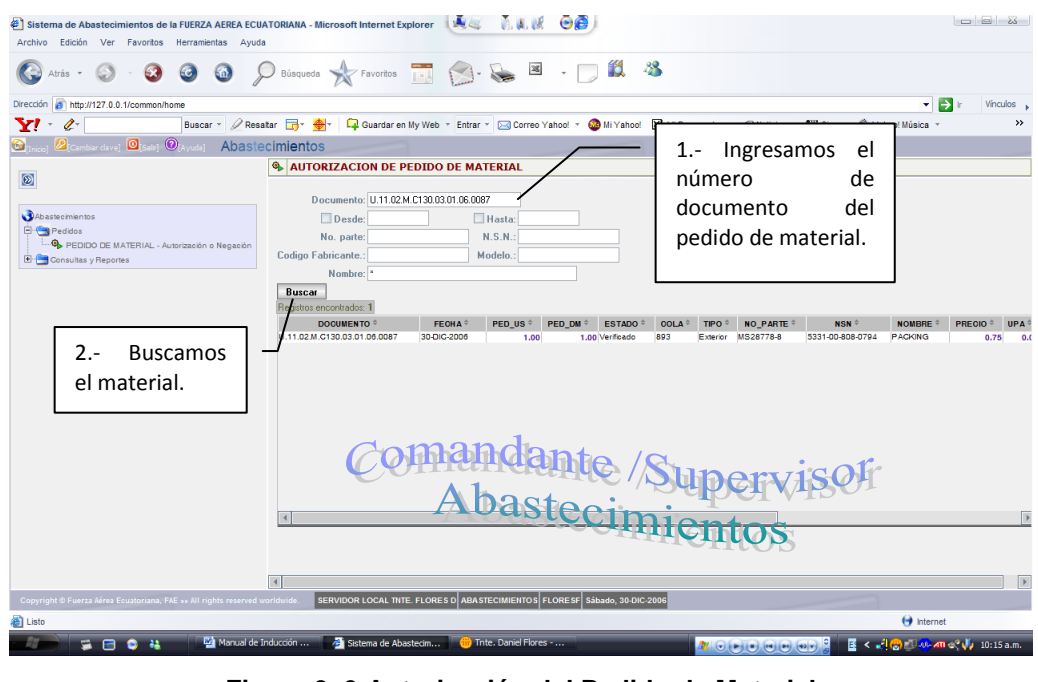

**Figura 3. 9 Autorización del Pedido de Material Elaborado por: Cbos. Godoy Luis Fuente de Información: Sistema SAA**

Una vez ingresado todos los datos aparece esta pantalla, el supervisor revisa todo el contenido del material y a la aeronave que va destinado el material y autoriza el pedido del material.

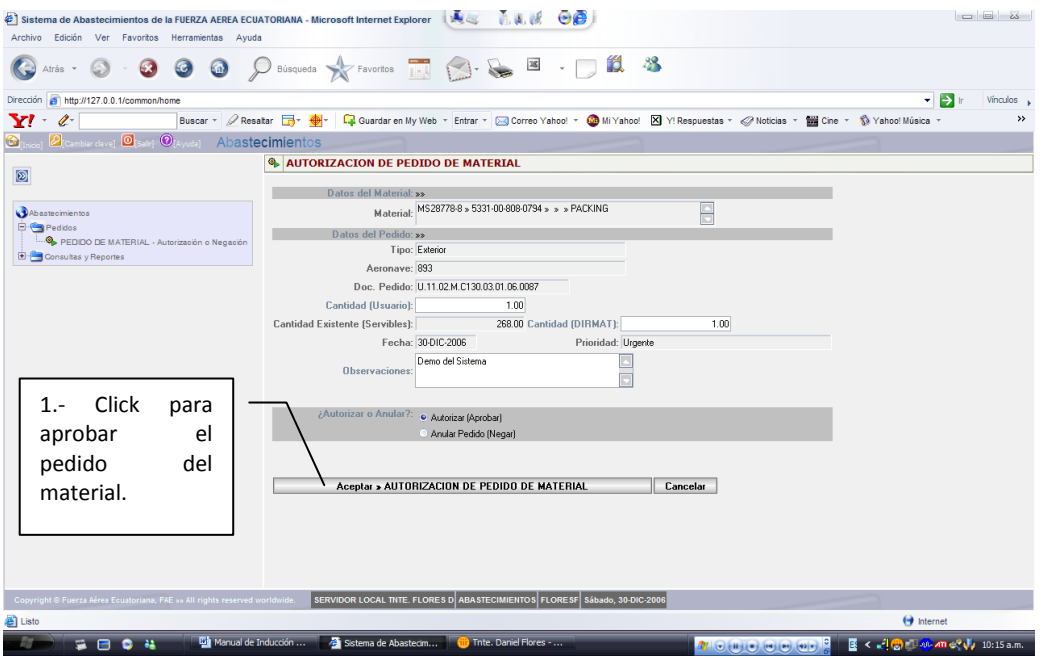

**Figura 3. 10 Autorización del Pedido de Material Elaborado por: Cbos. Godoy Luis Fuente de Información: Sistema SAA**

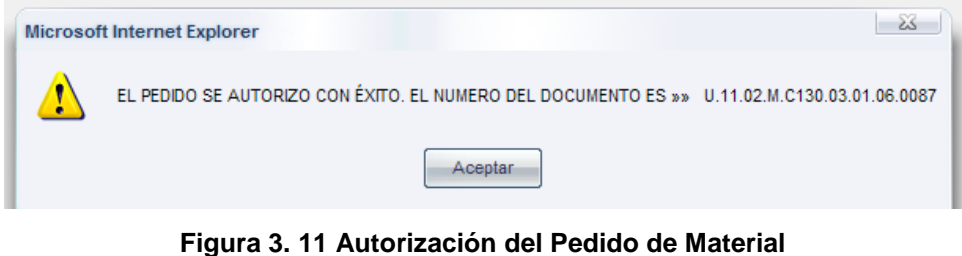

**Elaborado por: Cbos. Godoy Luis Fuente de Información: Sistema SAA**

# **3.11 TRANSACCIÓN # 2.- Ingreso Por Pedido**

Cuando Abastecimientos recibe un material por parte de la Dirección de Materiales, se ejecuta en el sistema un INGRESO POR PEDIDO; este transacción es resultado del transacción #1. El material en mención, ingresa a la bodega de servibles; aquí es registrado el precio (inicial si el material no existía, o nuevo si el material ya existía y tenía otro precio) con el cual llega el material. Adicionalmente es registrada la Ubicación del Material en la Bodega. Es aquí en donde empieza la vida del material.

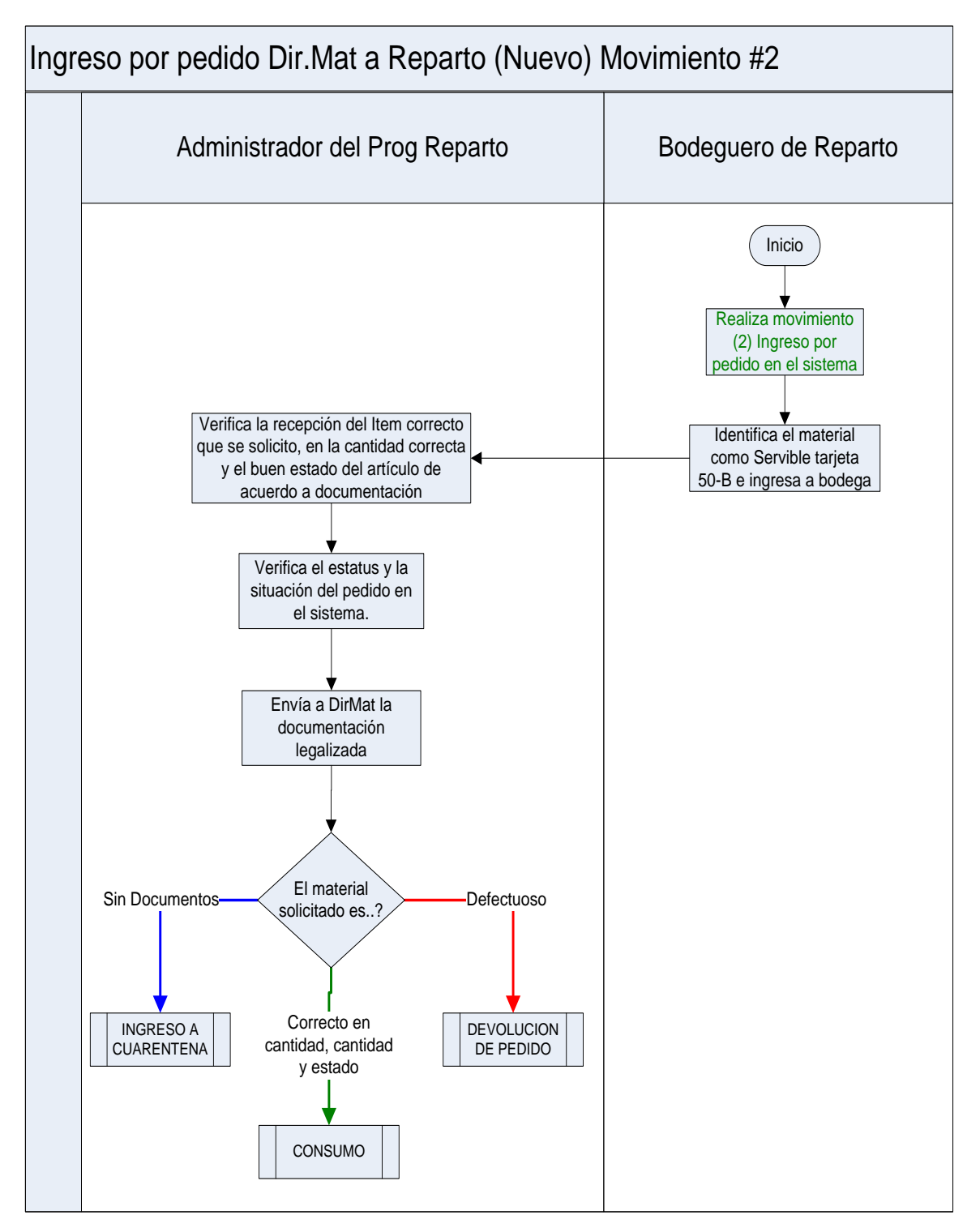

**Figura 3. 12 Ingreso de Pedido al Reparto Elaborado por: Cbos. Godoy Luis Fuente de Información: Sistema SAA**

En esta página se ingresa los datos del material que ha llegado al reparto y si el material existe en stock (en la lista de material que aparece en la parte inferior) se le aumenta en el numérico y si no se ingresa un nuevo material.

| Sistema de Abastecinientos de<br><b>Edición</b><br>Archivo<br>Ver<br>Favoritos<br>63<br>Atrás<br>$\mathbf{v}$<br>http://127.0.0.1/common/hom<br><b>Dirección</b><br>Y<br>$\mathscr{C}$                                                                                      | Click<br>1.-<br>ingreso<br>pedido.                            | en<br>por                                                                | et Explorer<br>--<br><b>Lib</b> | ar en My Web * Entrar *                                                                                                    |                      | $\odot$ $\odot$<br>Correo Yahoo!<br>٠                                     | 60 Mi Yahoo! |                                                              | <b>Hare</b><br>X Y! Respuestas v / Noticias v |      | - E<br>Cine v Vahoo! Música                                            | $\Box$ $\Box$<br>Vinculos |
|----------------------------------------------------------------------------------------------------|---------------------------------------------------------------|--------------------------------------------------------------------------|---------------------------------|----------------------------------------------------------------------------------------------------|----------------------|---------------------------------------------------------------------------|--------------|--------------------------------------------------------------|-----------------------------------------------|------|------------------------------------------------------------------------|---------------------------|
| $ 0 _{\text{Simpl}}$<br>$\circledcirc$<br>$\mathbb{Z}$ canta                                                                                                    | Abastecimientos<br><b>Tahin</b>                               |                                                                          |                                 |                                                                                                    |                      |                                                                           |              |                                                              |                                               |      |                                                                        |                           |
|                                                                                                    | <sup>6</sup> INGRESO POR PEDIDO <b>Movimiento 21</b>          |                                                                          |                                 |                                                                                                    |                      |                                                                           |              |                                                              |                                               |      |                                                                        |                           |
| $\boxed{2}$<br>Abastecimientos<br><b>B</b> Datos Base<br><b>B</b> Pedidos<br>WORESC POR PEDIDO Mov. #2]<br>O DEVOLUCION DE PEDIDO [Mov. #3]<br>On CU INGRESO POR PEDIDO [Mov. #2]<br>COUARENTENA - EGRESO [Mov. #23]<br><b>Gancelación de Pedido Interno</b><br>Movimientos | Codigo Fabricante.<br><b>Buscar</b><br>DOCUMENTO <sup>#</sup> | Desde:<br>No. parte:<br>Nombre: <sup>1</sup><br><b>FEOHA<sup>÷</sup></b> |                                 | Documento: U.11.02.M.C130.03.01.06.0087<br>Hasta:<br>N.S.N.<br>Modelo.<br>Registros encontrados: 1312 (Solo se muestran 250 registros por motivos de rendimiento de la consulta)<br>PED US * BO US * PED DM * BO DM * ESTADO * |                      |                                                                           |              | TIPO <sup>÷</sup><br><b>NO PARTE</b><br><b>COLA</b> $=$<br>N |                                               |      | 2.- Ingresa<br>los<br>datos<br>del<br>material.<br><b>JIG ASSEMBLY</b> |                           |
| <b>E</b> Consultas y Reportes                                                                                                    | 08101040002<br>08101040028                                    | 03-ENE-2004<br>27-ENE-2004                                               | 1.00<br>2.00                    | 1.00<br>2.00                                                                                                    | 1.00<br>2.00         | 1.00 Autorizado<br>2.00 Autorizado                                        | 448          | Exterior 1U2325                                              | Exterior DSC3-5-9                             |      | <b>BEARING I</b>                                                       | 0.<br>42.                 |
|                                                                                                    | 08101040105                                                   | 09-FEB-2004                                                              | 2.00                            | 2.00                                                                                                    | 2.00                 | 9.00 Autorizado                                                           | 448          |                                                              | Exterior 10ARM300-13CN                        |      | <b>INSULATOR</b>                                                       | 99.                       |
|                                                                                                    | 08101040115                                                   | 09-FEB-2004                                                              | 1.00                            | 1.00                                                                                                    | 1.00                 | 1.00 Autorizado                                                           | 448          |                                                              | Exterior GSP 251-100                          |      | WIRE ANT                                                               | $\mathbf{0}$              |
|                                                                                                    | 08101040121                                                   | 11-FEB-2004                                                              | 4.00                            | 4.00                                                                                                    | 4.00                 | 4.00 Autorizado                                                           |              |                                                              | Exterior C2000-0010                           |      | SWITCH ROTARY                                                          | 0.                        |
|                                                                                                    | 08101040123                                                   | 11-FEB-2004                                                              | 6.00                            | 6.00                                                                                                    | 6.00                 | 6.00 Autorizado                                                           | 448,449      |                                                              | Exterior MS28778-4                            | 3688 | 5330-01-163- O RING, GASKET                                            | $\mathbf{0}$              |
|                                                                                                    | 08101040125                                                   | 11-FEB-2004                                                              | 9.00                            | 9.00                                                                                                    | 9.00                 | 9.00 Autorizado                                                           |              |                                                              | Exterior RK24739                              |      | VANE NOZZLE TERMO<br><b>CUPLE</b>                                      | $\mathbf{0}$              |
|                                                                                                    | 08101040134                                                   | 16-FEB-2004                                                              | 8.00                            | 8.00                                                                                                    | 8.00                 | 8.00 Autorizado                                                           |              | Exterior 341459                                              |                                               |      | 5365-01-455- PLATE, EMERGENCY                                          | 0.                        |
|                                                                                                    | 08101040147                                                   | 13-FEB-2004                                                              | 150,00                          | 150.00                                                                                                    | 150,00               | 150.00 Autorizado                                                         |              |                                                              | Exterior NAS620C416                           | 4633 | LADDER<br><b>WASHER</b>                                                | 1.                        |
|                                                                                                    | 08101040148                                                   | 13-FEB-2004                                                              | 150.00                          | 150.00                                                                                                    | 150.00               | 150.00 Autorizado                                                         |              |                                                              | Exterior NAS1004-3H                           |      | <b>BOLT</b>                                                            | $\mathbf{0}$              |
|                                                                                                    | 08101040152                                                   | 11-FEB-2004                                                              | 1.00                            | 1.00                                                                                                    | 1.00                 | 1.00 Autorizado                                                           | 684          |                                                              | Exterior 1D12184                              |      | CONE NOSE RADONE                                                       | $\mathbf{0}$              |
|                                                                                                    | 08101040156                                                   | 03-MAR-2004                                                              | 2.00                            | 2.00                                                                                                    | 2.00                 | 9.00 Autorizado                                                           | 892          | Exterior 341459                                              |                                               | 4633 | 5365-01-455- PLATE, EMERGENCY<br>LADDER                                | $\Omega$                  |
|                                                                                                    | 08101040150                                                   | 044448-2004                                                              | 50.00                           | 50.00                                                                                                    | 50.00                | so on Autorizado                                                          |              |                                                              | Evlaring MS28778.8                            |      | <b>GASKET</b>                                                          |                           |
|                                                                                                    | $\overline{4}$                                                |                                                                          |                                 |                                                                                                    |                      |                                                                           |              |                                                              |                                               |      |                                                                        | $\mathbf{F}$              |
| Copyright © Fuerza Aérea Ecuatoriana, FAE » All rights reserved worldwide                                                                                                    |                                                               |                                                                          |                                 |                                                                                                    |                      | SERVIDOR LOCAL THTE. FLORES D ABASTECIMIENTOS FLORESO Sábado, 30-DIC-2006 |              |                                                              |                                               |      |                                                                        |                           |
| <b>ABI INGRESO POR PEDIDO [Mov. #2]</b>                                                                                                    |                                                               |                                                                          |                                 |                                                                                                    |                      |                                                                           |              |                                                              |                                               |      | $\bigoplus$ Internet                                                   |                           |
| ۰<br>$\frac{2}{3}$<br>÷<br>e                                                                                                    | Thte, Daniel Flores -                                         |                                                                          | Will Manual de Inducción        |                                                                                                    | Sistema de Abastecim |                                                                           |              |                                                              |                                               |      | $\leq$ $\ $ $\sqrt{2}$ $\sqrt{2}$ $\leq$ $\sqrt{2}$ 02:51 p.m.<br>ES.  |                           |
|                                                                                                    |                                                               |                                                                          |                                 |                                                                                                    |                      |                                                                           |              |                                                              |                                               |      |                                                                        |                           |

**Figura 3. 13 Ingreso por Pedido Elaborado por: Cbos. Godoy Luis Fuente de Información: Sistema SAA**

En esta página se ingresa el material, el cual se realizó en el pedido nos indica todas las característica y su respectiva ubicación en la bodega o departamento al cual pertenezca.

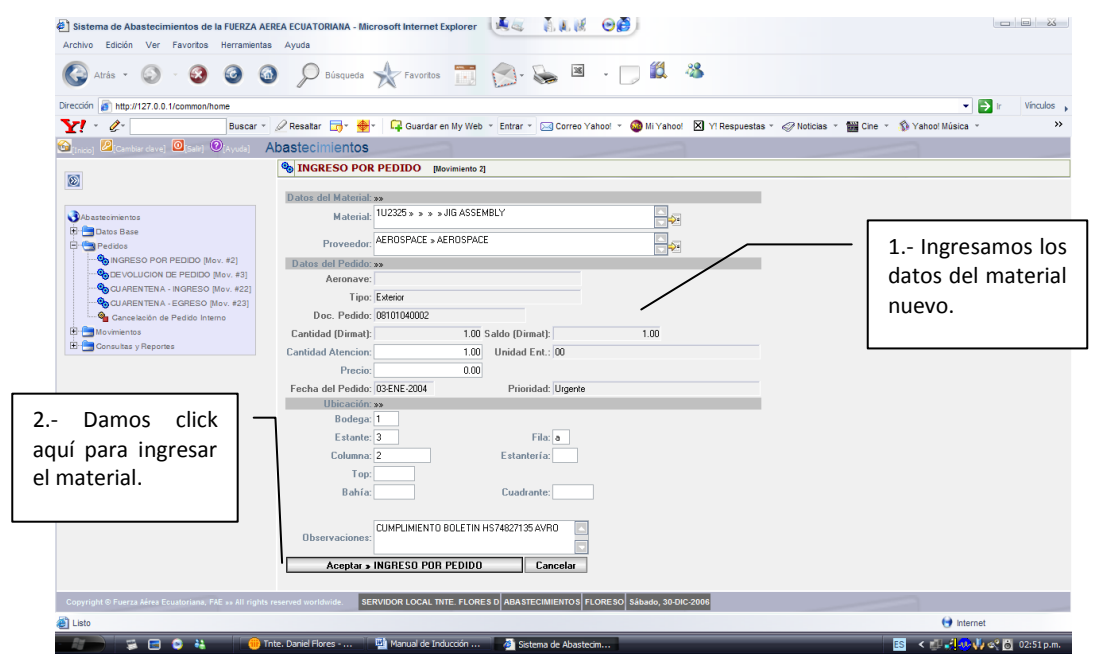

**Figura 3. 14 Ingreso por Pedido Elaborado por: Cbos. Godoy Luis Fuente de Información: Sistema SAA**

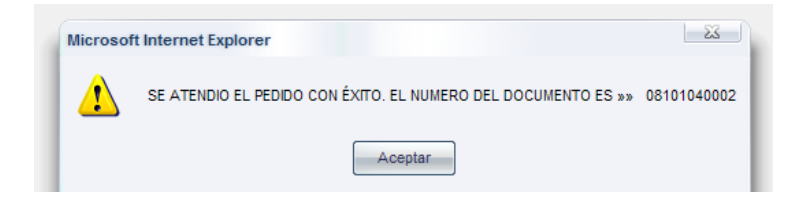

**Figura 3. 15 Pedido Ingresado Elaborado por: Cbos. Godoy Luis Fuente de Información: Sistema SAA**

#### **3.12 TRANSACCIÓN # 3.- Devolución De Pedido**

Cuando un material es enviado por la Dirección de Materiales y este NO cumple con los parámetros de identificación, calidad (defectuoso) y cantidad (Si es el caso) este tiene que ser devuelto a la Dirección de Materiales. De la bodega virtual "En Pedido" pasa a otra bodega virtual "Devolución de Pedido"

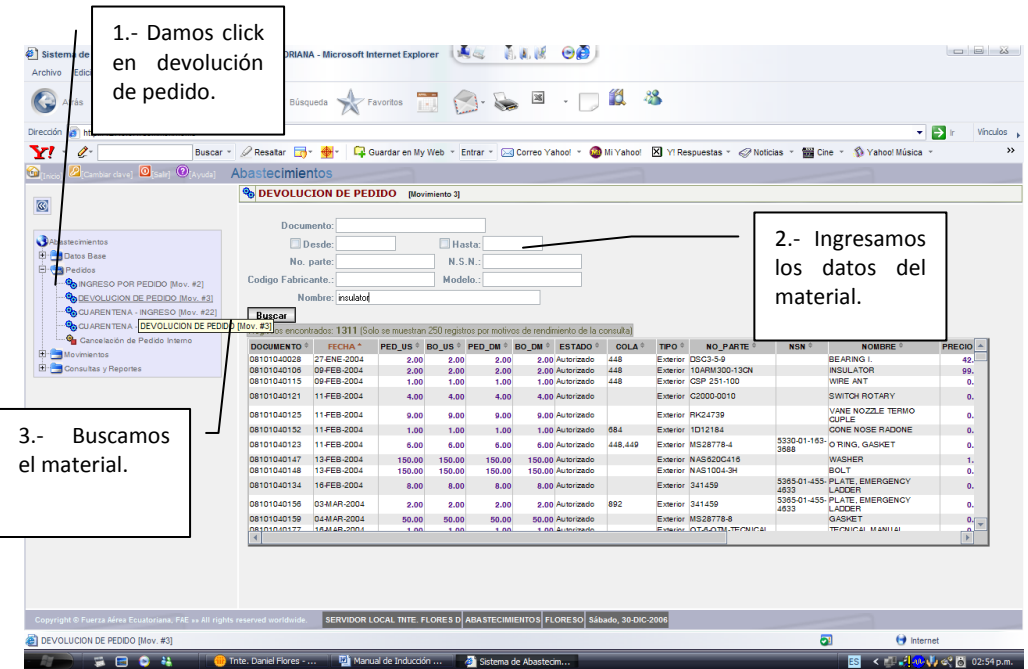

**Figura 3. 16 Devolución de Pedido Elaborado por: Cbos. Godoy Luis Fuente de Información: Sistema SAA** En esta ventana salen todos los datos del material que va hacer devuelto ponemos la cantidad y se realiza la transacción.

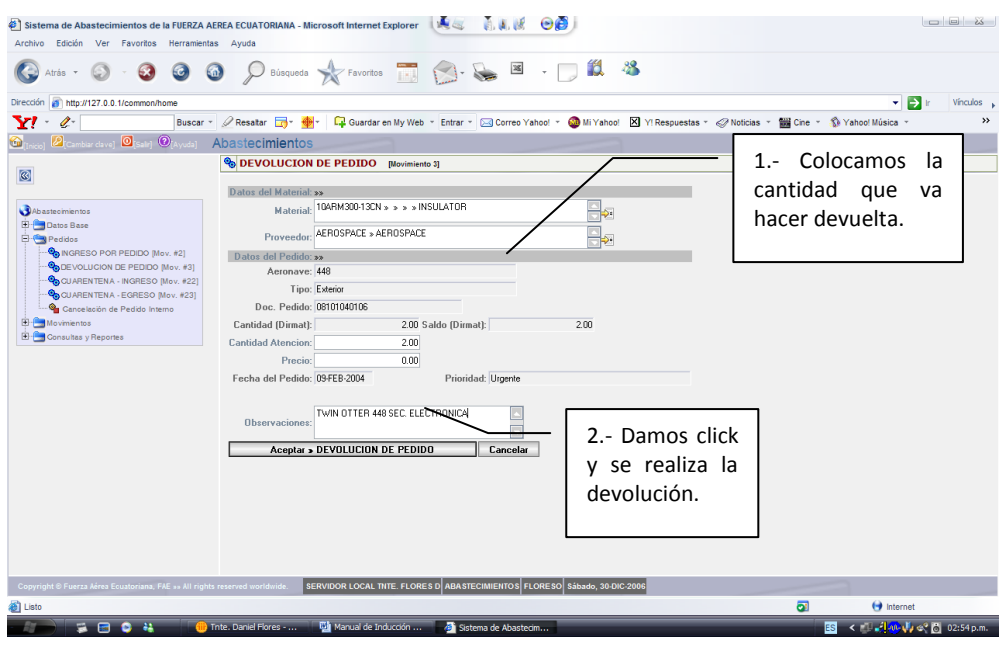

**Figura 3. 17 Devolución de Pedido Elaborado por: Cbos. Godoy Luis Fuente de Información: Sistema SAA**

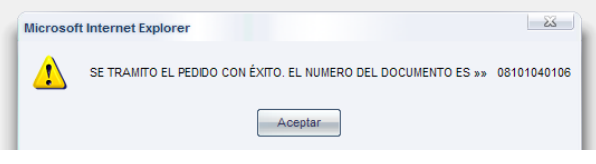

**Figura 3. 18 Devolución Tramitada Elaborado por: Cbos. Godoy Luis Fuente de Información: Sistema SAA**

### **3.13 TRANSACCIÓN # 4.- Uso / Consumo**

Esta transacción se origina cuando el técnico de mantenimiento solicita un material que Abastecimientos **SI** mantiene existencias en bodega, si esto sucede se entrega el material al técnico que hizo el pedido o requerimiento, este material pasa de la bodega de servibles a ser usado en el Hangar (Bodega virtual) se ejecutará el siguiente procedimiento:

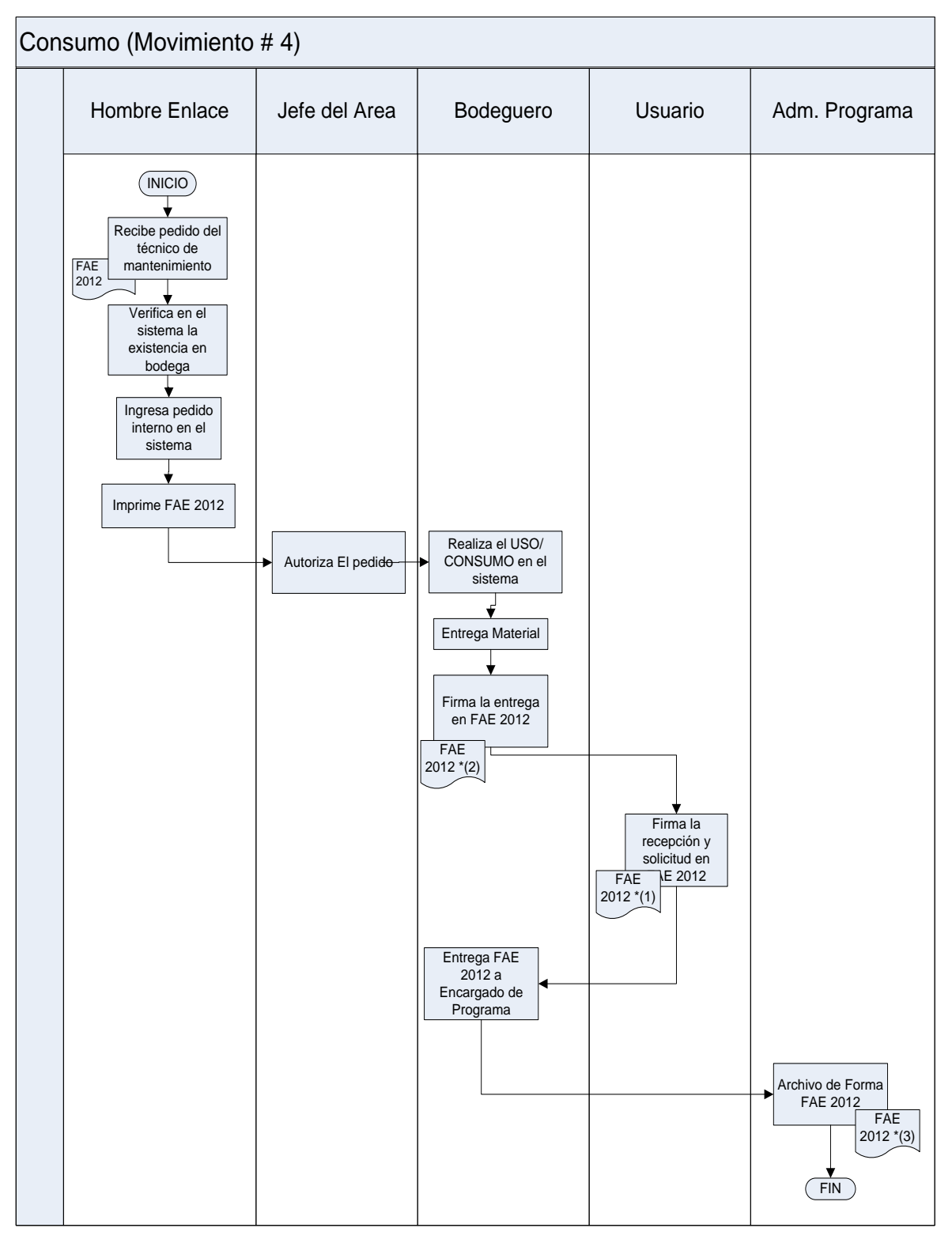

**Figura 3. 19 Consumo Elaborado por: Cbos. Godoy Luis Fuente de Información: Sistema SAA**

En esta ventana ingresamos todos los datos que nos emiten en la hoja de pedido de material, buscamos el material y hacemos click en el mismo.

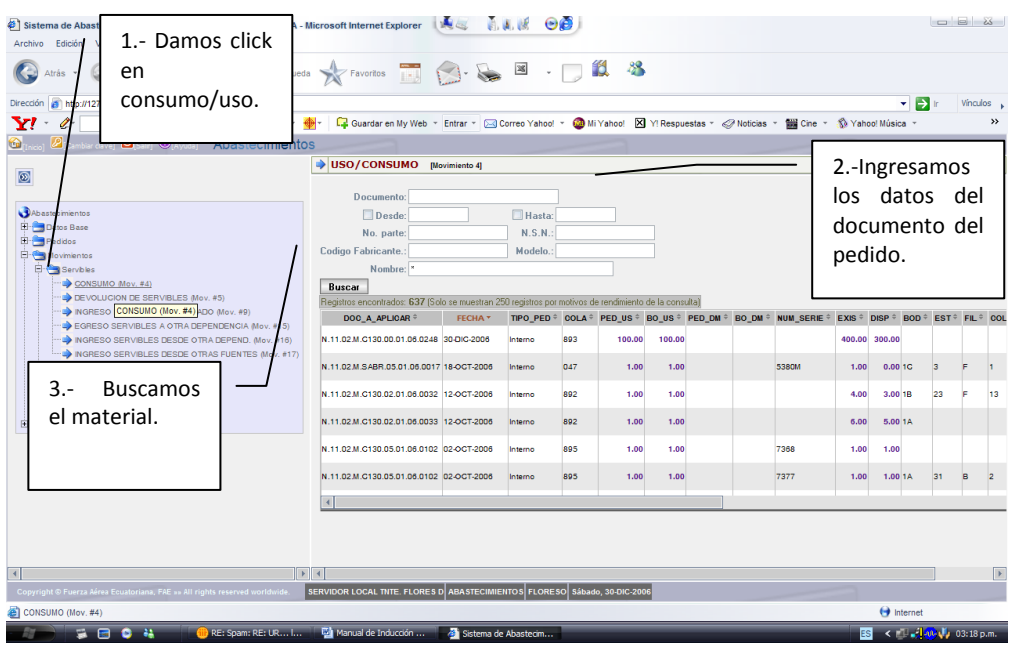

#### **Figura 3. 20 Uso/Consumo Elaborado por: Cbos. Godoy Luis Fuente de Información: Sistema SAA**

En esta ventana ingresamos la cantidad que se encuentra en el documento de pedido de material, ahí nos indica la localización del material en la bodega y realzamos el movimiento de Uso/Consumo.

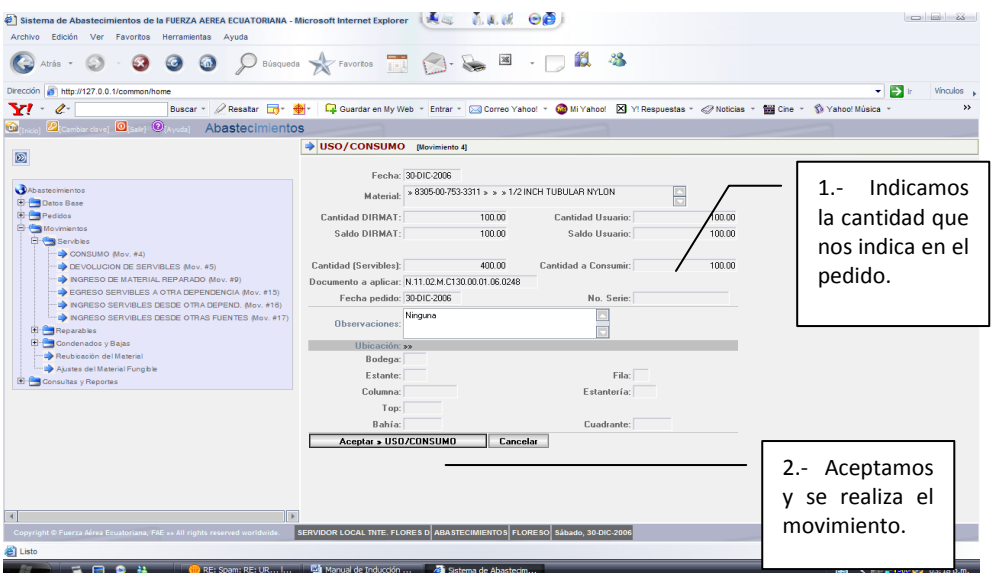

**Figura 3. 21 Uso/Consumo Elaborado por: Cbos. Godoy Luis Fuente de Información: Sistema SAA**

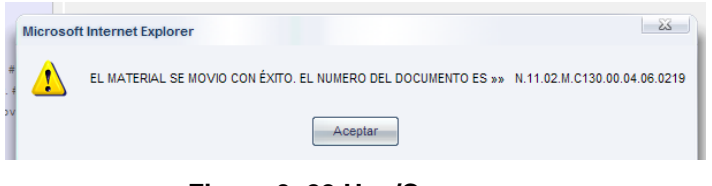

**Figura 3. 22 Uso/Consumo Elaborado por: Cbos. Godoy Luis Fuente de Información: Sistema SAA**

### **3.14 TRANSACCIÓN # 5.- Devolución De Servibles**

Se produce cuando el Técnico de Mantenimiento devuelve el material, cuando ya no lo necesita, en estado **servible** hasta la bodega de Abastecimientos. En esta transacción se debe registrar la ubicación del material en la Bodega de Servibles que es la ubicación física en la cual se va a dejar el material; normalmente esta ubicación es la misma que su ubicación original.

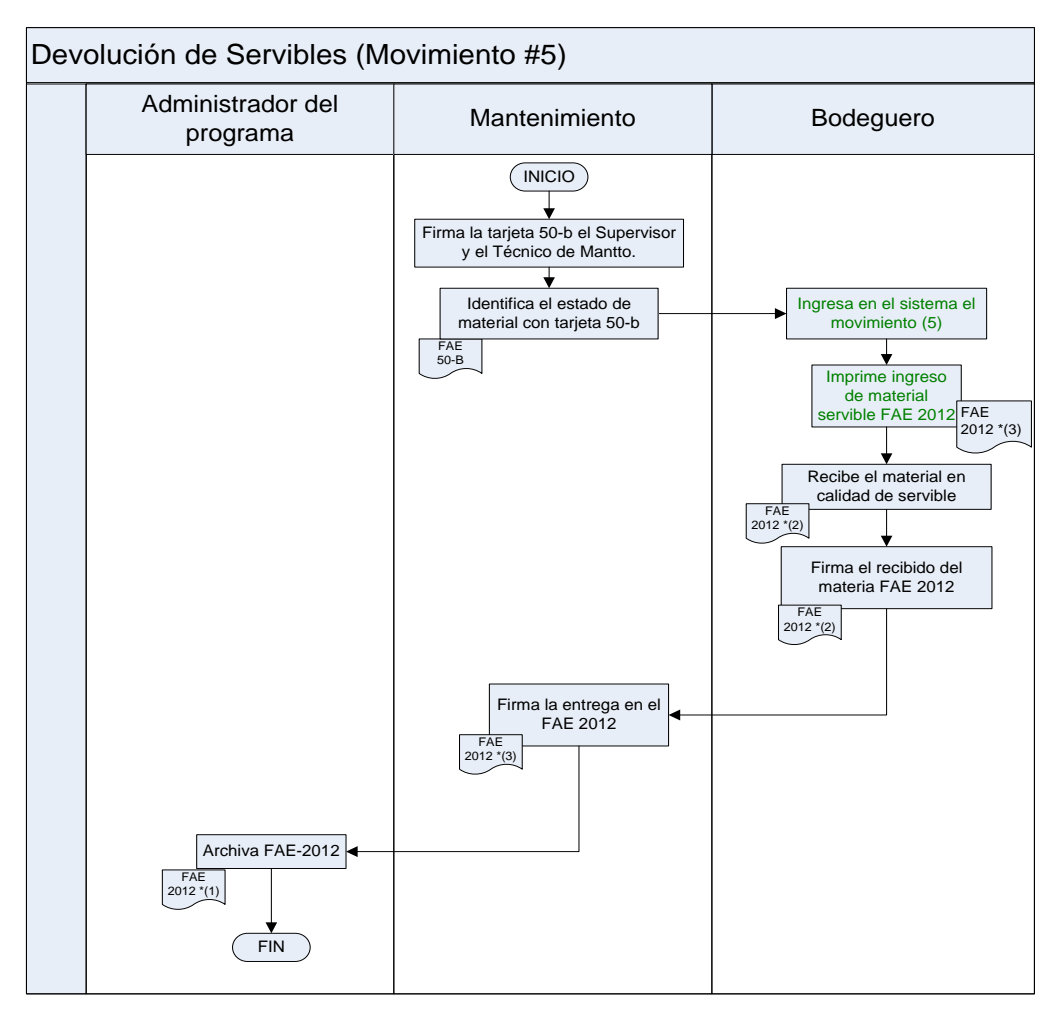

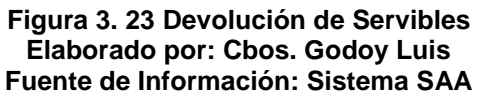

En esta ventana ingresamos los datos del material que se encuentra en el documento de legalización, luego procedemos a buscar el material en la parte inferior, y damos click en el mismo.

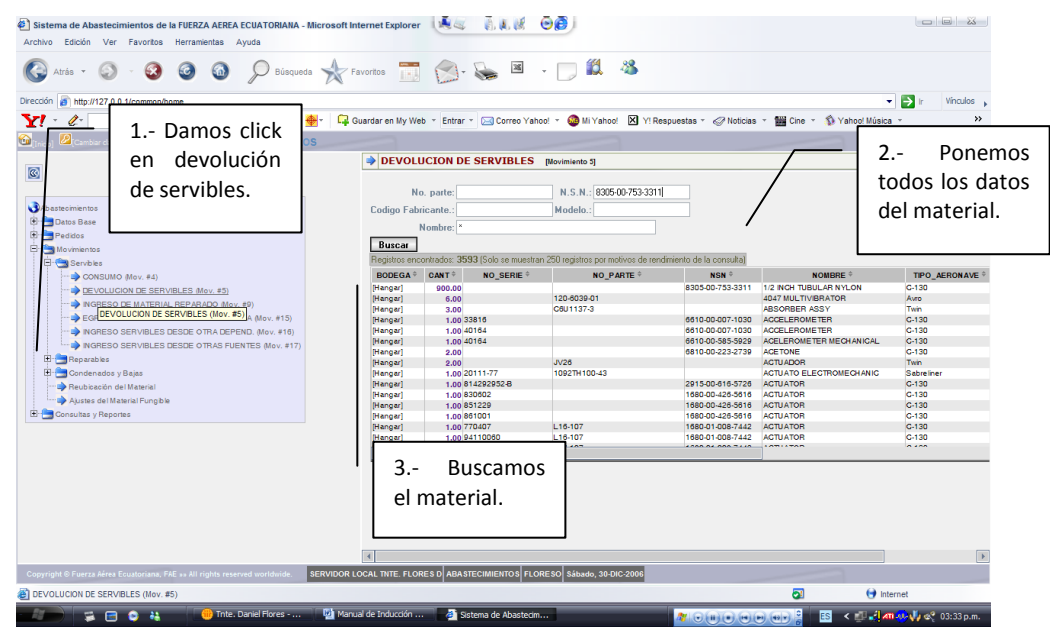

**Figura 3. 24 Devolución de Servibles Elaborado por: Cbos. Godoy Luis Fuente de Información: Sistema SAA**

Aquí ingresamos la cantidad de material que va a ingresar el sistema, nos indica la ubicación del material en bodega, realizamos click en aceptar y completamos la transacción.

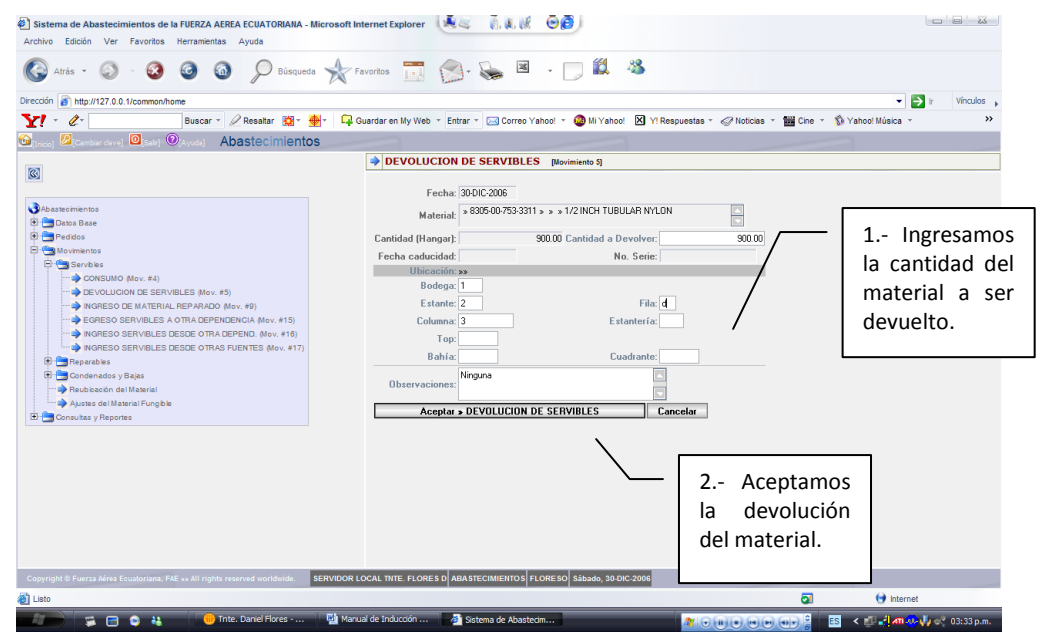

**Figura 3. 25 Devolución de Servibles Elaborado por: Cbos. Godoy Luis Fuente de Información: Sistema SAA**

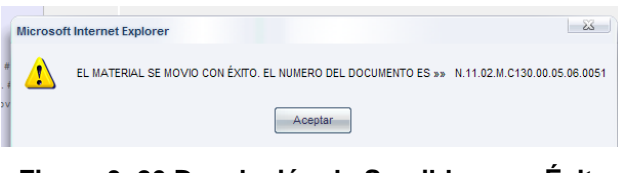

**Figura 3. 26 Devolución de Servibles con Éxito Elaborado por: Cbos. Godoy Luis Fuente de Información: Sistema SAA**

#### **3.15 TRANSACCIÓN # 6.- Devolución De Reparables**

Esta entrega se realiza cuando el usuario dentro del Hangar determina que el material necesita reparación y se lo entrega a la bodega de Abastecimientos en calidad de **reparable**. También se debe determinar la ubicación del material en la cual se lo va a almacenar en la bodega de Reparables.

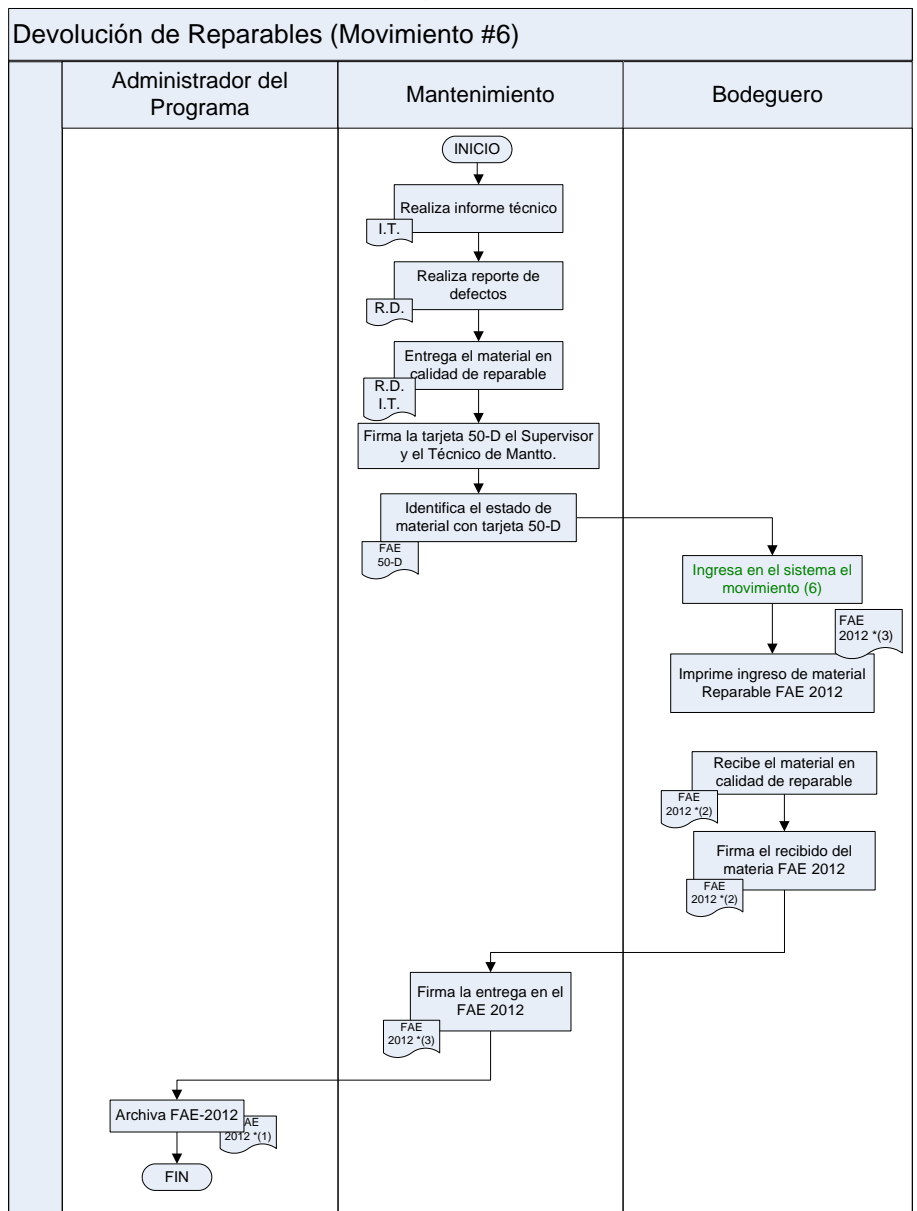

**Figura 3. 27 Devolución de Reparables Elaborado por: Cbos. Godoy Luis Fuente de Información: Sistema SAA**

En esta ventana realizamos el ingreso de los datos del material que hacer devuelto, y lo buscamos.

| Atrás - $\circledcirc$                                                                                                    | $\odot$                                                                                                    |                    |                                                                                                    |                                                                                                    | <b>O</b> Disqueda <b>A</b> Favoritos <b>THE C E E E</b>                                                                                                    | 10 88                                                      |                                                                                                    |                                                                                                    |                                                                                                    |                                                                                                    |
|----------------------------------------------------------------------------------------------------|----------------------------------------------------------------------------------------------------|--------------------|----------------------------------------------------------------------------------------------------|----------------------------------------------------------------------------------------------------|----------------------------------------------------------------------------------------------------|------------------------------------------------------------|----------------------------------------------------------------------------------------------------|----------------------------------------------------------------------------------------------------|----------------------------------------------------------------------------------------------------|----------------------------------------------------------------------------------------------------|
| http://127.0.0.1/common/home<br>Dirección<br>Y<br>$\mathscr{Q}$<br>1.- Damos click<br>devolución<br>en<br>$\circledR$<br>de reparables.<br>Abasteomentos<br><b>Datos</b> Base<br><b>E</b> Pedidos |                                                                                                    |                    | 2.- Ingresamos<br>Collection My Web - Entrar - Del Correo Yahoo! - Collectivation   X   Y! Respuestas - 2 Noticias<br>Cine 1 Yahoo<br>los datos del<br>DEVOLUCION DE REPARABLES [Movimiento 6]<br>material.<br>N.S.N.: 1680-00-426-5616<br>No. parte:<br>Codigo Fabricante.<br>Modelo.<br>Nombre: |                                                                                                    |                                                                                                    |                                                            |                                                                                                    |                                                                                                    |                                                                                                    |                                                                                                    |
| <b>E</b> Movimientos<br>東西<br><i><u><b>rvbles</b></u></i>                                                                                                    |                                                                                                    |                    | <b>Buscar</b>                                                                                                    |                                                                                                    | .<br>Registros encontrados: 892 (Solo se muestran 250 registros por motivos de rendimiento de la consulta)                                                                              |                                                            |                                                                                                    |                                                                                                    |                                                                                                    |                                                                                                    |
| <b>Be</b><br>eparables<br>ENVIO A REPARACION (Mov. #7)<br>田信<br>3.-<br>E- <sup>1</sup> Con<br>el material.                                                                                        | DEVOLUCION DE REPARABLES (Mov. #6)<br>NGRESO DE MATERIAL NO RE DEVOLUCIÓN DE REPARABLES<br>INGRESO REPARABLES DESDE OTRAS FUENTES Mov. #181<br>NGRESO PARA REPARACION Mov. #201<br>EGRESO DE MATERIAL REPARADO/NO REPARADO Mov. #2<br><b>Buscamos</b> |                    | TIPO AERONAVE *<br>$C-130$<br><b>Sabreliner</b><br>elner<br>(Mov. #6)<br>Sabreliner<br>Sabreliner<br>$C-130$<br>$C-130$<br>$C-130$<br>$C-130$<br>$C-130$<br>$C-130$<br>$C-130$<br><b>Sabreline</b><br>Avro<br>$\left  \cdot \right $                                                              | <b>BODEGA</b><br>[Hangar]<br>[Hangar]<br>[Hangar]<br>Hangari<br>[Hangar]<br>[Hangar]<br>[Hangar]<br>[Hangar]<br>[Hangar]<br>[Hangar]<br>[Hangar]<br><b>Hangar</b><br>[Hangar]<br>[Hangar]<br>[Hangar] | <b>UBICACION</b><br>.<br>$1A = 28 + A + 2 + $<br>$1A + 28 + A + 2 + $<br>$1A = 28 + A + 2 + $<br>$1A = 2B + A = 2 + n + 1$<br><br><br>.<br>$1A = 28 = A = 2 + 4$<br>$1A - X - X - X - $ | <b>CANT</b><br>1.00 771<br>1.00 677<br>1.00933<br>1.00 478 | NO SERIE <sup>#</sup><br>1.00 40164<br>1.00 20111-77<br>1.00 830602<br>1.00 851229<br>1.00 861001<br>1.00 770407<br>1,00 94110050<br>1.00 905026<br>1.00 814292952-8<br>1.00 HM392-A1<br>1.00 MU2735 | <b>NO PARTE</b><br>1092TH 100-43<br>2670075M1<br>2670075M1<br>2670075M1<br>2670075M1<br>L16-107<br>L16-107<br>L16-107<br>4270-55<br>A702AC<br>1000000 | NSN <sup>\$</sup><br>6610-00-585-5929<br>1680-00-426-5616<br>1680-00-426-5616<br>1680-00-426-5616<br>1680-01-008-7442<br>1680-01-008-7442<br>1680-01-008-7442<br>2915-00-616-5726 | <b>NOMBRE</b><br>ACELEROMETER MECH<br><b>ACTUATO ELECTROMEO</b><br><b>ACTUATOR</b><br><b>ACTUATOR</b><br><b>ACTUATOR</b><br><b>ACTUATOR</b><br><b>ACTUATOR</b><br><b>ACTUATOR</b><br><b>ACTUATOR</b><br><b>ACTUATOR</b><br><b>ACTUATOR</b><br><b>ACTUATOR</b><br><b>ACTUATOR</b><br><b>ACTUATOR</b><br><b>ACTUATOR</b><br><b><i>AMILYMAN</i></b> |
| Copyright © Fuerza Aérea Ecuatoriana, FAE »» All rights reserved worldwide.                                                                                                    |                                                                                                    | $  \mathbf{F}  $ 4 |                                                                                                    |                                                                                                    | SERVIDOR LOCAL THTE, FLORES D ABASTECIMIENTOS FLORESO Sábado, 30-DIC-2006                                                                                                    |                                                            |                                                                                                    |                                                                                                    |                                                                                                    |                                                                                                    |
| DEVOLUCION DE REPARABLES (Mov. #6)                                                                                                    |                                                                                                    |                    |                                                                                                    |                                                                                                    |                                                                                                    |                                                            |                                                                                                    | $\overline{\mathbf{a}}$                                                                                                    | thernet                                                                                                    |                                                                                                    |

**Figura 3. 28 Devolución de Reparables Elaborado por: Cbos. Godoy Luis Fuente de Información: Sistema SAA**

Ingresamos los datos y la cantidad del material del cual se va a realizar la devolución nos indica la ubicación exacta del material, aceptamos y la transacción se ha realizado correctamente.

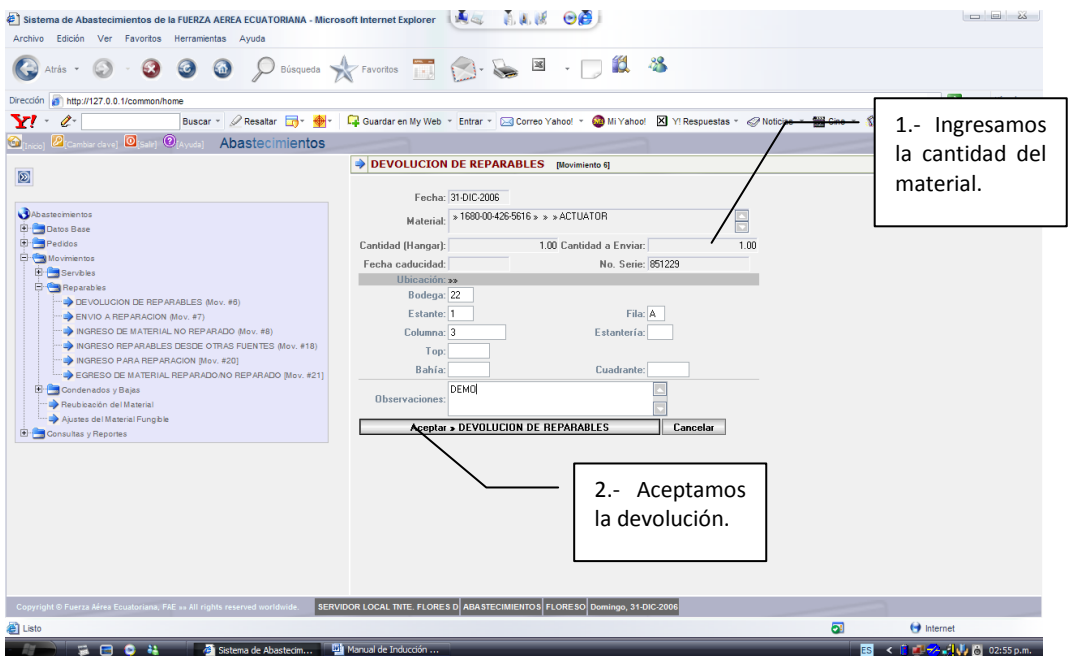

**Figura 3. 29 Devolución de Reparables Elaborado por: Cbos. Godoy Luis Fuente de Información: Sistema SAA**

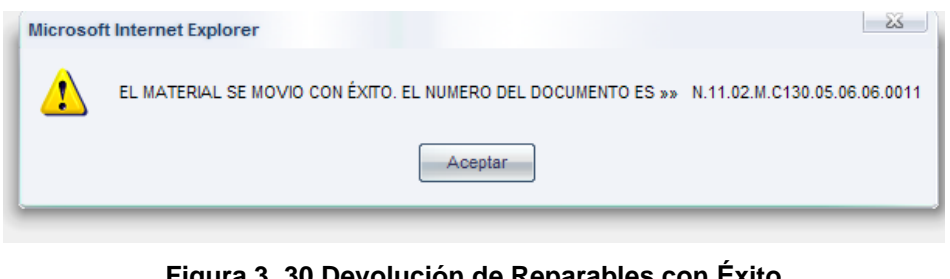

**Figura 3. 30 Devolución de Reparables con Éxito Elaborado por: Cbos. Godoy Luis Fuente de Información: Sistema SAA**

# **3.16 TRANSACCIÓN # 7.- Envío A Reparación**

Cuando se determina la conveniencia de enviar un material para reparación, se produce una transacción desde la Bodega de Reparables hasta el Reparador en el Exterior o un Ente Autorizado en el País (CEMA, CEMEFA, etc.).

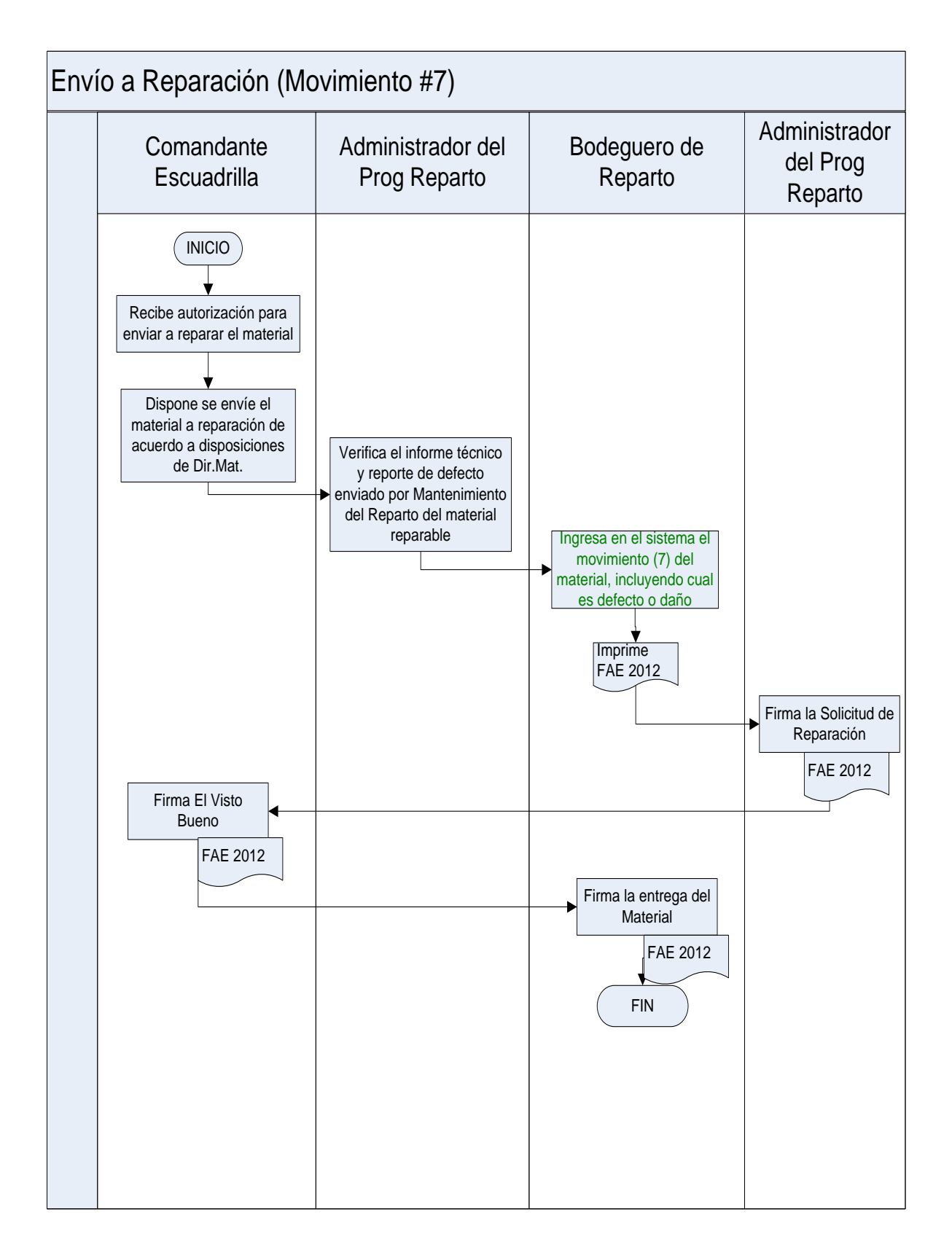

**Figura 3. 31 Envió a Reparación Elaborado por: Cbos. Godoy Luis Fuente de Información: Sistema SAA**

#### **3.17 TRANSACCIÓN # 8.- Ingreso De Material No Reparado**

Se produce cuando el material enviado a reparar, retorna al reparto sin ser reparado (Condición reparable). Aquí se debe registrar el costo de Revisión del material. Adicionalmente se debe indicar la ubicación en la Bodega de Reparables en donde se va a colocar el material, y también se registra las causas por las que no pudo ser reparado.

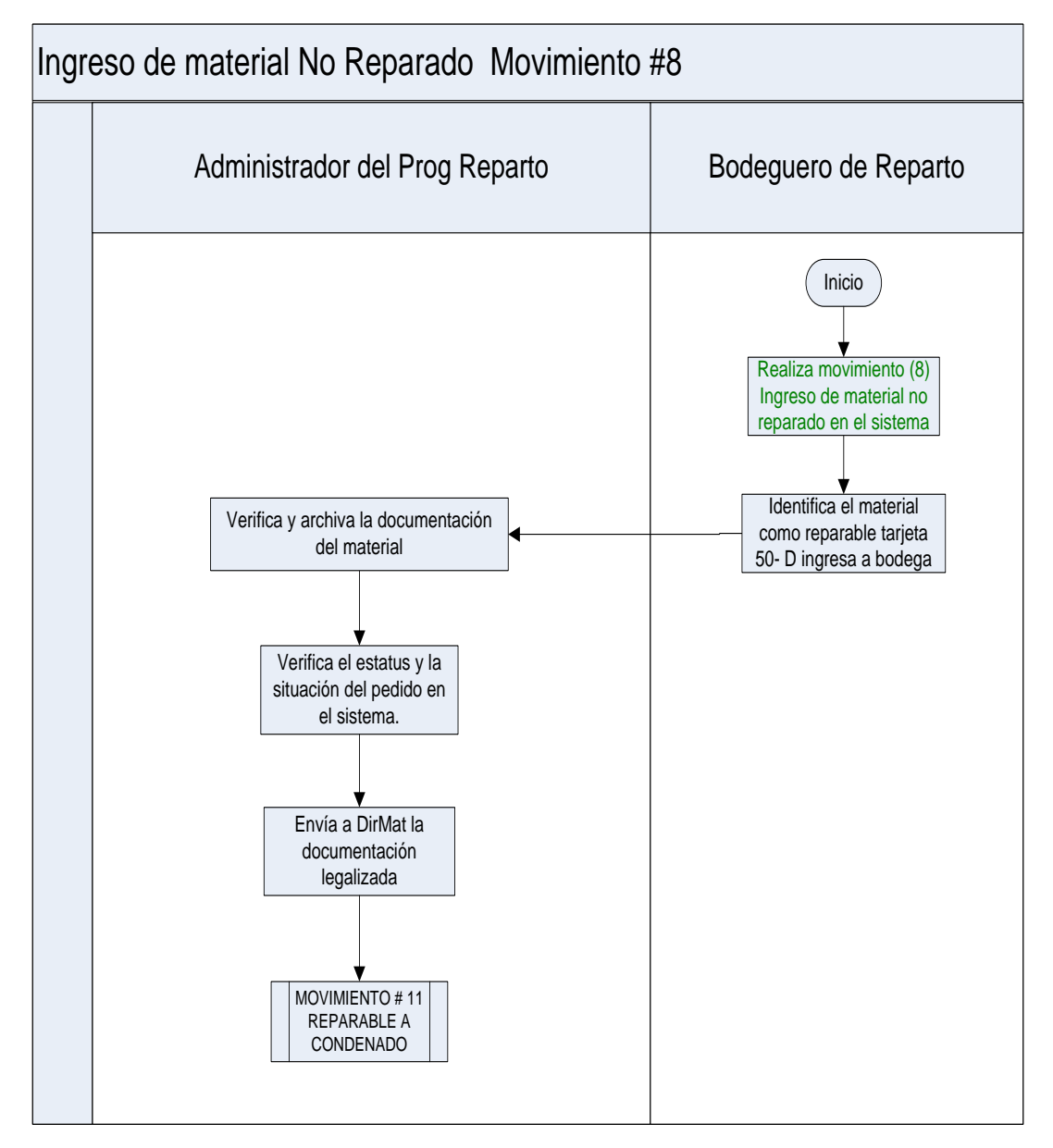

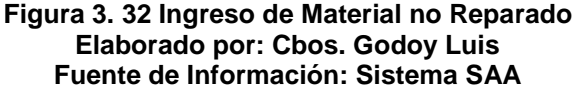

Esta pantalla nos indica el ingreso de material no reparado, donde ingresamos los datos del material, y procedemos a buscar dicho material.

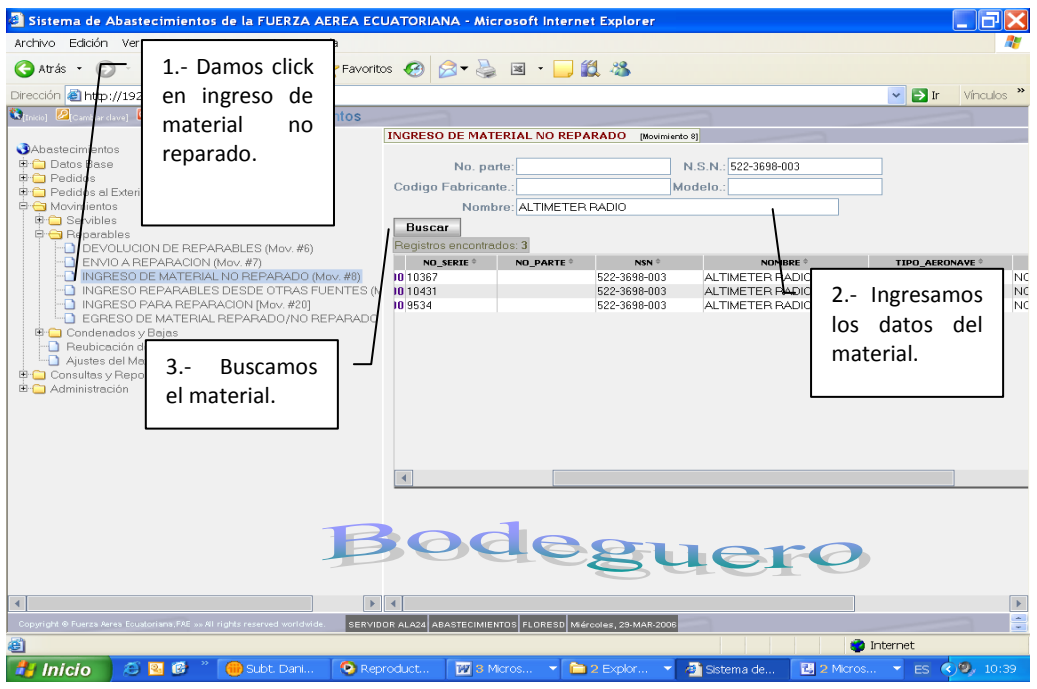

**Figura 3. 33 Ingreso de Material no Reparado Elaborado por: Cbos. Godoy Luis Fuente de Información: Sistema SAA**

En esta ventana ingresamos la cantidad de material que va hacer devuelto, aceptamos la devolución y terminamos la transacción.

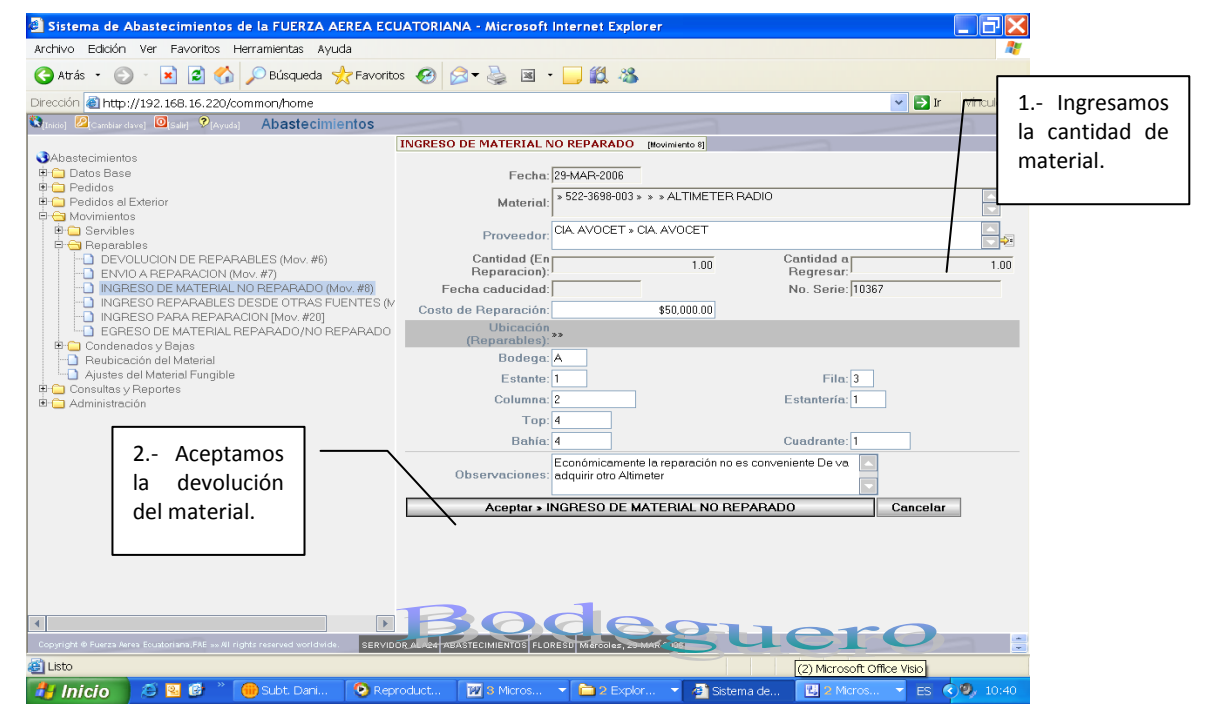

**Figura 3. 34 Ingreso de Material no Reparado Elaborado por: Cbos. Godoy Luis Fuente de Información: Sistema SAA**

#### **3.18 TRANSACCIÓN # 9.- Ingreso De Material Reparado**

Se produce cuando el material enviado a reparar, retorna al reparto en condición **SERVIBLE** (Si fue reparado). Aquí se debe registrar el costo de Reparación del material. Adicionalmente se debe indicar la ubicación en la Bodega de Servibles en donde se va a colocar el material.

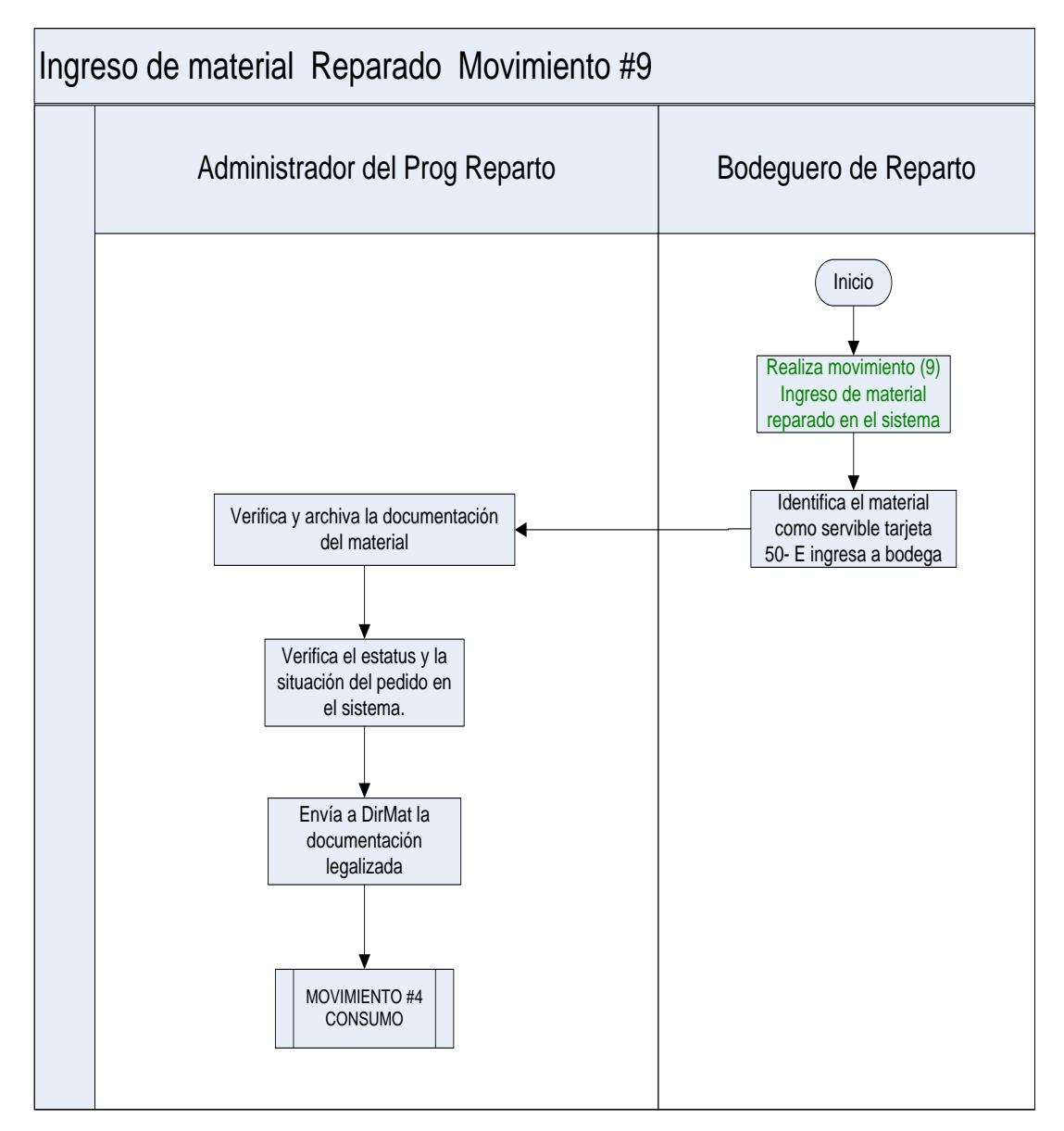

**Figura 3. 35 Ingreso de Material Reparado Elaborado por: Cbos. Godoy Luis Fuente de Información: Sistema SAA**

Esta ventana nos indica el ingreso de material reparado, ingresamos los datos del material y buscamos.

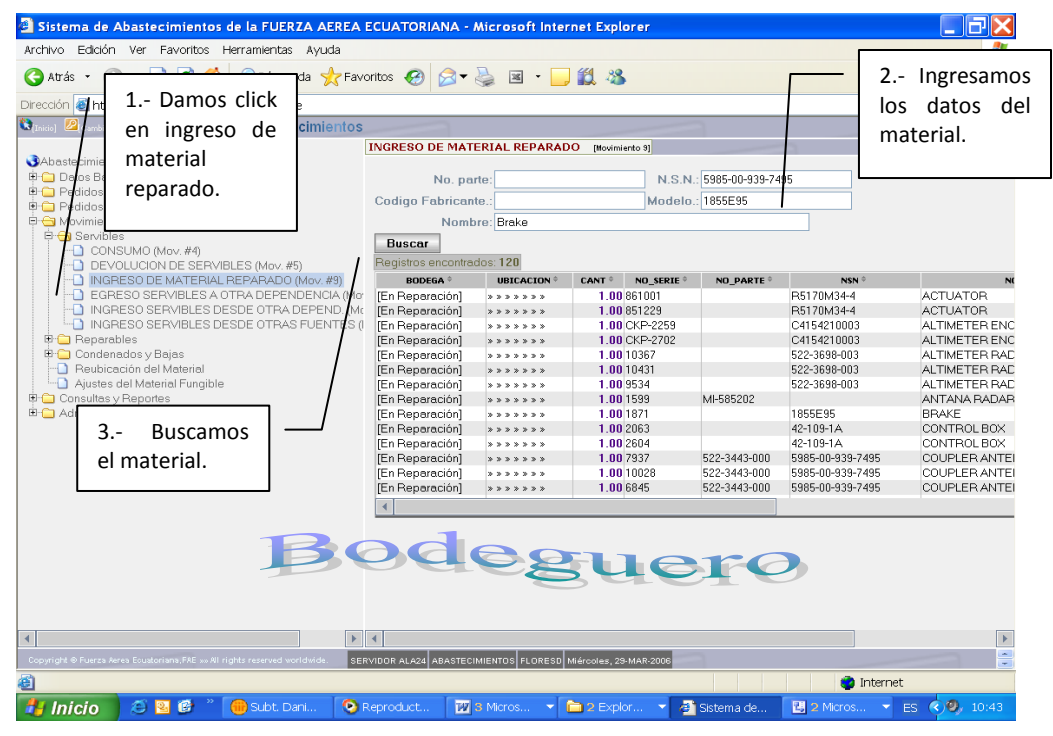

**Figura 3. 36 Ingreso de Material Reparado Elaborado por: Cbos. Godoy Luis Fuente de Información: Sistema SAA**

En esta ventana ingresamos la cantidad que va hacer devuelta, aceptamos la devolución del material.

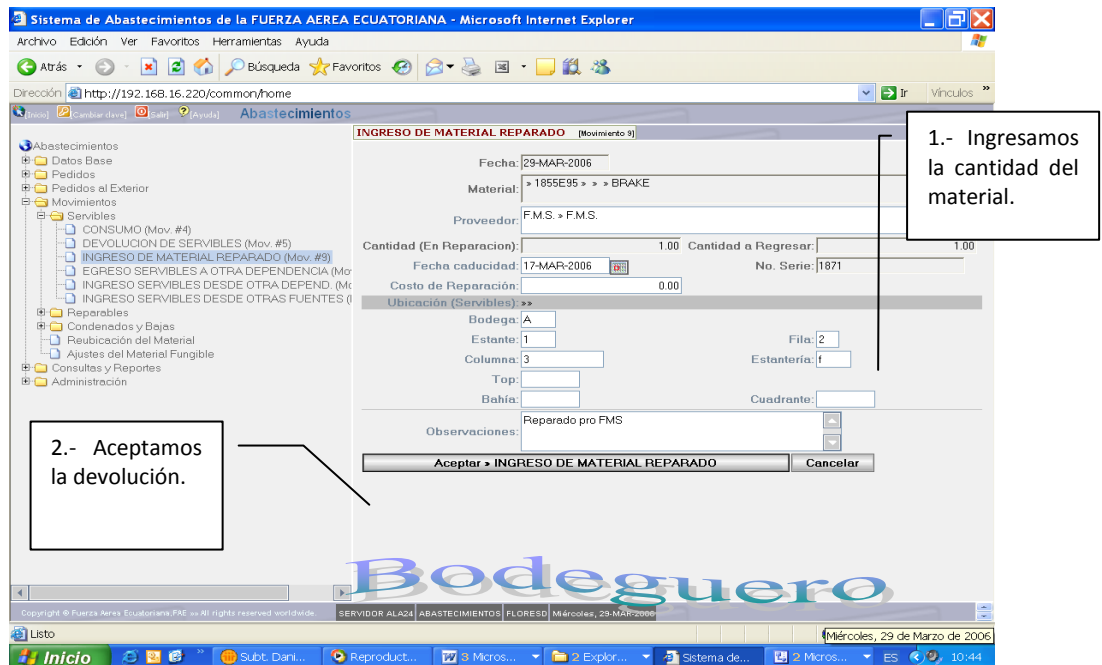

**Figura 3. 37 Ingreso de Material Reparado Elaborado por: Cbos. Godoy Luis Fuente de Información: Sistema SAA**

#### **3.19 TRANSACCIÓN # 10.- Reparable Ha Condenado**

Esta transacción se da para materiales No fungibles, generalmente ocurre porque el material no puede ser reparado o su reparación es antieconómica entre otras circunstancias. Se debe indicar la ubicación en la Bodega de Condenados en donde se va a colocar el material.

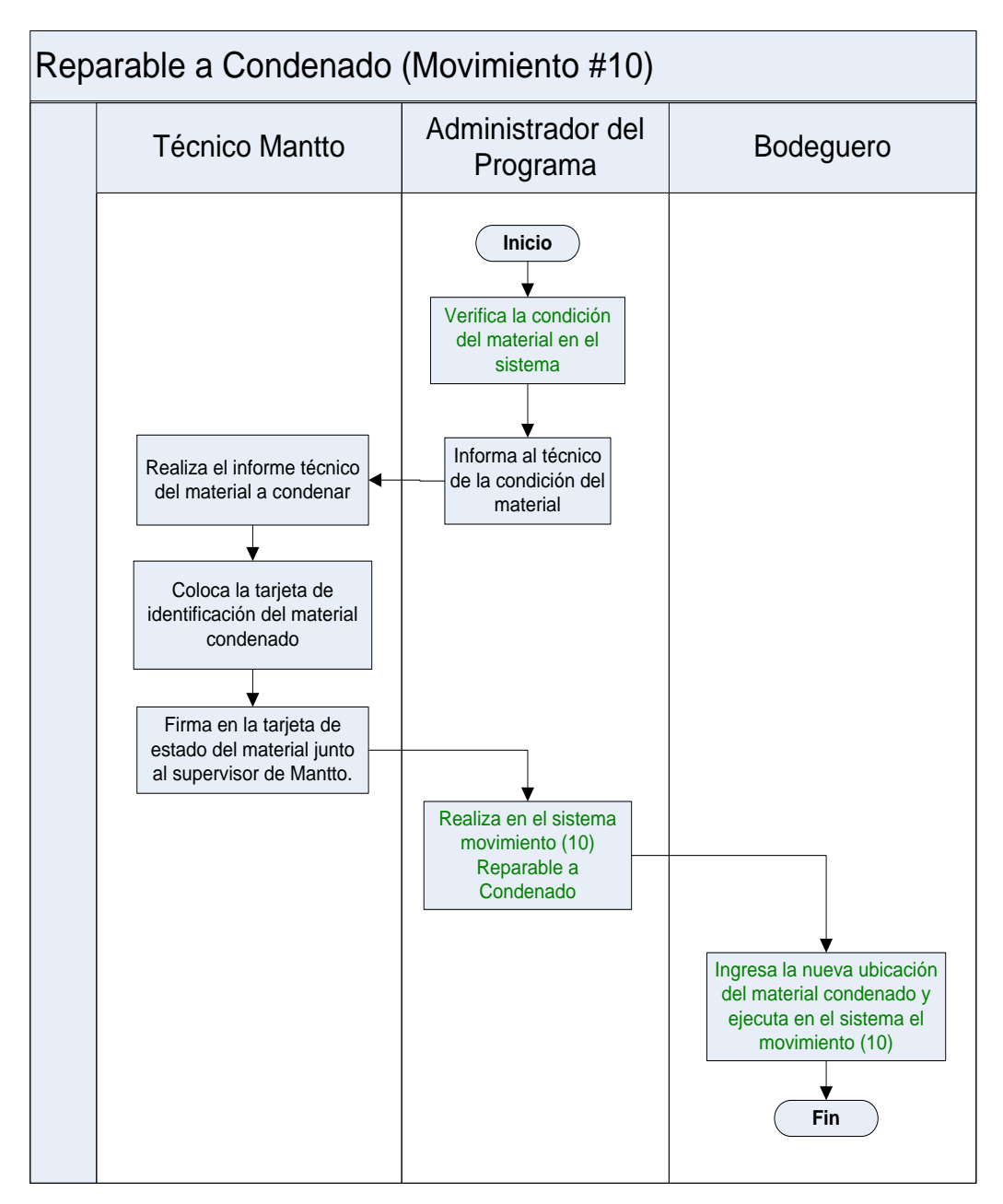

**Figura 3. 38 Reparable ha Condenado Elaborado por: Cbos. Godoy Luis Fuente de Información: Sistema SAA**

En esta ventana ingresamos los datos del material, luego procedemos a buscar el material designado en la lista inferior damos click en el mismo.

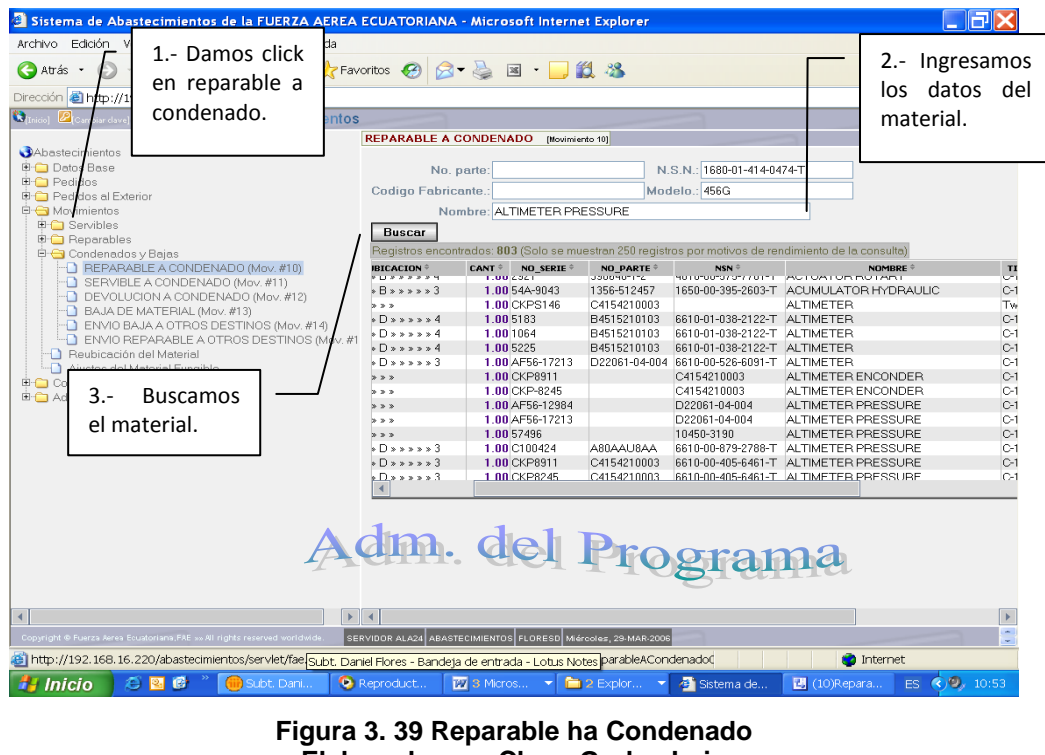

**Elaborado por: Cbos. Godoy Luis Fuente de Información: Sistema SAA**

Esta ventana nos permite ingresar la cantidad de material que va hacer transferido, nos indica la ubicación exacta del material en la bodega, aceptamos y finaliza la transacción.

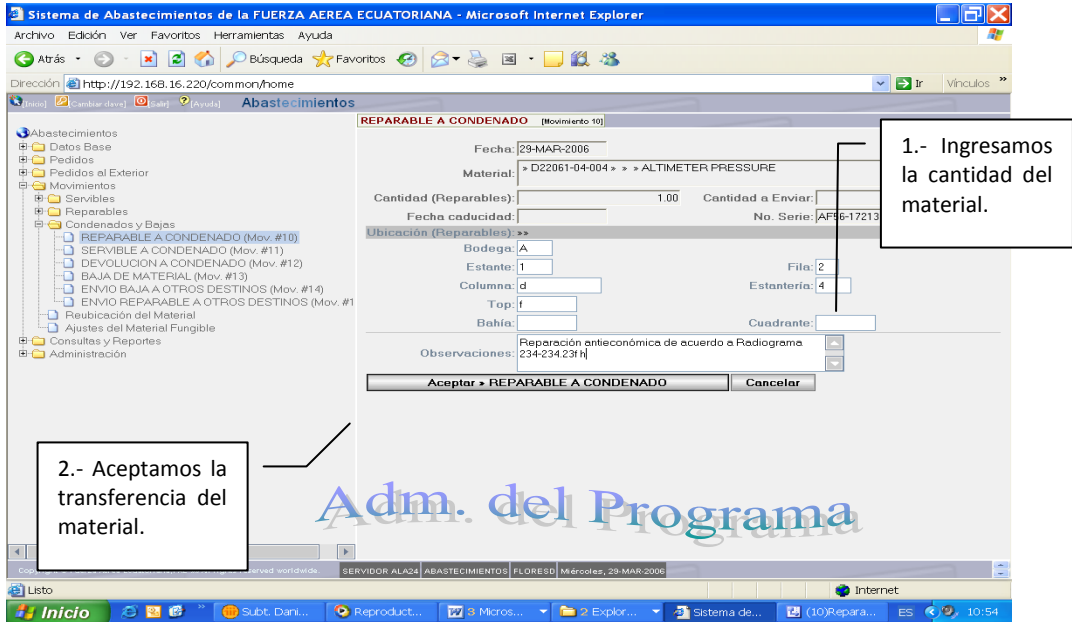

**Figura 3. 40 Reparable ha Condenado Elaborado por: Cbos. Godoy Luis Fuente de Información: Sistema SAA**

#### **3.20 TRANSACCIÓN # 11.- Servible Ha Condenado**

El material puede pasar de Condición SERVIBLE a CONDENADO*.* Este transacción se da para materiales Fungibles y No fungibles, generalmente se puede dar porque el material cumplió su fecha de caducidad o por otro tipo de circunstancias en donde un material servible Se debe indicar la ubicación en la Bodega de Condenados en donde se va a colocar el material.

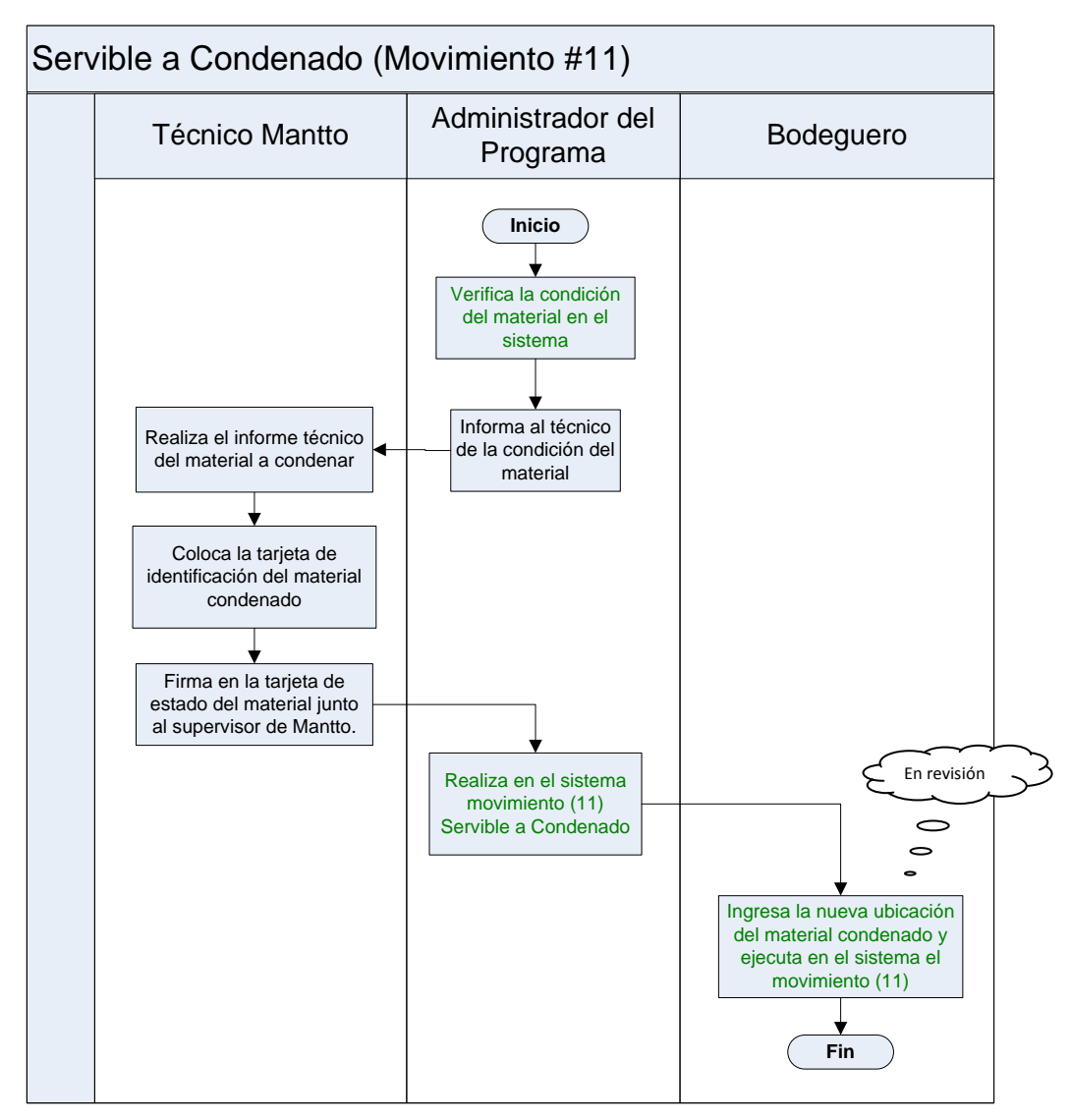

**Figura 3. 41 Servible ha Condenado Elaborado por: Cbos. Godoy Luis Fuente de Información: Sistema SAA** En esta ventana ingresamos los datos del material que va hacer transferido, y lo buscamos.

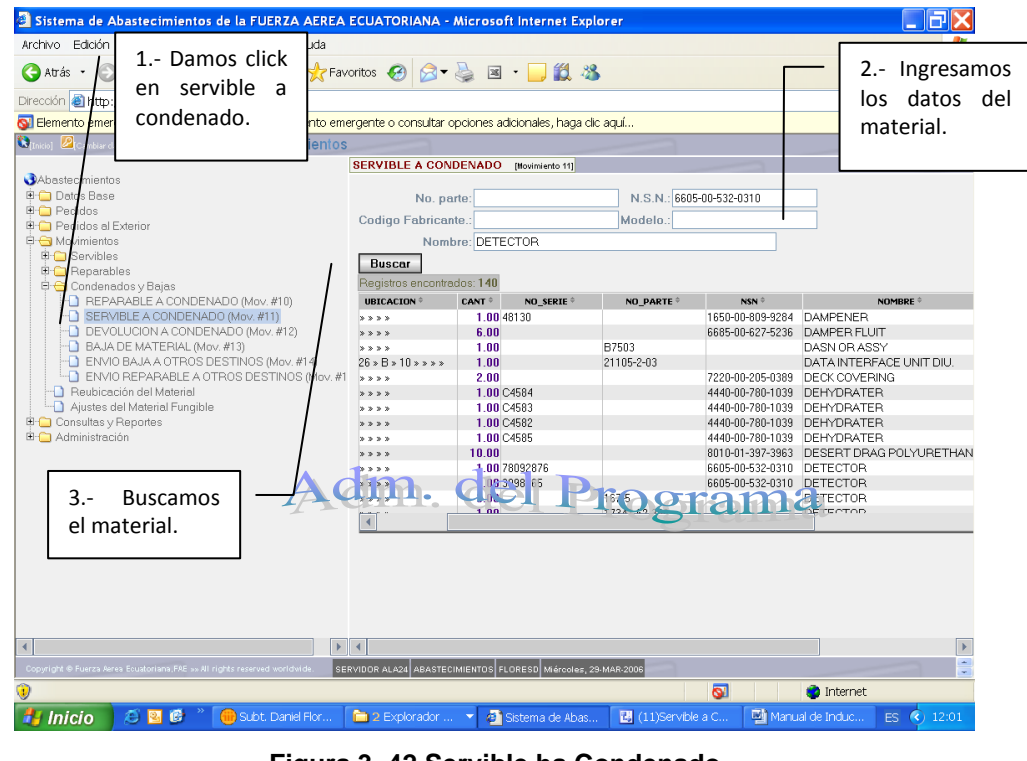

**Figura 3. 42 Servible ha Condenado Elaborado por: Cbos. Godoy Luis Fuente de Información: Sistema SAA**

En esta ventana ingresamos la cantidad del material que va hacer devuelto, aceptamos la transferencia y finaliza la transacción.

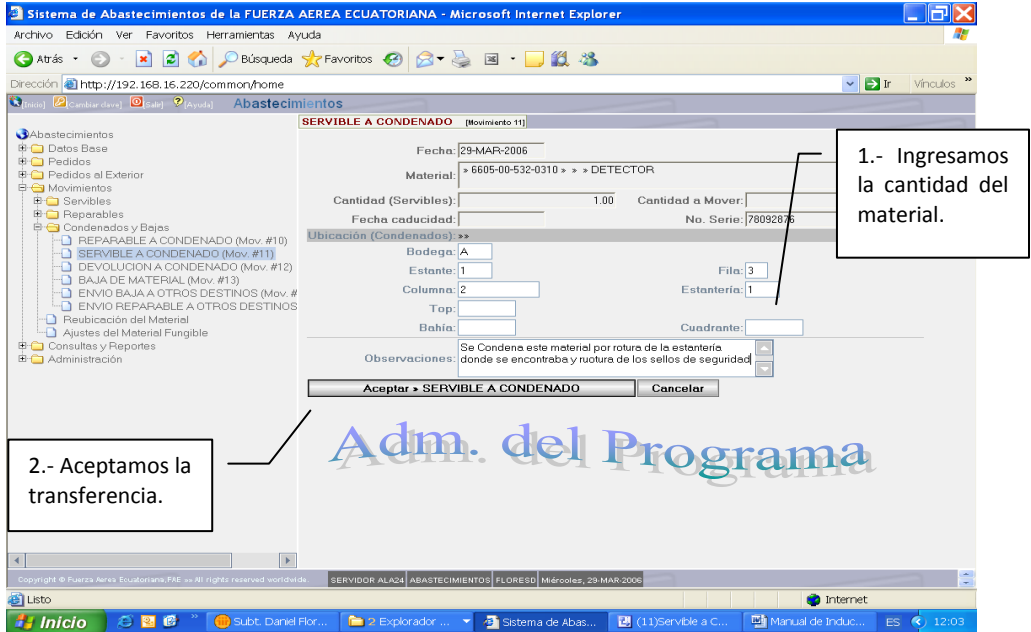

**Figura 3. 43 Servible ha Condenado Elaborado por: Cbos. Godoy Luis Fuente de Información: Sistema SAA**

### **3.21 TRANSACCIÓN # 12.- Devolución De Condenado**

Esta transacción se ejecuta cuando desde el hangar el usuario (Técnico), entrega un material en condición de *CONDENADO*, juntamente con el informe técnico y de defectos. Se debe registrar la ubicación que tendrá el material en la bodega.

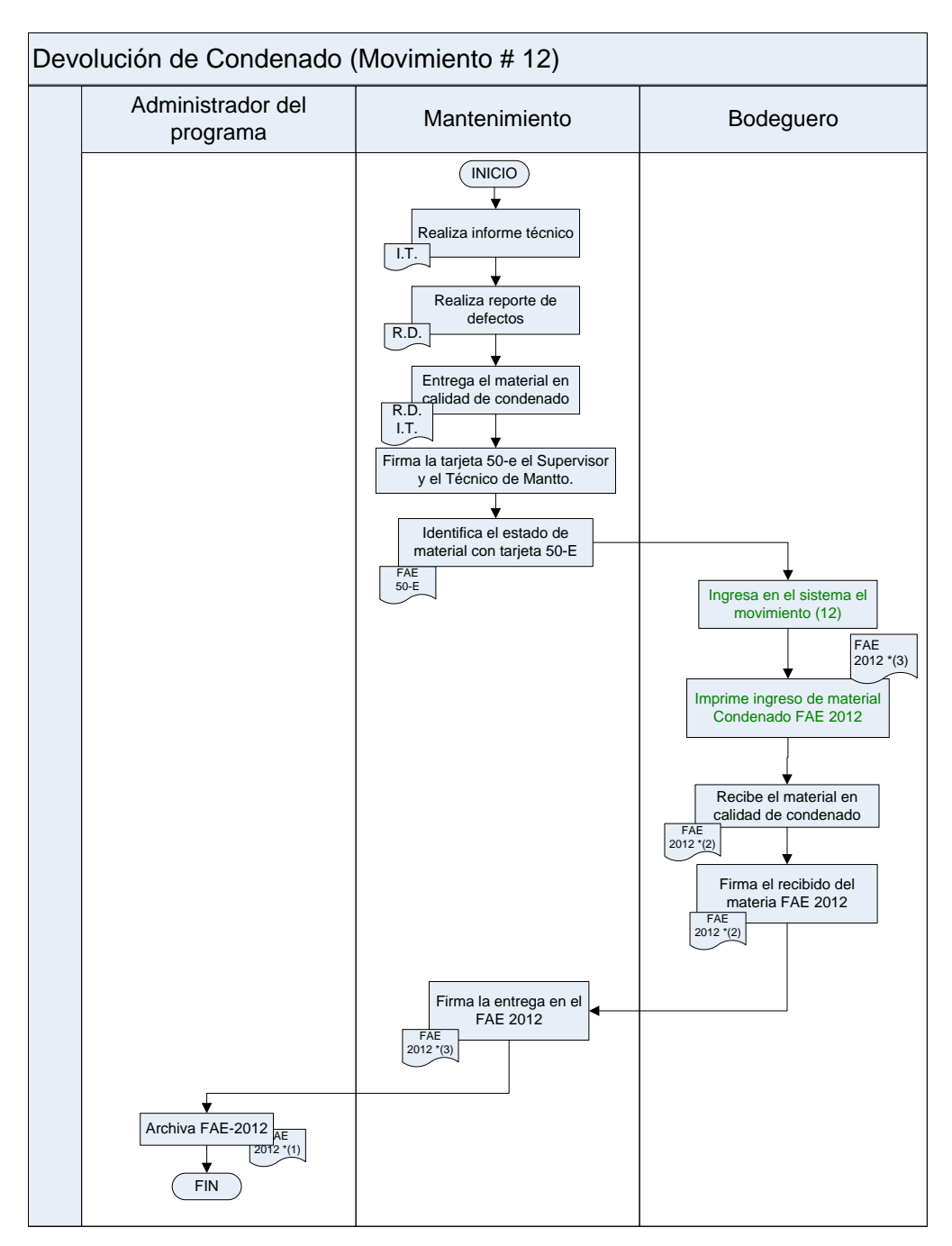

**Figura 3. 44 Devolución de Condenado Elaborado por: Cbos. Godoy Luis Fuente de Información: Sistema SAA**

En esta ventana ingresamos los datos del material que va hacer devuelto, y luego procedemos a buscar.

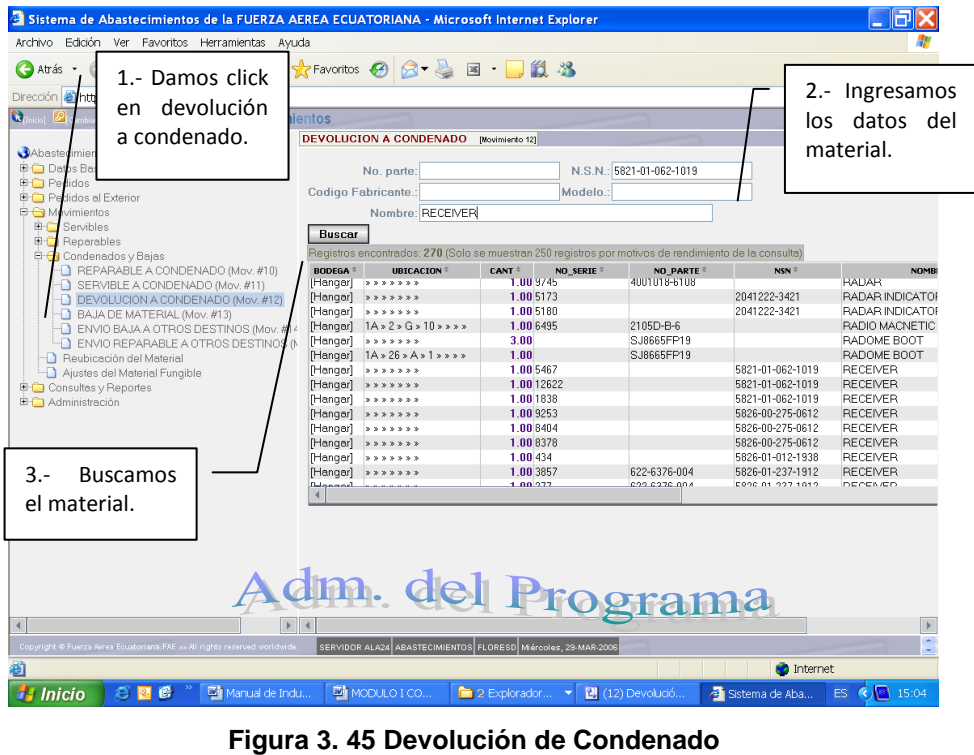

**Elaborado por: Cbos. Godoy Luis Fuente de Información: Sistema SAA**

En esta ventana ingresamos la cantidad de material que va hacer devuelta, aceptamos y finaliza la transacción.

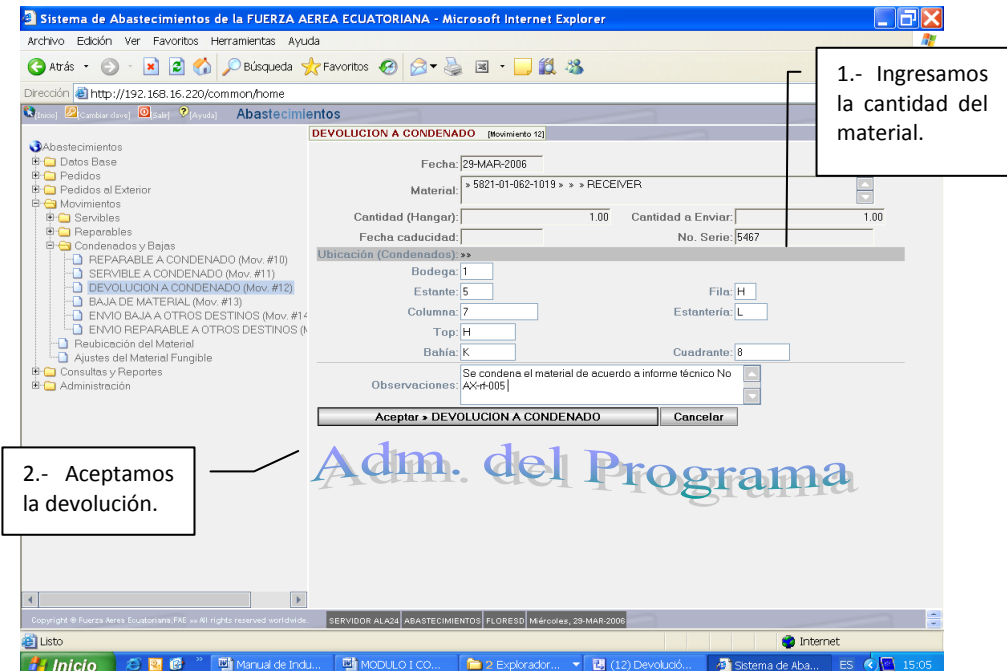

**Figura 3. 46 Devolución de Condenado Elaborado por: Cbos. Godoy Luis Fuente de Información: Sistema SAA**

#### **3.22 TRANSACCIÓN # 13.- Baja De Material**

Esta transacción se ejecuta cuando se ha recibido la autorización de baja del M.D.N. del material que se encuentra en condición de *CONDENADO,* previa solicitud a la Dirección de Materiales.

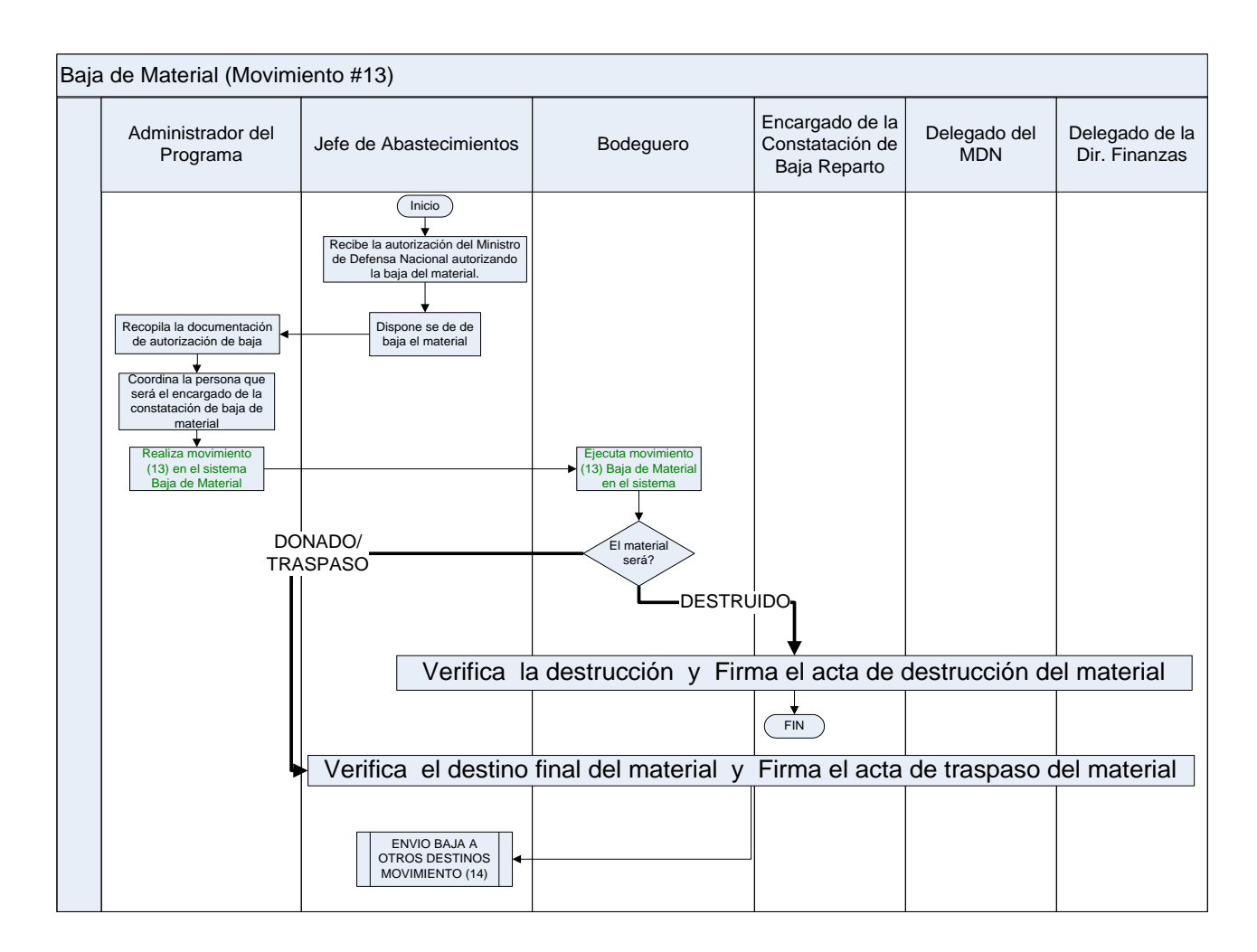

**Figura 3. 47 Baja de Material Elaborado por: Cbos. Godoy Luis Fuente de Información: Sistema SAA**

En esta ventada de baja de material nos permite ingresar los datos del material, así lo buscamos.

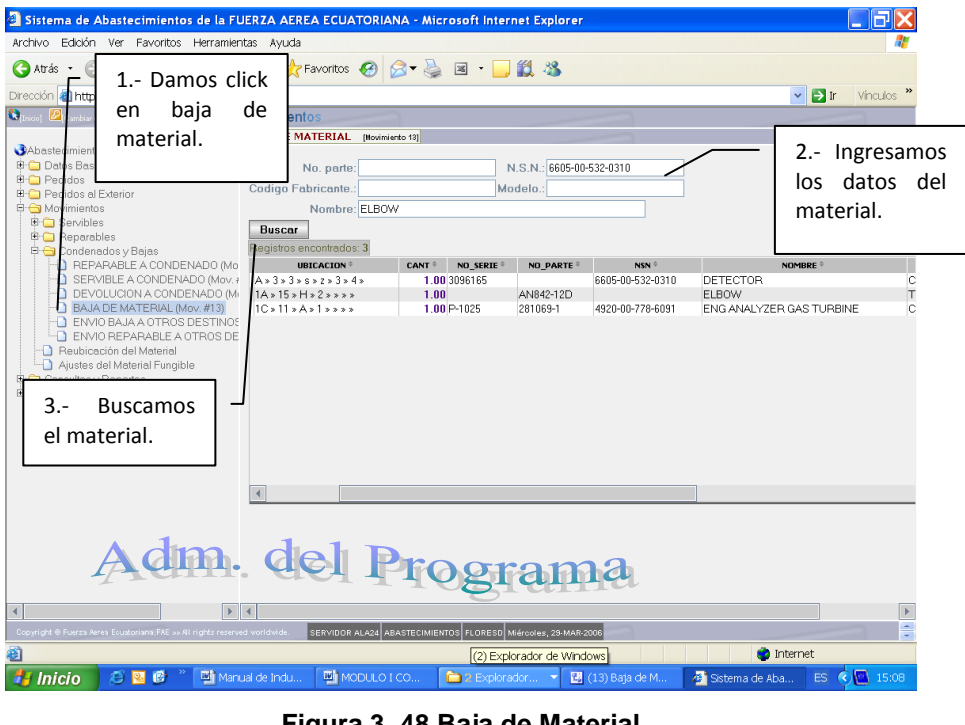

**Figura 3. 48 Baja de Material Elaborado por: Cbos. Godoy Luis Fuente de Información: Sistema SAA**

En esta ventana ingresamos la cantidad de material que va hacer devuelta, aceptamos y finaliza la transacción.

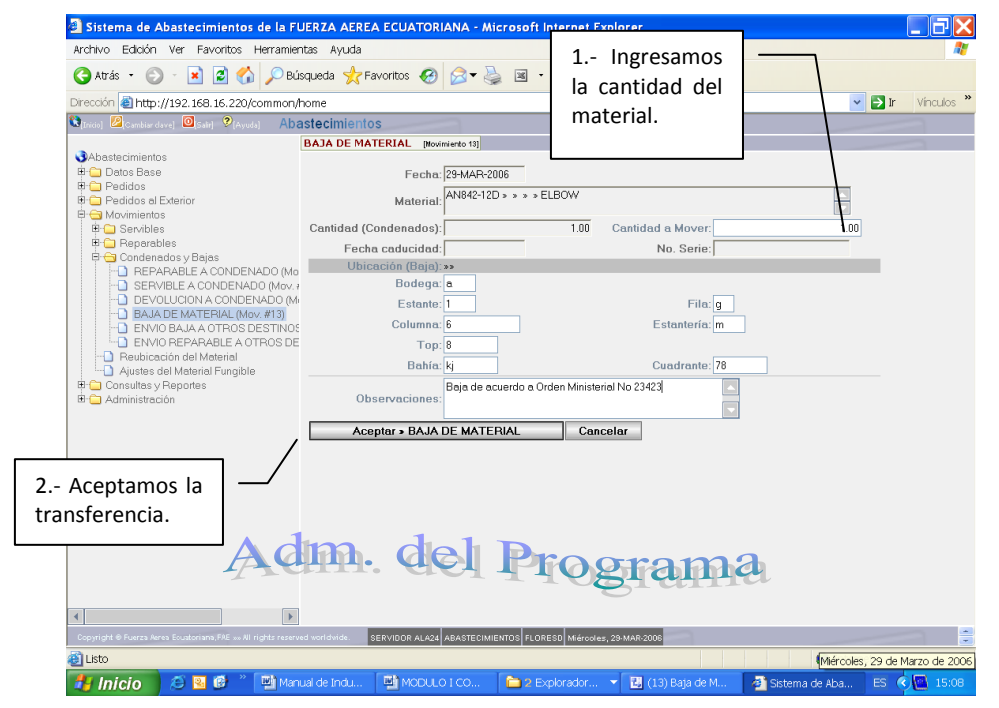

**Figura 3. 49 Baja de Material Elaborado por: Cbos. Godoy Luis Fuente de Información: Sistema SAA**

#### **3.23 TRANSACCIÓN # 14.- Envío Baja A Otros Destinos**

Esta transacción se produce cuando se desea donar, transferir o egresar por otros motivos el material desde la Bodega de Abastecimientos hacia alguna entidad receptora del material que sea externa a la FAE. Se debe seguir los procedimientos legales y contar con la documentación respectiva de la autorización de la baja del material y el destino del mismo.

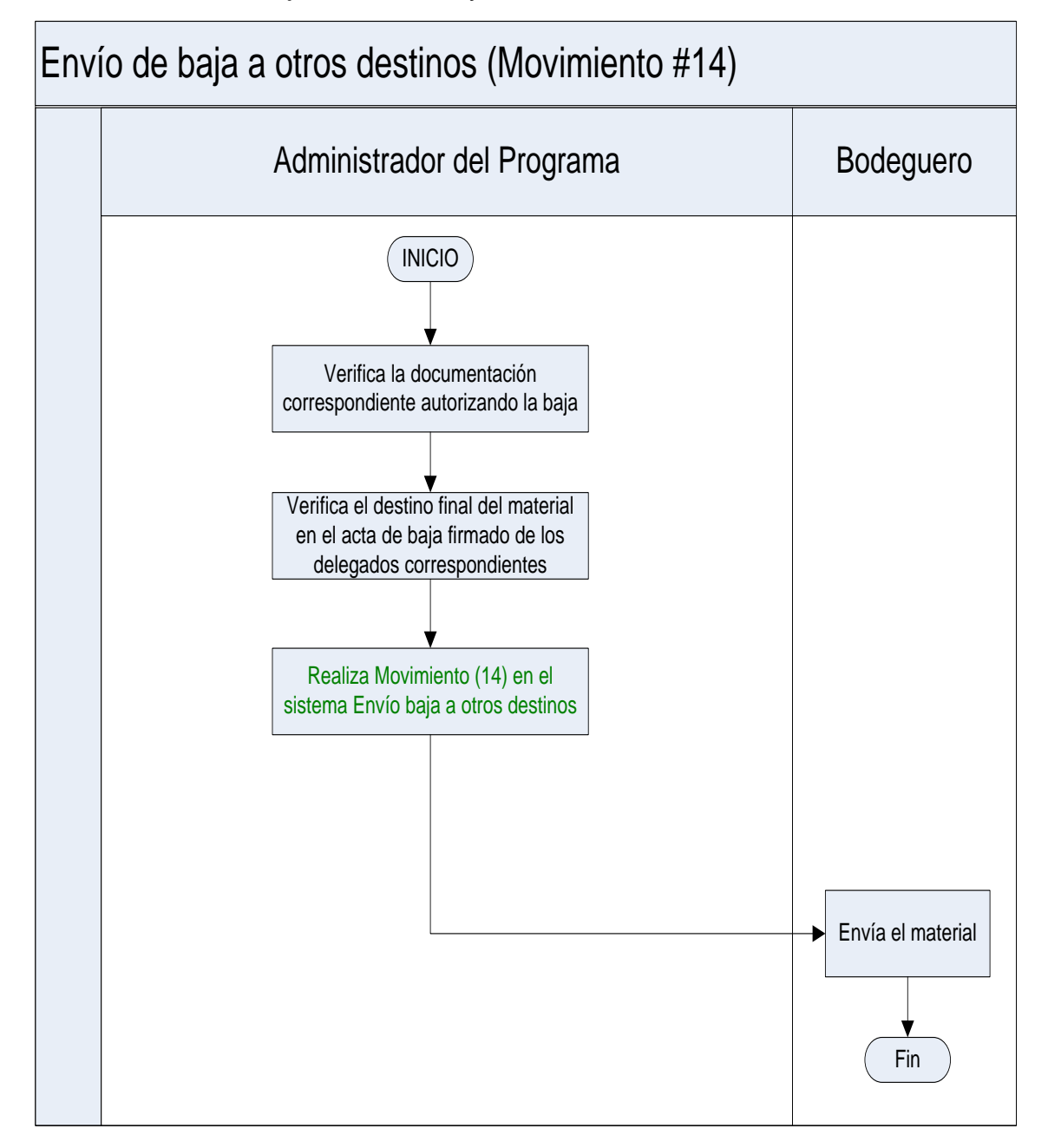

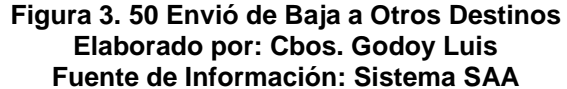

Esta ventana nos permite ingresar los datos del material y búscalo para realizar el siguiente paso.

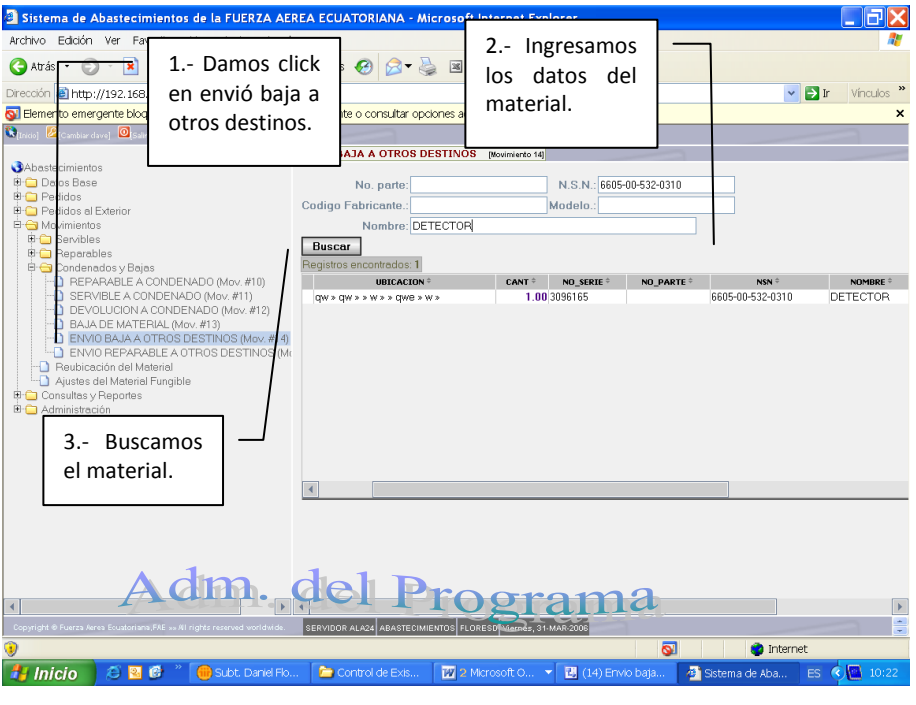

**Figura 3. 51 Envió de Baja a Otros Destinos Elaborado por: Cbos. Godoy Luis Fuente de Información: Sistema SAA**

En esta ventana ingresamos la cantidad del material que se va a enviar y nos indica el estado del material, aceptamos él envió y finaliza la transacción.

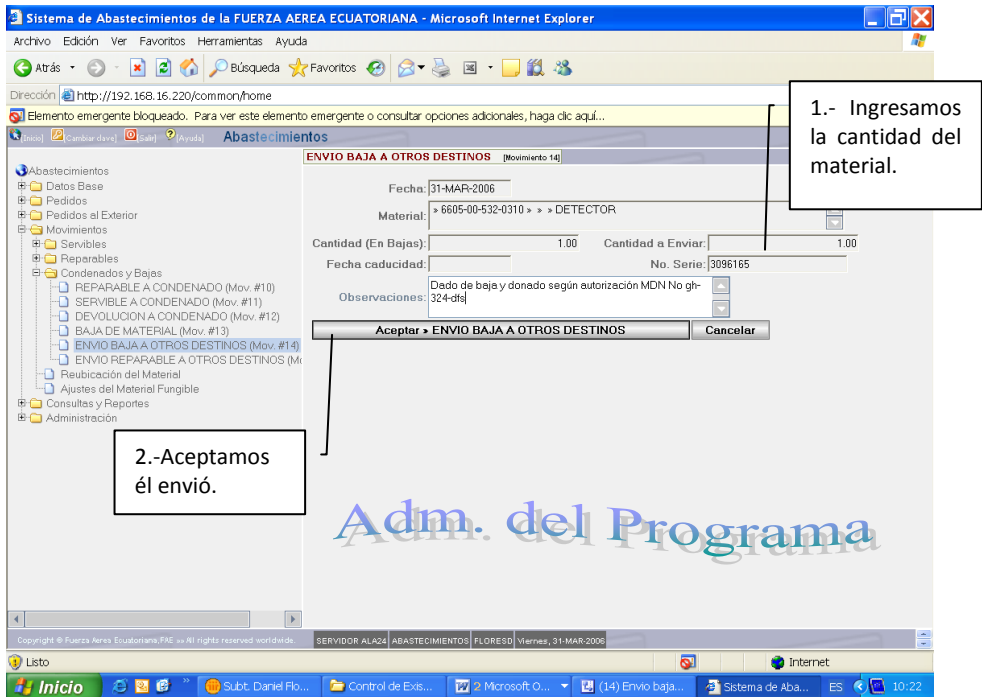

**Figura 3. 52 Envió de Baja a Otros Destinos Elaborado por: Cbos. Godoy Luis Fuente de Información: Sistema SAA**
# **3.24 TRANSACCIÓN # 15.- Egreso De Servibles A Otra Dependencia**

Este egreso de material se da desde la Bodega de Servibles del Reparto hasta la Bodega de Servibles de otra dependencia. Aquí se debe registrar el nombre de la Dependencia a la cual se va el material; adicionalmente se debe registrar el tipo de egreso: 'Por préstamo' y 'Por devolución'.

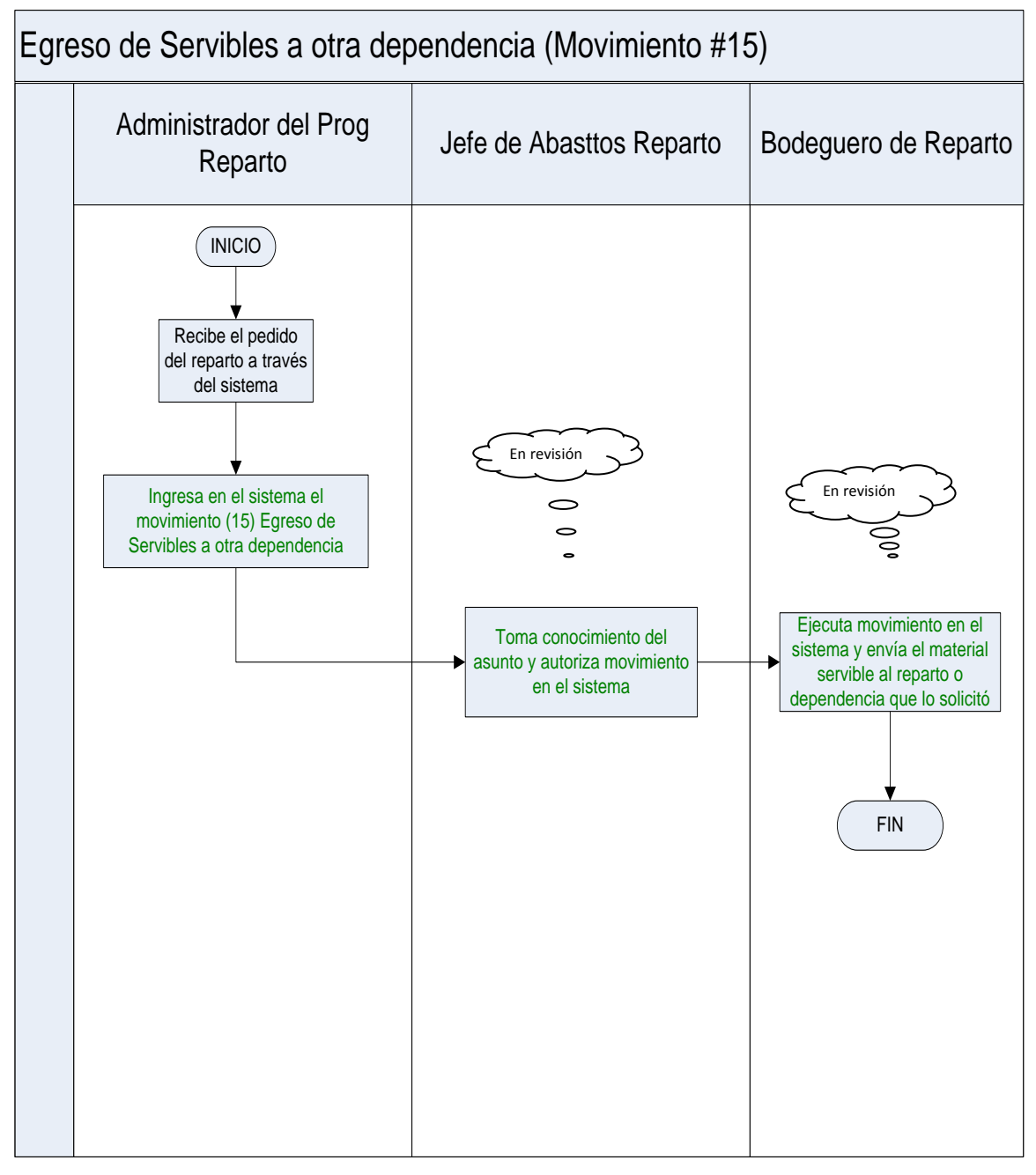

**Figura 3. 53 Egreso de Servibles a Otra Dependencia Elaborado por: Cbos. Godoy Luis Fuente de Información: Sistema SAA**

En esta ventana ingresamos los datos del material que va a salir de una dependencia e ingresar a otra.

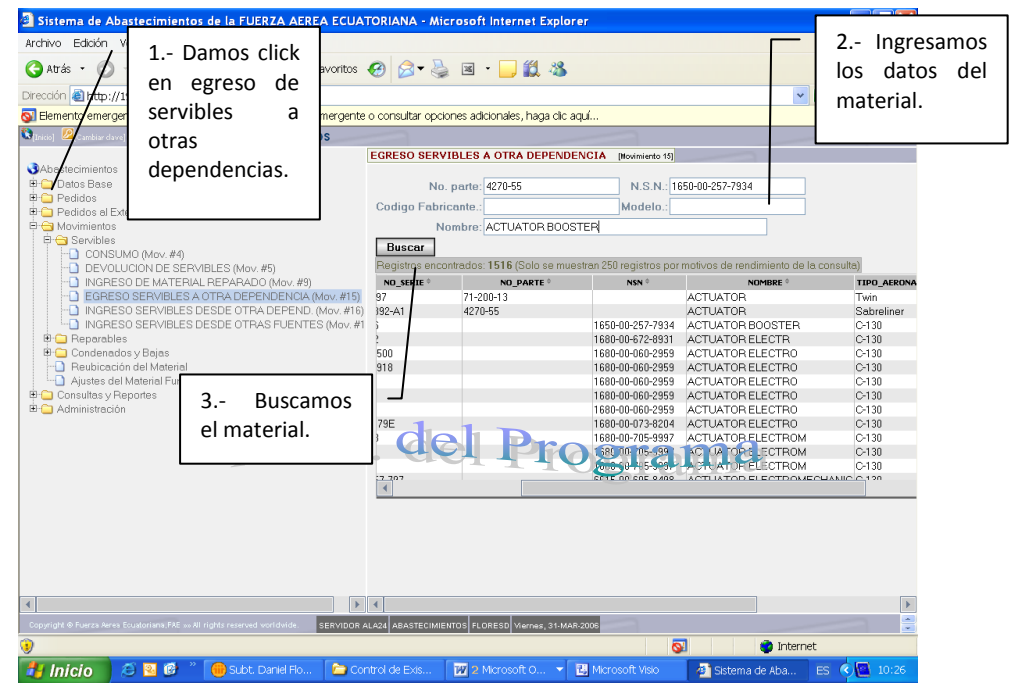

**Figura 3. 54 Egreso de Servibles a Otra Dependencia Elaborado por: Cbos. Godoy Luis Fuente de Información: Sistema SAA**

En esta ventana ingresamos la cantidad de material que va a salir de la dependencia, aceptamos y finaliza la transacción.

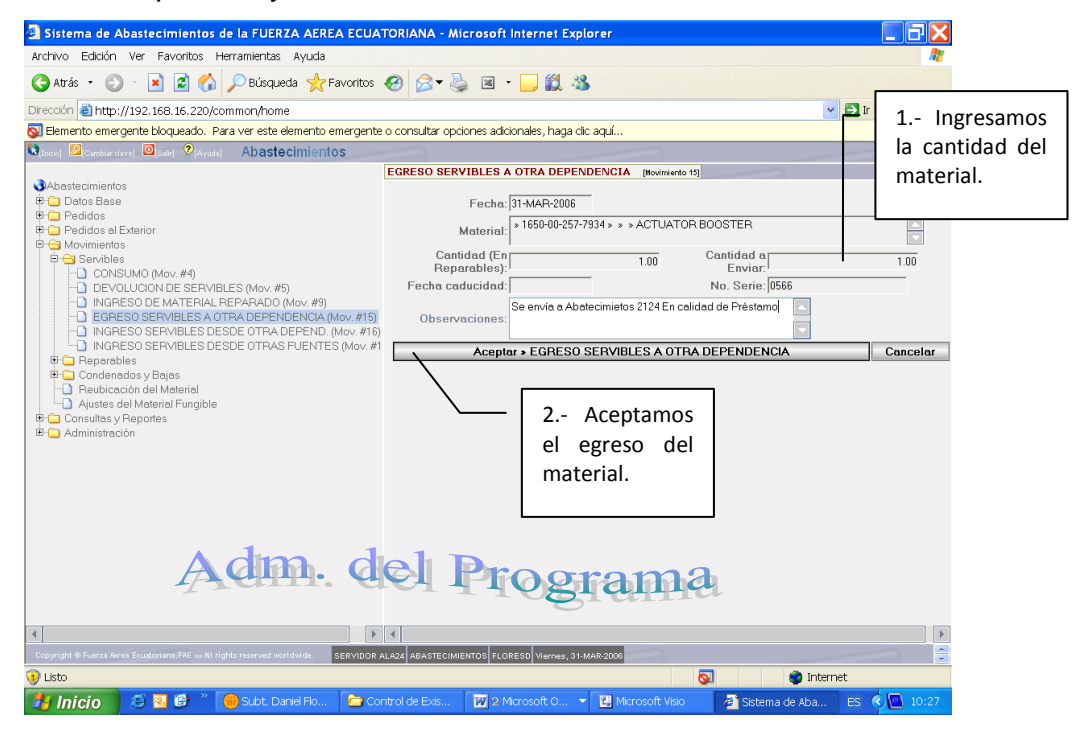

**Figura 3. 55 Egreso de Servibles a Otra Dependencia Elaborado por: Cbos. Godoy Luis Fuente de Información: Sistema SAA**

# **3.25 TRANSACCIÓN # 16.- Ingreso De Servibles De Otra Dependencia**

Este ingreso se da cuando otra dependencia o reparto entrega un material a la bodega de abastecimientos. Aquí se debe registrar el nombre de la dependencia de la cual viene el material. También se debe registrar el tipo de ingreso: 'Por devolución' y 'Por préstamo'. Adicionalmente se debe registrar la ubicación del material en la bodega de Servibles de ésta dependencia.

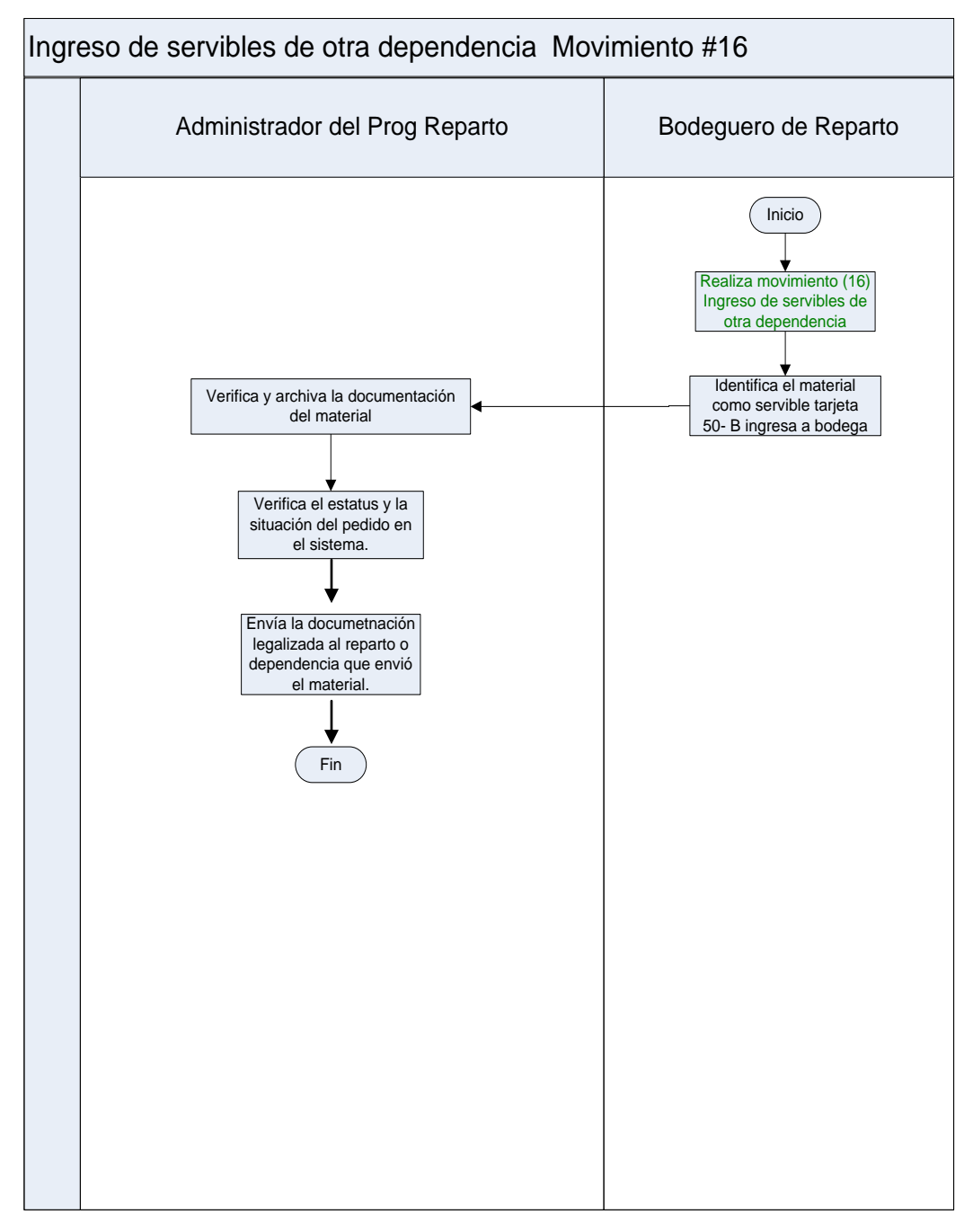

**Figura 3. 56 Ingreso de Servibles a Otra Dependencia Elaborado por: Cbos. Godoy Luis Fuente de Información: Sistema SAA**

En esta ventana ingresamos los datos del material que va a ingresar y lo buscamos en la lista inferior.

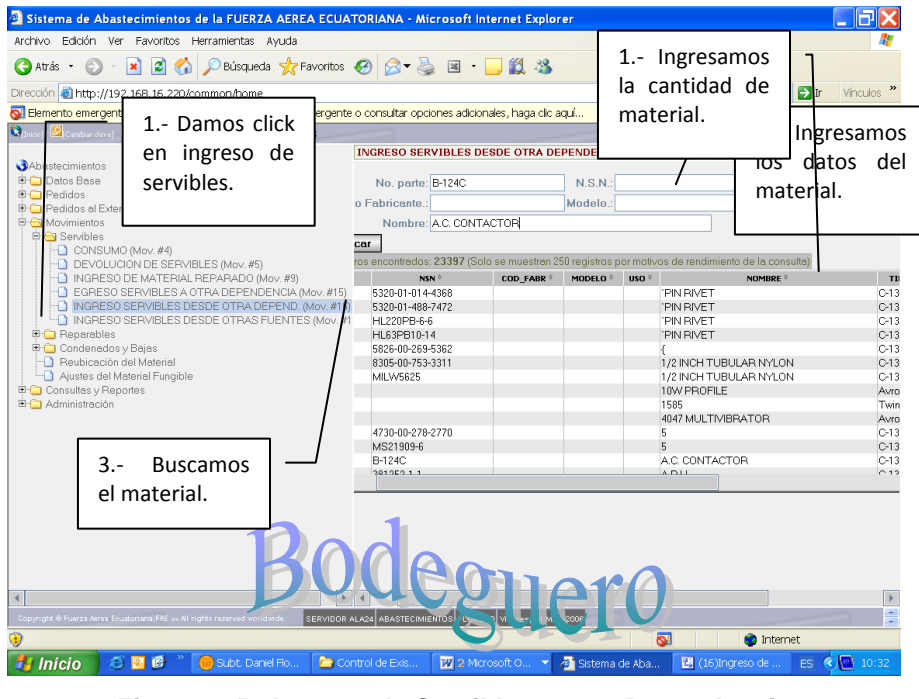

**Figura 3. 57 Ingreso de Servibles a Otra Dependencia Elaborado por: Cbos. Godoy Luis Fuente de Información: Sistema SAA**

Ingresamos la cantidad del material que ingresa a la dependencia aceptamos y finaliza la transacción.

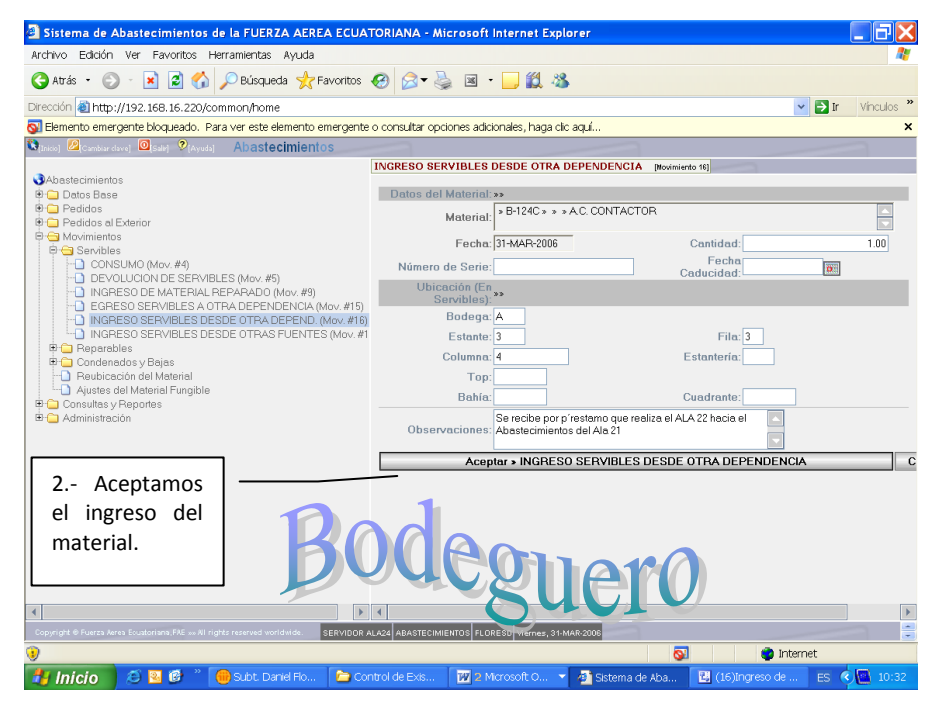

**Figura 3. 58 Ingreso de Servibles a Otra Dependencia Elaborado por: Cbos. Godoy Luis Fuente de Información: Sistema SAA**

# **3.26 TRANSACCIÓN # 17.- Ingreso De Servibles Desde Otras Fuentes**

Este ingreso se da desde la Bodega de otras Fuentes (Externo a FAE) hasta la Bodega de Servibles del reparto. Se puede dar por: 'Donación' por ejemplo. Se debe registrar el nombre o descripción de esa otra fuente de ingreso del material. Adicionalmente se debe registrar la ubicación del material en la Bodega de Servibles.

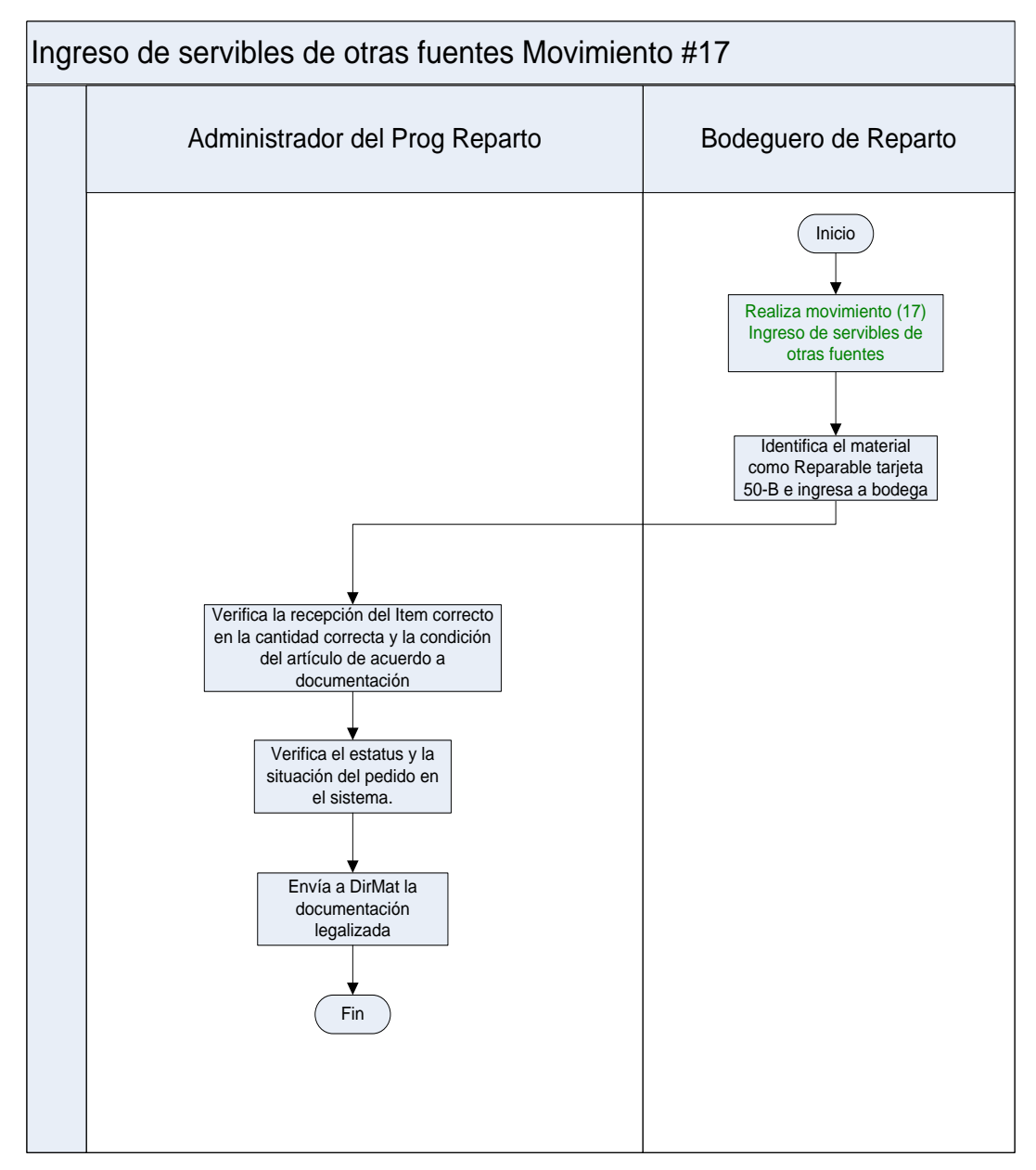

**Figura 3. 59 Ingreso de Servibles de Otra Dependencia Elaborado por: Cbos. Godoy Luis Fuente de Información: Sistema SAA**

En esta ventana nos permite ingresar los datos del material que va hacer ingresado para buscarlo en la lista de materiales.

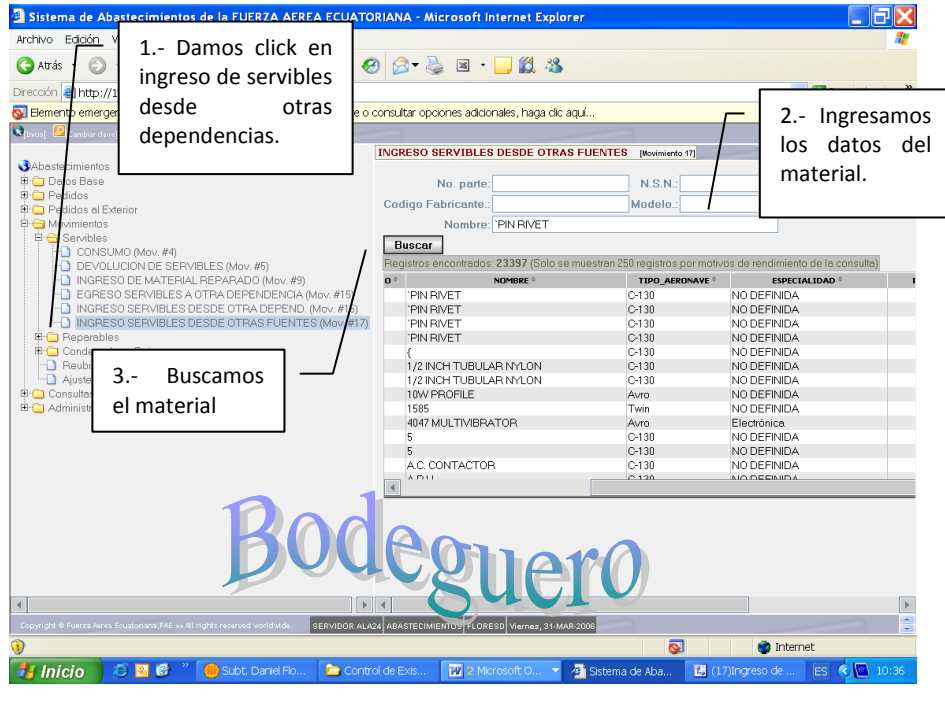

**Figura 3. 60 Ingreso de Servibles de Otra Dependencia Elaborado por: Cbos. Godoy Luis Fuente de Información: Sistema SAA**

En esta ventana ingresamos la cantidad de material que va a ingresar, hacemos click en aceptar y finaliza la transacción.

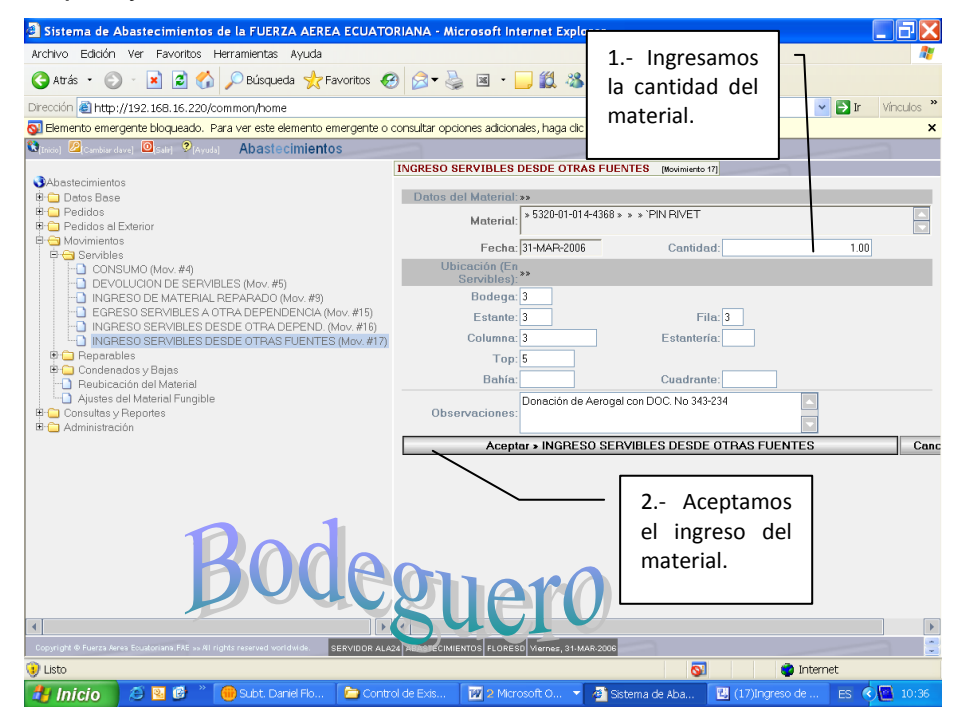

**Figura 3. 61 Ingreso de Servibles de Otra Dependencia Elaborado por: Cbos. Godoy Luis Fuente de Información: Sistema SAA**

# **3.27 TRANSACCIÓN # 18.- Ingreso De Reparables Desde Otras Fuentes**

Este ingreso se da desde la Bodega de otras Fuentes (Externo a FAE) hasta la Bodega de Reparables del reparto. Se puede dar por: 'Donación' por ejemplo. Se debe registrar el nombre o descripción de esa otra fuente de ingreso del material. Adicionalmente se debe registrar la ubicación del material en la Bodega de Reparables.

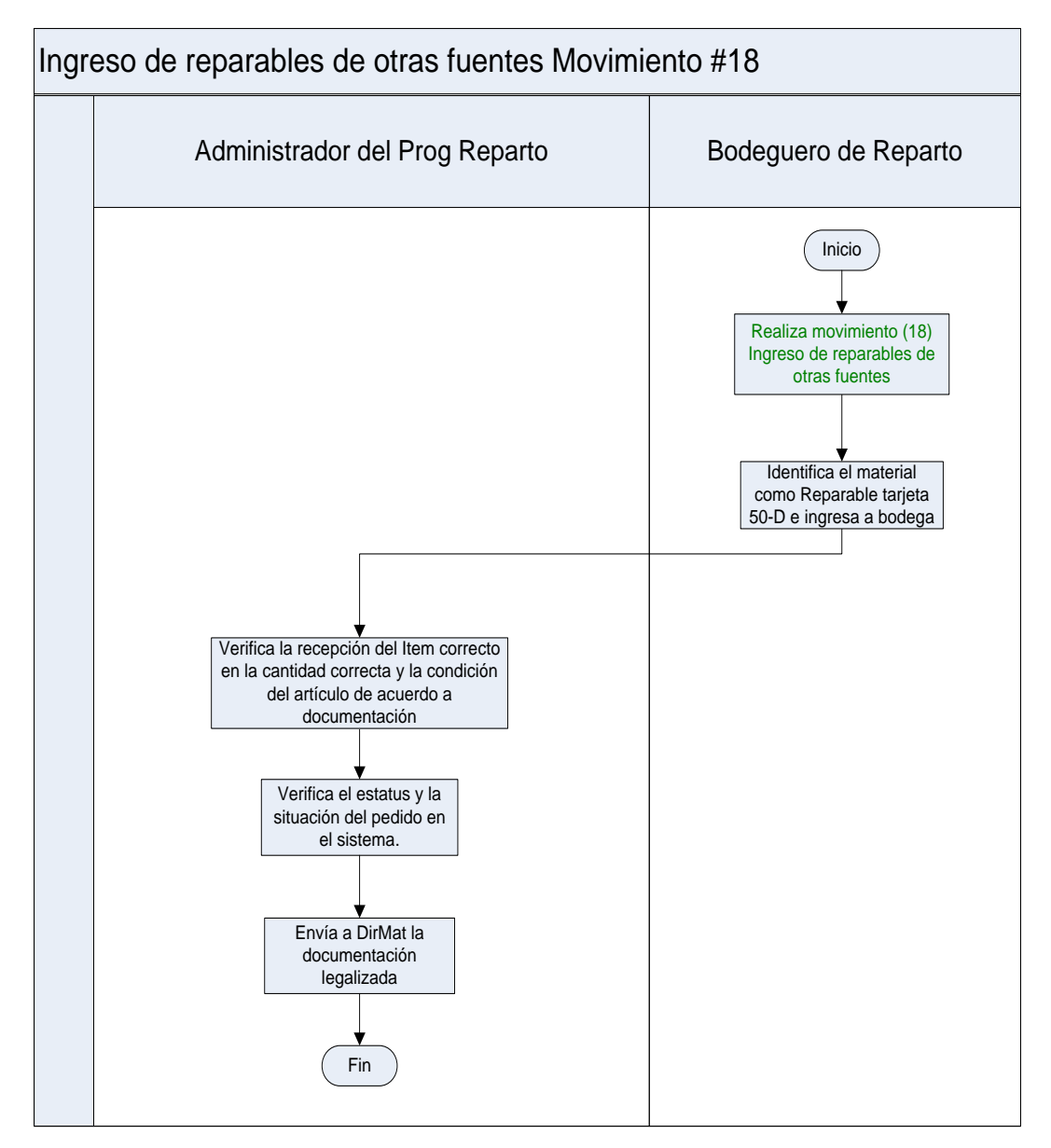

**Figura 3. 62 Ingreso de Reparables de Otras Fuentes Elaborado por: Cbos. Godoy Luis Fuente de Información: Sistema SAA**

En esta ventana nos permite ingresar los datos del material que va a ingresar a bodega, lo buscamos la lista inferior de la ventana.

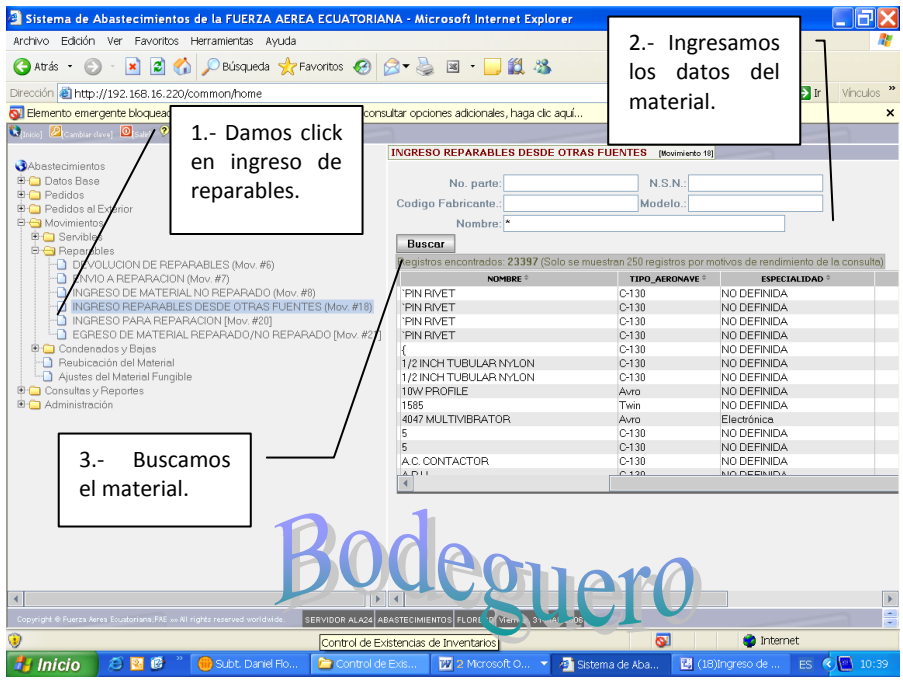

**Figura 3. 63 Ingreso de Reparables de Otras Fuentes Elaborado por: Cbos. Godoy Luis Fuente de Información: Sistema SAA**

Aquí ingresamos la cantidad del material va a ingresar a bodega, aceptamos el ingreso y la transacción está finalizada.

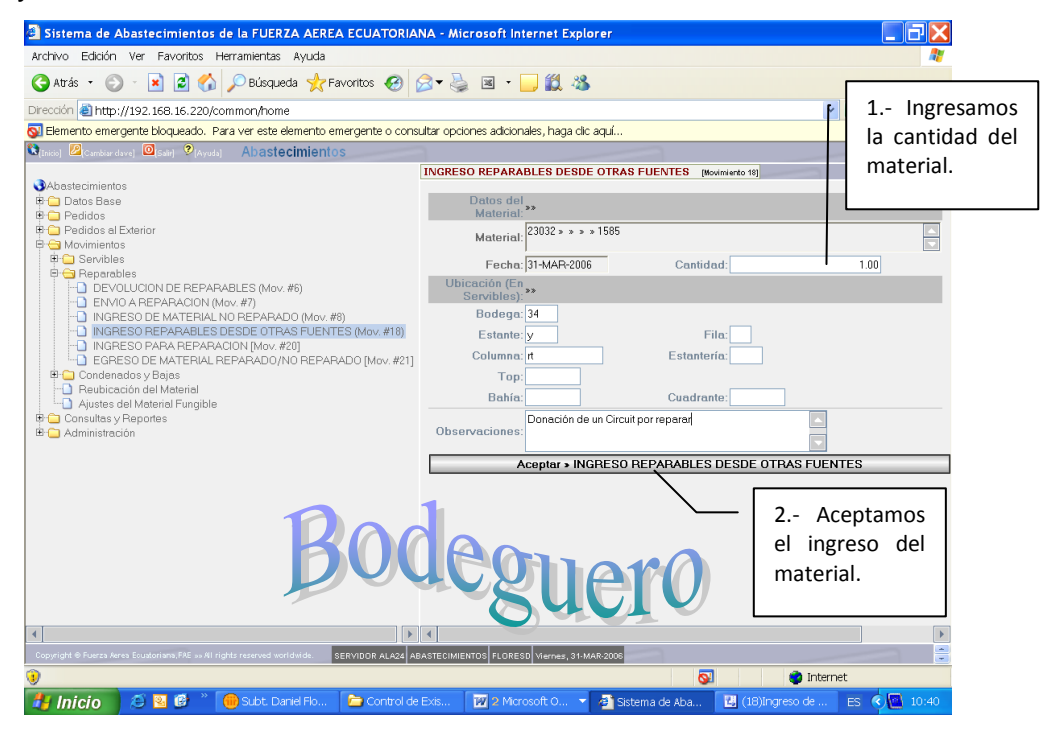

**Figura 3. 64 Ingreso de Reparables de Otras Fuentes Elaborado por: Cbos. Godoy Luis Fuente de Información: Sistema SAA**

# **3.28 TRANSACCIÓN # 19.- Envío De Reparable A Otros Destinos**

Este egreso de material se da desde la Bodega de Reparables del Reparto hacia otros destinos (Externo a FAE). Se puede dar por 'Donación', por ejemplo. Se debe registrar el nombre o descripción de ese otro Destino de Egreso del material y seguir el procedimiento legal.

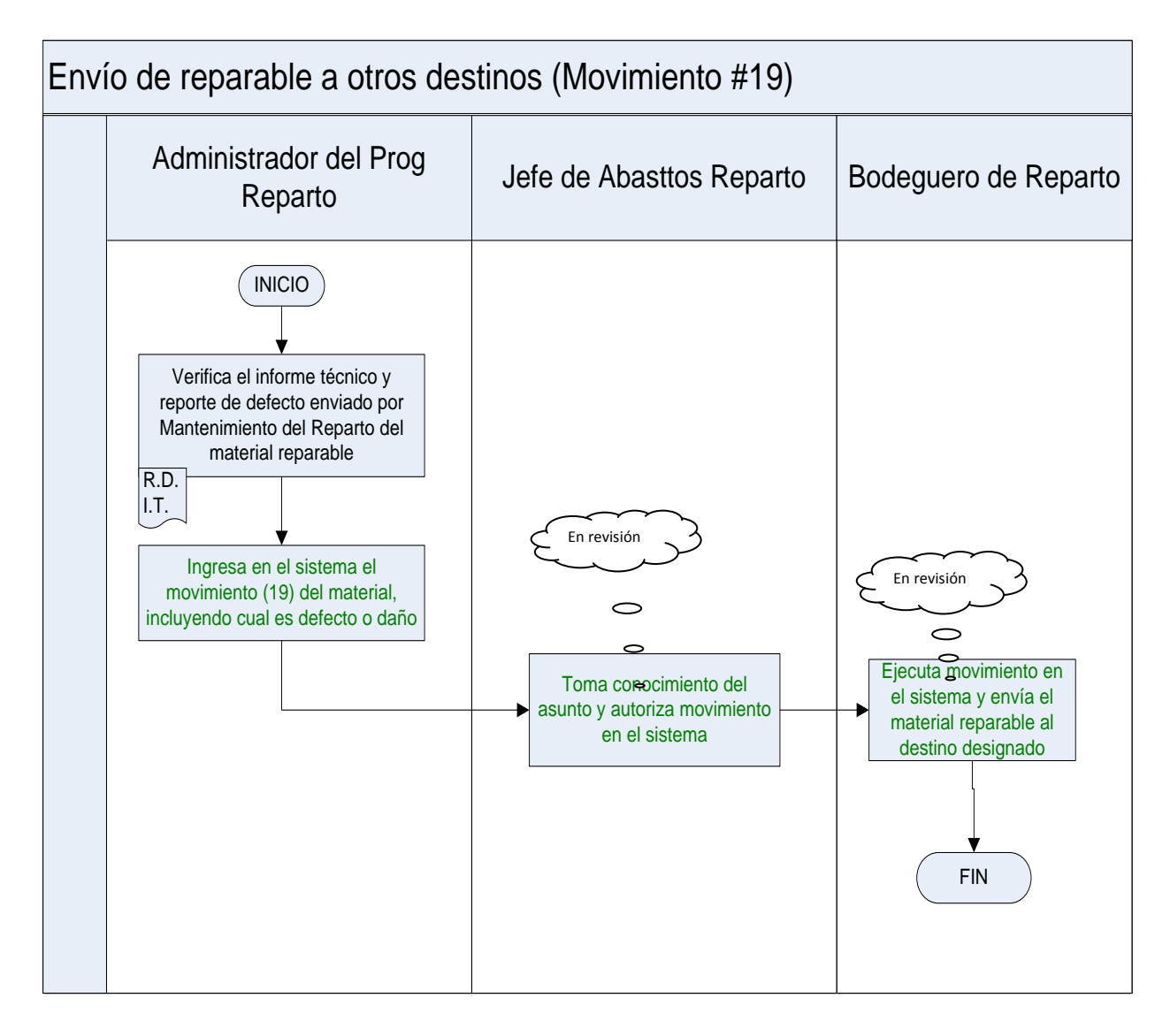

**Figura 3. 65 Envió de Reparables a Otros Destinos Elaborado por: Cbos. Godoy Luis Fuente de Información: Sistema SAA**

En esta ventana ingresamos los datos del material el cual se va a enviar, lo buscamos en la lista y hacemos click en el mismo

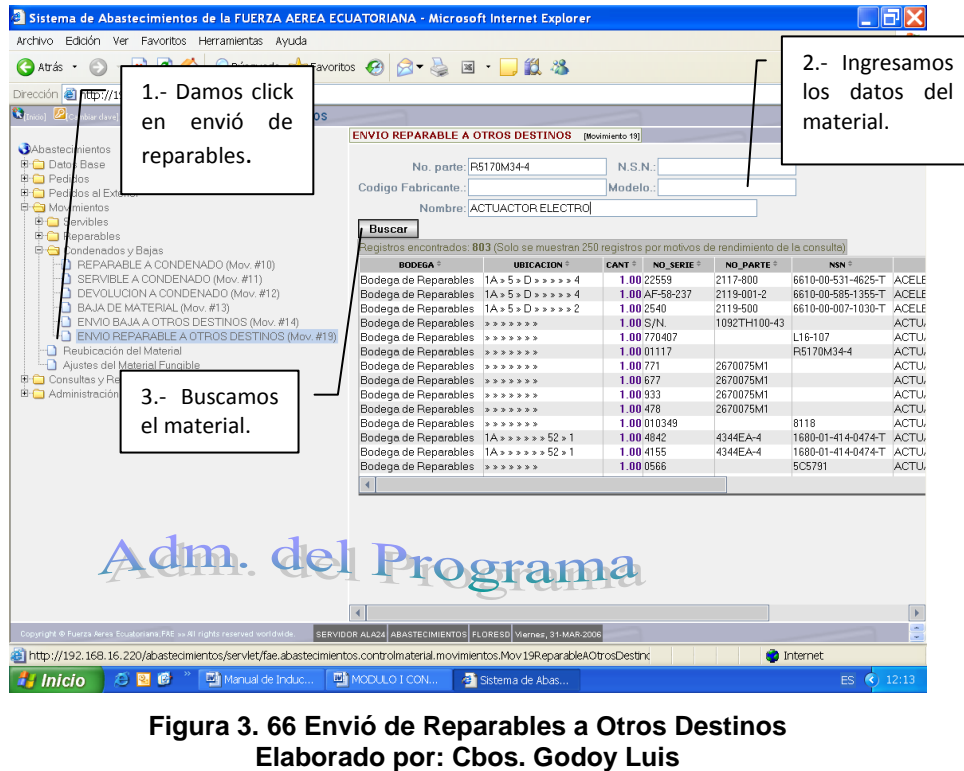

Aquí ingresamos la cantidad de material que se va a enviar, aceptamos él envió y finaliza la transacción.

**Fuente de Información: Sistema SAA**

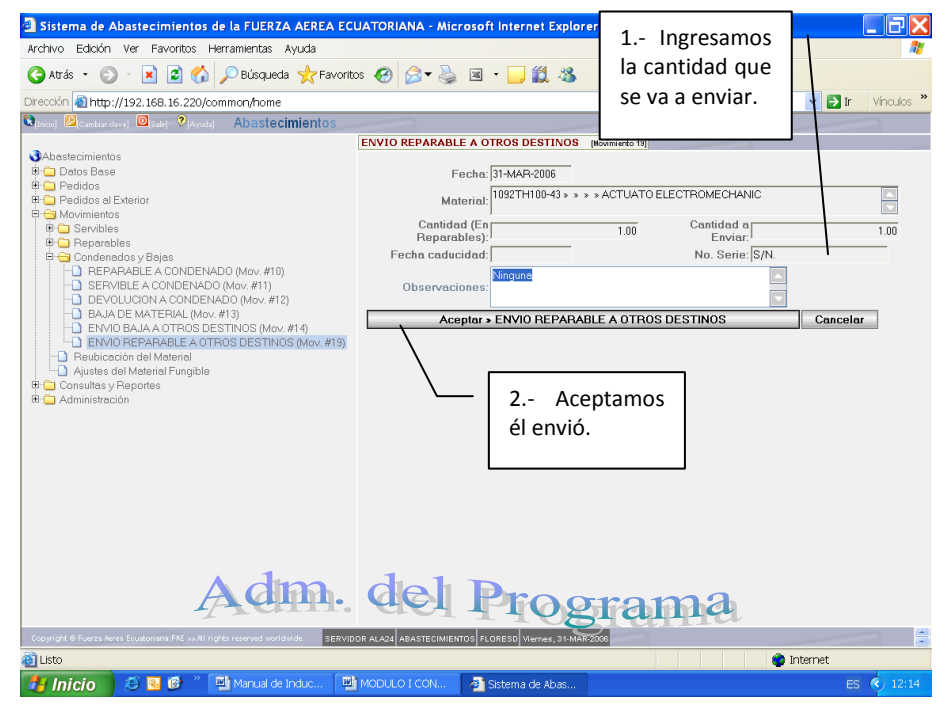

**Figura 3. 67 Envió de Reparables a Otros Destinos Elaborado por: Cbos. Godoy Luis Fuente de Información: Sistema SAA**

## **3.29 TRANSACCIÓN # 20.- Ingreso Para Reparación**

Esta transacción se ejecuta cuando de un reparto o dependencia envía un material o equipo para que sea reparado en nuestra base o reparto, se debe ingresar ese material a la bodega de reparables para luego ser entregado a los talleres donde va hacer reparado. Luego este material podrá ingresar a la bodega de Servibles para luego ser enviado a otras dependencias.

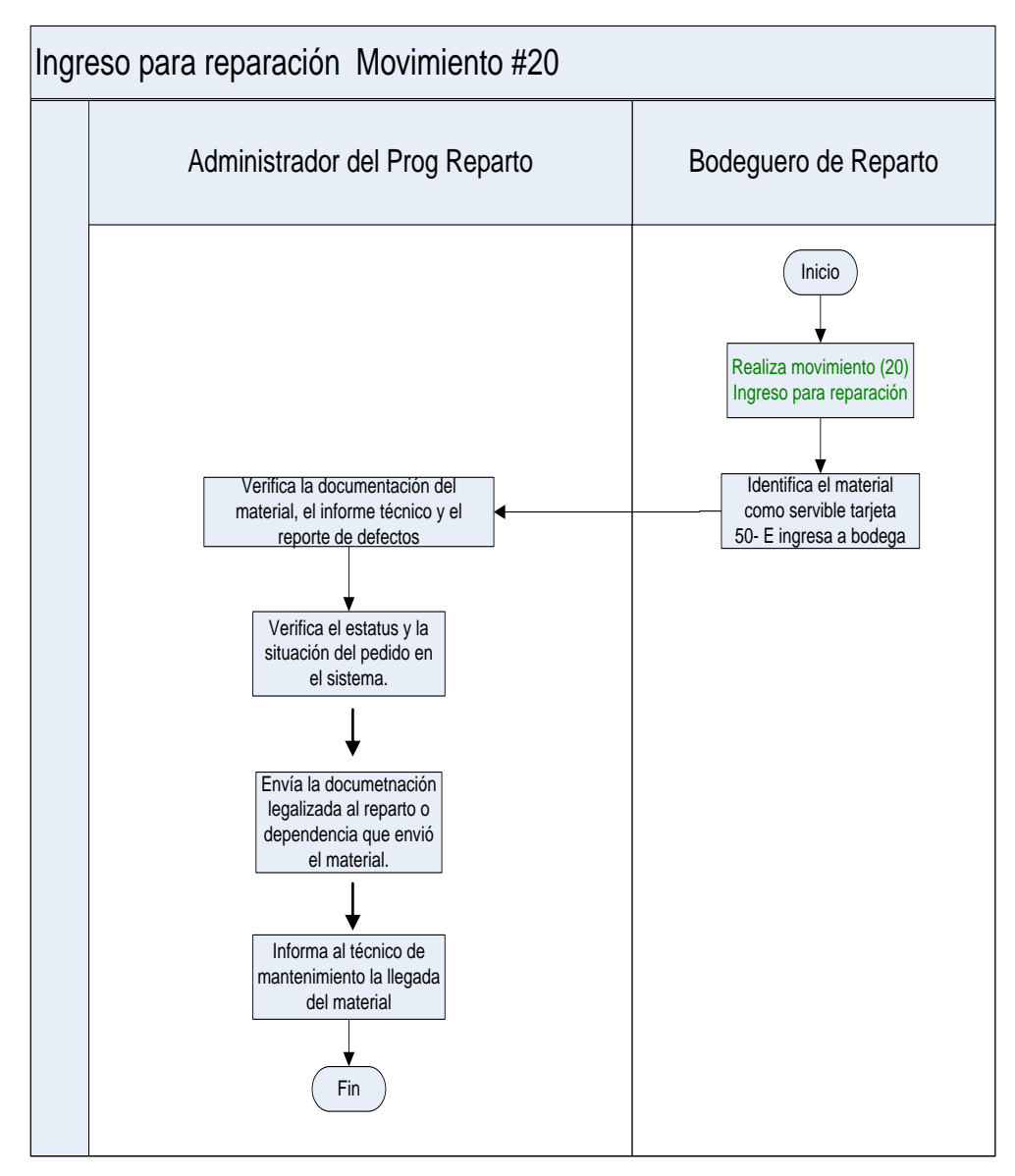

**Figura 3. 68 Ingreso para Reparación Elaborado por: Cbos. Godoy Luis Fuente de Información: Sistema SAA** Esta ventana nos permite ingresar los datos del material que va a ingresar a bodega, lo buscamos en la lista y hacemos click en el mismo

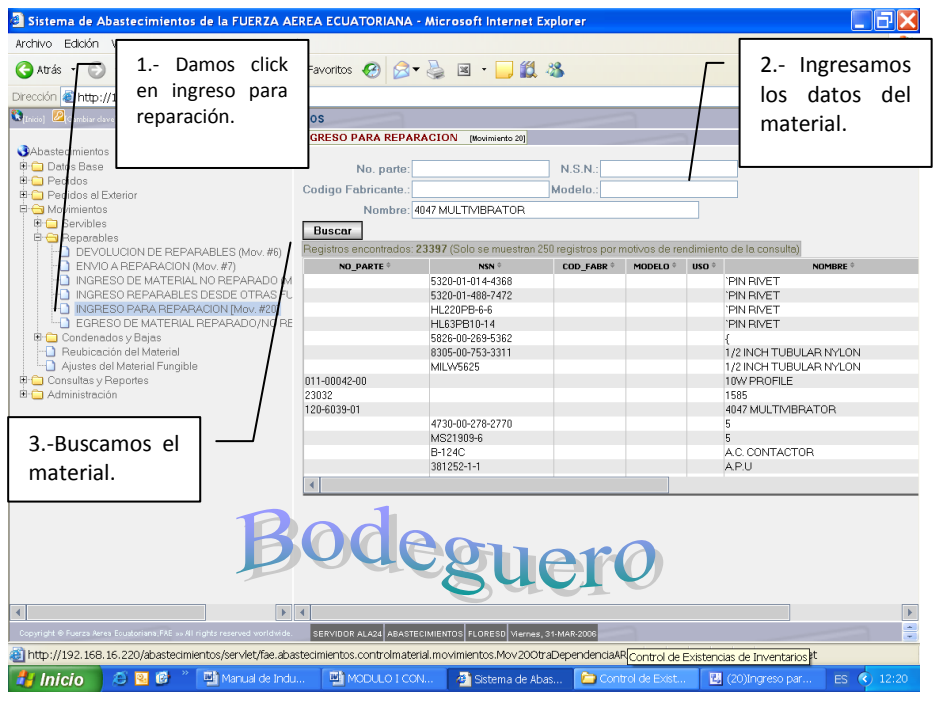

**Figura 3. 69 Ingreso para Reparación Elaborado por: Cbos. Godoy Luis Fuente de Información: Sistema SAA**

Aquí ingresamos la cantidad de material que va a ingresar a bodega, aceptamos el ingreso y la transacción finaliza.

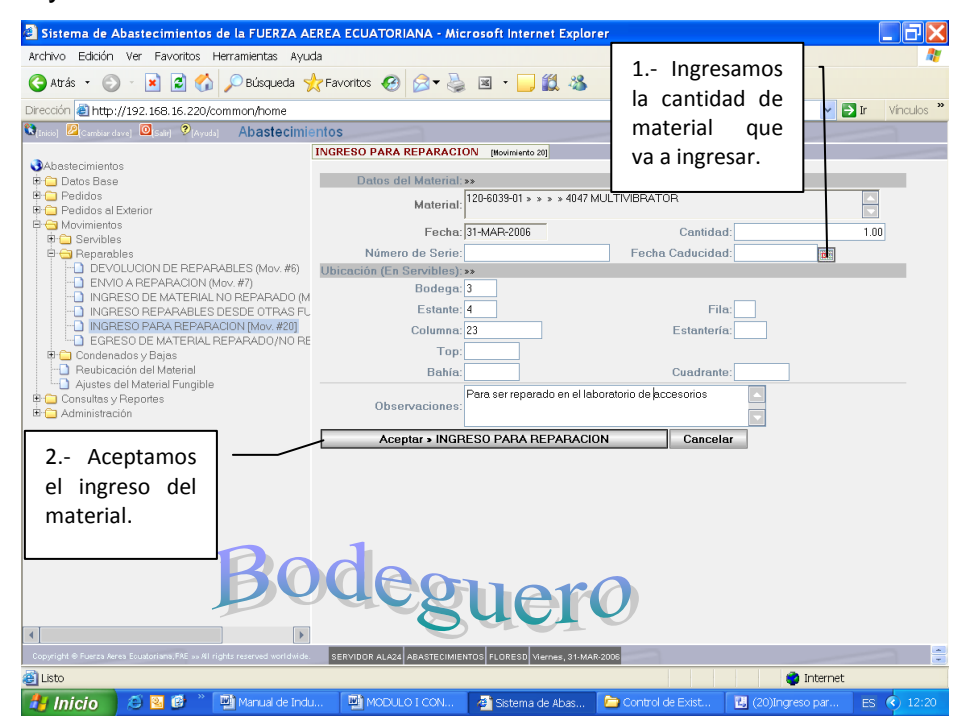

**Figura 3. 70 Ingreso para Reparación Elaborado por: Cbos. Godoy Luis Fuente de Información: Sistema SAA**

# **3.30 TRANSACCIÓN # 21.- Egreso De Material No Reparado**

Cuando el material ha ingresado al Reparto para que sea reparado, luego de la revisión existe la posibilidad de que no pueda ser reparado en el reparto, por lo que hay que egresarlo con una transacción No 21 de material reparable NO reparado.

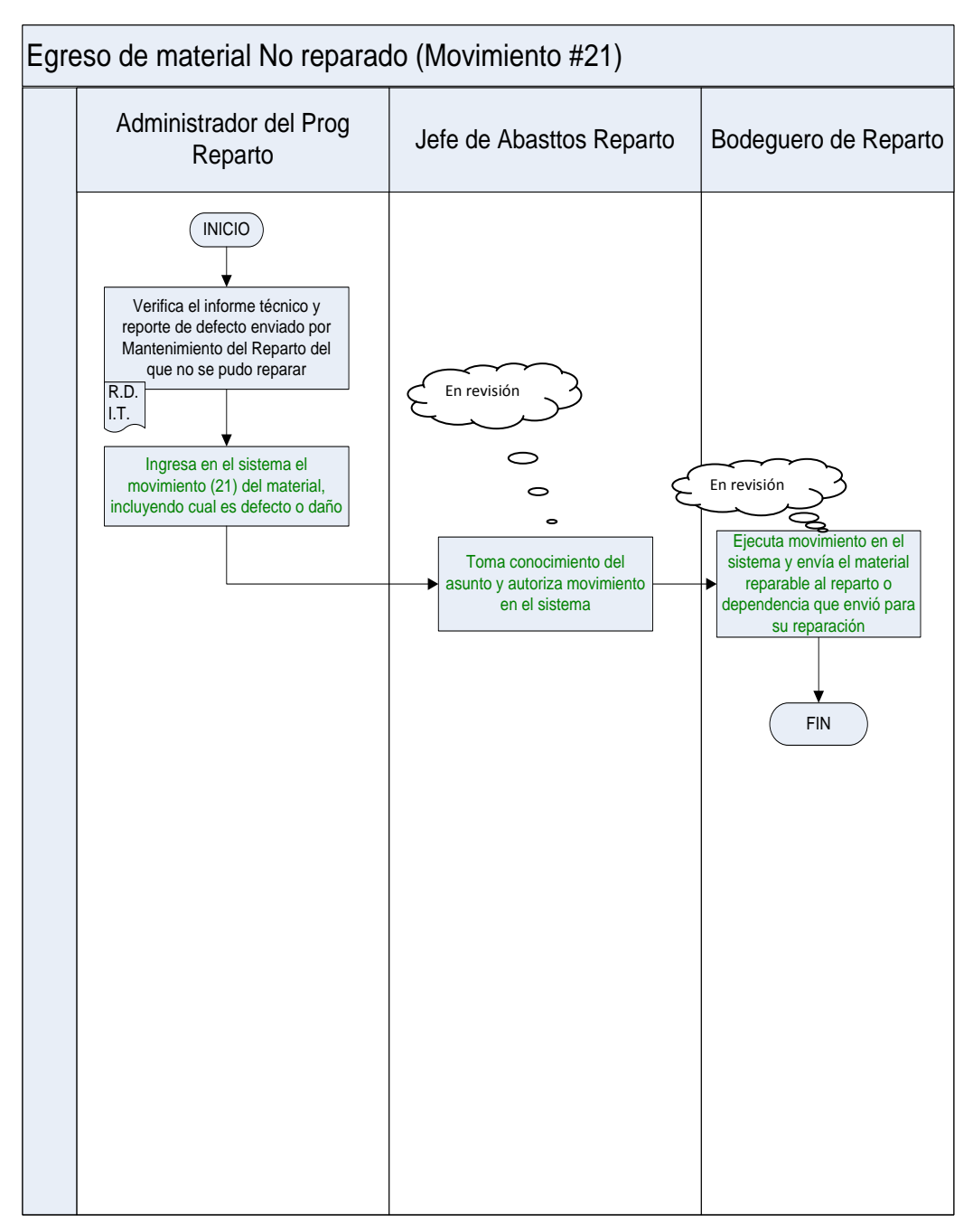

**Figura 3. 71 Egreso de Material no Reparado. Elaborado por: Cbos. Godoy Luis Fuente de Información: Sistema SAA**

Esta ventana nos permite ingresar los datos del material que va a salir de bodega ya sea reparado o no reparado, buscamos el material en la lista y hacemos click en el mismo.  $\overline{\phantom{0}}$  $\overline{\phantom{0}}$ 

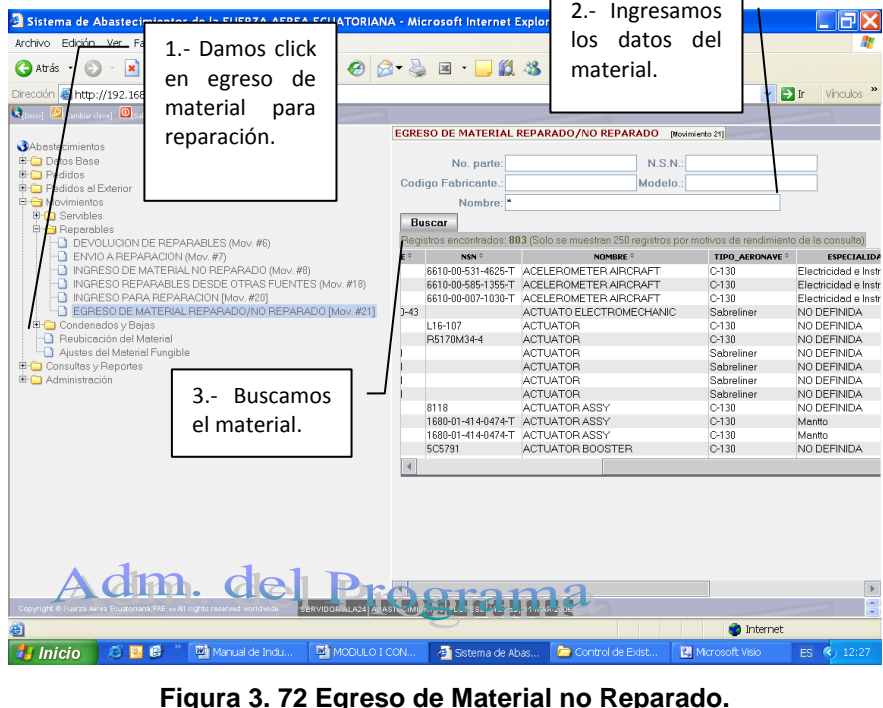

**Figura 3. 72 Egreso de Material no Reparado. Elaborado por: Cbos. Godoy Luis Fuente de Información: Sistema SAA**

Aquí ingresamos la cantidad de material que va a salir de bodega, hacemos click en aceptar el egreso y la transacción finaliza.

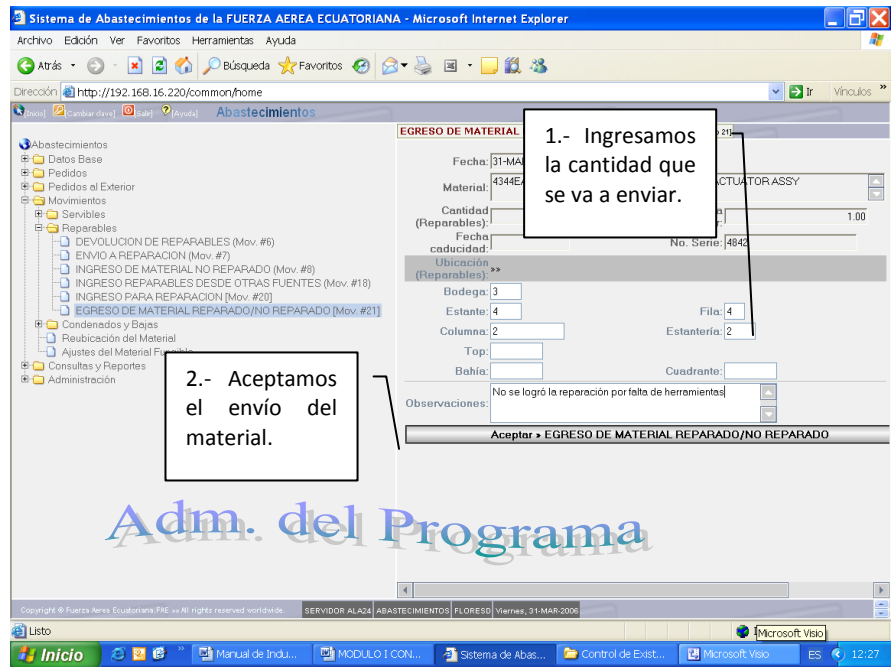

**Figura 3. 73 Egreso de Material no Reparado. Elaborado por: Cbos. Godoy Luis Fuente de Información: Sistema SAA**

# **3.31 TRANSACCIÓN # 22.- Cuarentena Ingreso**

Una vez que el pedido de material que se realizó a la Dirección de Materiales ha llegado al reparto se verifica que la documentación del material (Trazabilidad y justificativos de la condición e identificación) se encuentre completa. Si no se da esta condición entonces el material entra en condición de Cuarentena hasta que se deslinden Una vez que se recibe la documentación por parte de Abastecimientos entonces se mueve el material hasta la Bodega de Servibles (**Transacción #23**).

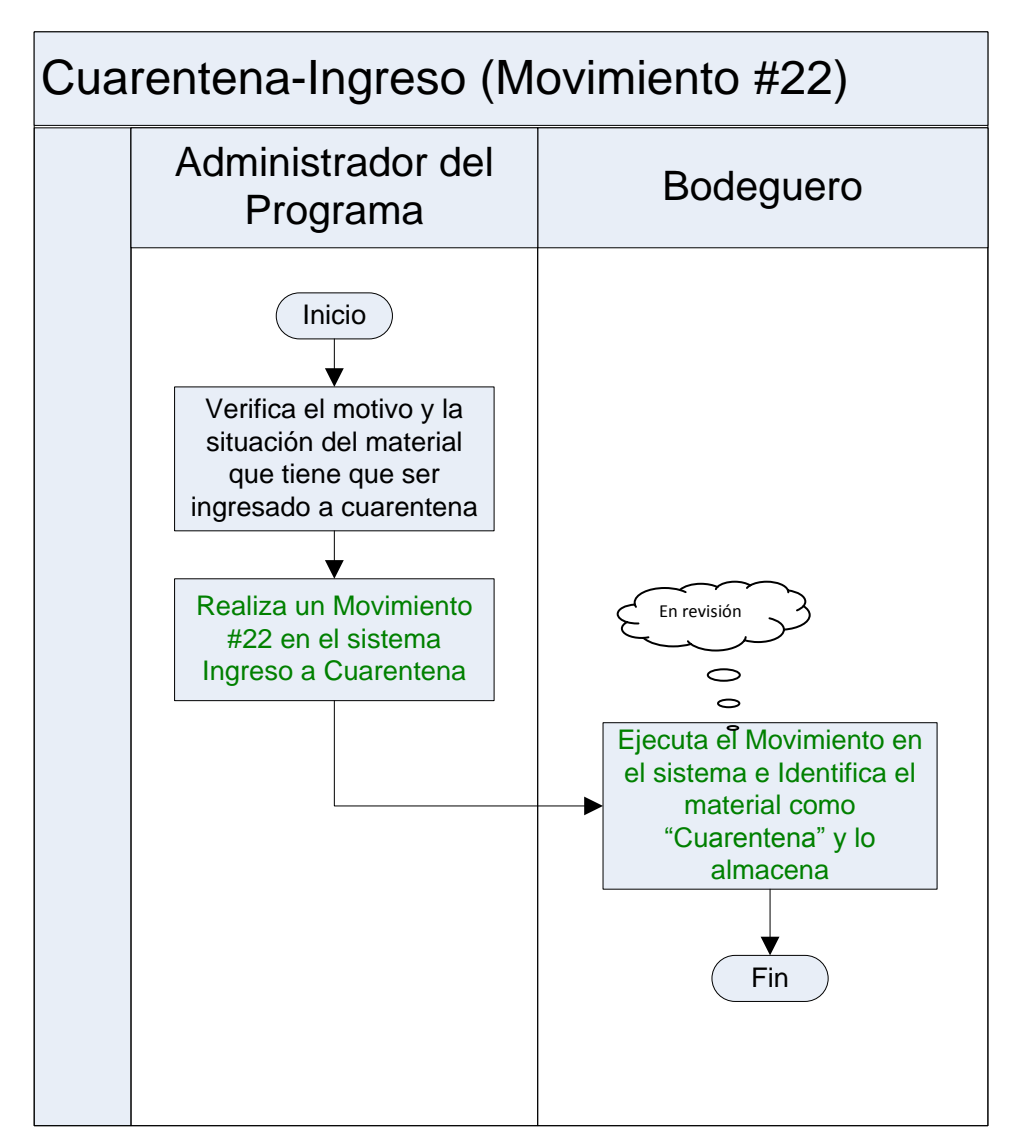

**Figura 3. 74 Cuarentena-Ingreso Elaborado por: Cbos. Godoy Luis Fuente de Información: Sistema SAA**

# **3.32 TRANSACCIÓN # 23.- Cuarentena Egreso**

Cuando un material se encuentra en condición de cuarentena en la bodega de Abastecimientos, se debe esperar a que los motivos por lo que el material se encuentra en esa condición se desvirtúen, con lo que luego de esto, se puede cambiar la condición del material de CUARENTENA a SERVIBLE.

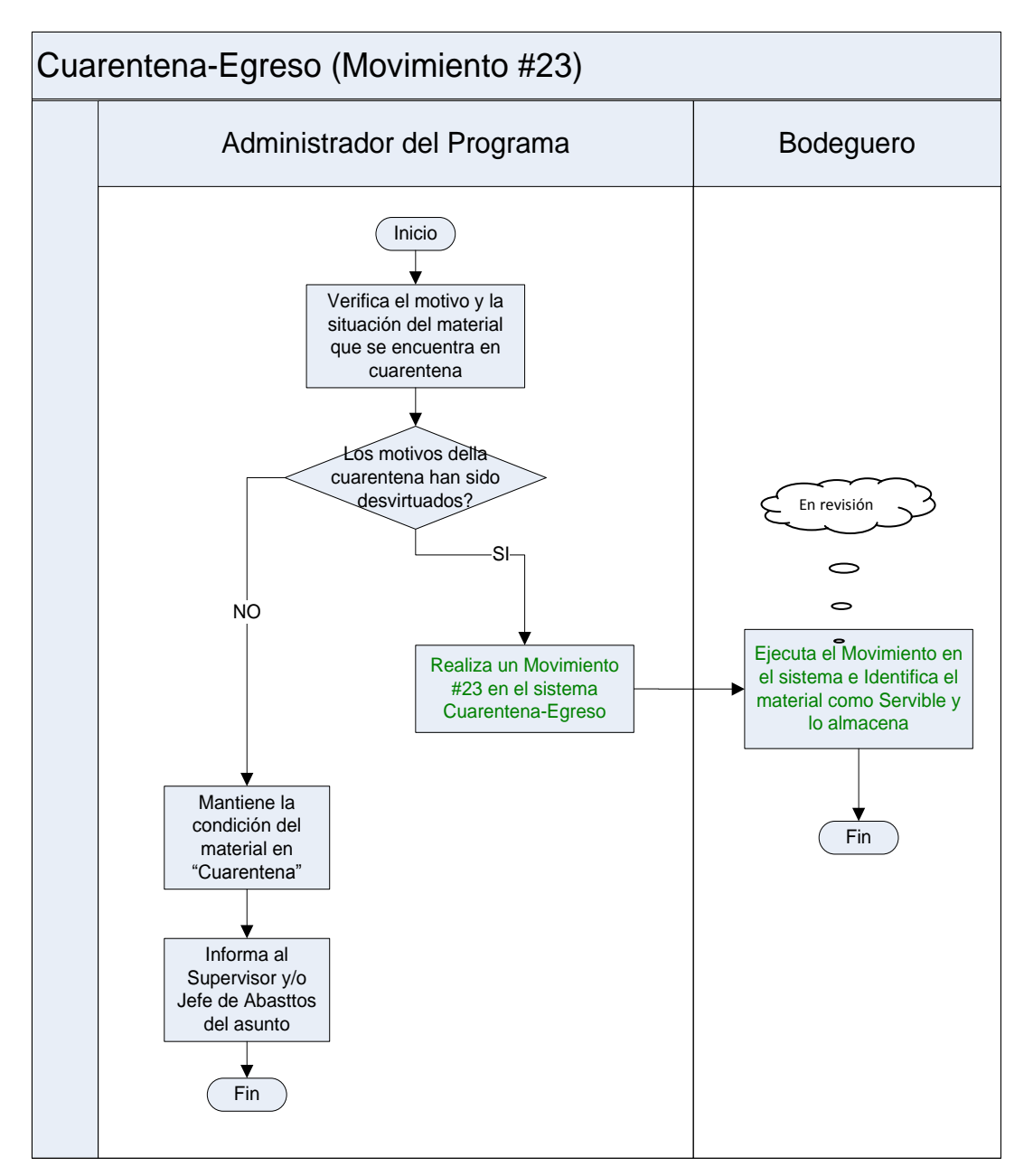

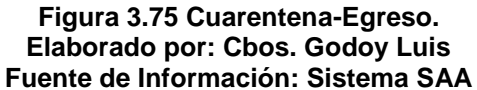

## **3.33 Autoevaluación**

- 1. ¿Qué transacción se realiza cuando el material no tiene documentos de trazabilidad?
- 2. ¿Cuándo llegan los documentos de origen del material que transacción se realiza?
- 3. ¿Para realizar el pedido de material que movimiento se realiza?
- 4. ¿Para enviar un material a reparar que transacción se realiza?
- 5. ¿Cuando llega un material reparado que transacción se realiza?

# **UNIDAD IV BASE DE DATOS**

# **3.33 Objetivos**

 Identificar los siguientes conceptos para poder modificar las siguientes opciones en el Sistema SAA.

## **3.34REPARTOS**

Este nos indica todos los repartos que posee la FUERZA AÉREA a nivel nacional, con su respectivo código en esta página podemos eliminar, modificar y agregar cada uno de esto repartos aquí empezamos a parametrizar cada una de la unidades con las dependencias, subdependencias y cada una de las especialidades que existen la fuerza para que exista un funcionamiento óptimo y fluido de la información en cada uno de los repartos.

### **3.35DEPENDENCIAS**

Aquí nos indica con las dependencias que la aérea de abastecimientos trabaja en cada uno de los repartos, con su respectivo código podemos eliminar, modificar y agregar cada una de las dependencias.

### **3.36SUBDEPENDENCIAS**

Nos indica cada una de las escuadrillas que tiene cada uno de los repartos de la fuerza aérea podemos eliminar, modificar y agregar más repartos.

### **3.37BODEGAS**

Aquí nos indica las bodegas de fuerza aérea, a donde se van a dirigir los materiales, repuestos, etc., en el mismo podemos eliminar, modificar y agregar más bodegas.

### **3.38TIPOS DE AERONAVES**

Se especifica todas las aeronaves que existe en fuerza aérea, especificando su nombre si existe más de una aeronave, también podemos eliminar, modificar y agregar más aviones.

### **3.39AERONAVES**

Aquí tenemos un listado de aviones con su respectivo número de cola con el cual las identificamos una a una, también pueden ir con el nombre la especialidad para realizar bancos de prueba, también podemos eliminar, modificar y agregar más aviones.

#### **3.40SUBDEPENDENCIA-TIPO DE AERONAVE**

Aquí nos indica los tipos de aeronaves que se encuentran en cada uno de los repartos, también podemos eliminar, modificar y agregar más escuadrones en cada uno de los repartos.

### **3.41LISTA DE PROVEEDORES**

Aquí podemos observar una lista de proveedores tanto nacionales como extranjeros, para la adquisición de materiales según las necesidades de la fuerza.

#### **3.42CATALOGO DE MATERIAL**

Aquí podemos observar la lista de materiales que posee fuerza aérea en todos los repartos con sus respectivas características tanto físicas como información de donde procede el material.

# **3.43REMPLAZABLES DE MATERIAL**

Aquí nos indica los materiales que pueden ser remplazados por otros así que se debe registrar como remplazables de otro material de lo contrario no aparecerán en la nómina de remplazables

# **3.44 Actividades**

- Preguntar a los alumnos si tienen alguna pregunta acerca del tema tratado.
- Realizar preguntas Docente-Alumno acerca del tema tratado.
- Realizar la autoevaluación.

## **3.45 Autoevaluación**

- 1. ¿Qué es Remplazable?
- 2. ¿Qué observamos en el catalogo de material?
- 3. ¿En qué opción nos indica el tipo de aeronaves?
- 4. ¿Cuántos movimientos hay en el Sistema SAA?
- 5. ¿Al momento que llegan los documentos de origen del material que transacción se realiza?

# **3.46 Guía didáctica del CD interactivo.**

A continuación se detalla las pantallas que se observaran durante el manejo del CD interactivo que va adjunto con el modulo del usuario del Sistema SAA.

### **PANTALLA PRINCIPAL**

Aquí podemos observar el conjunto de pasos que podemos realizar en el CD, así como los 23 movimientos del sistema SAA, el respectivo test que se realiza y el glosario de términos.

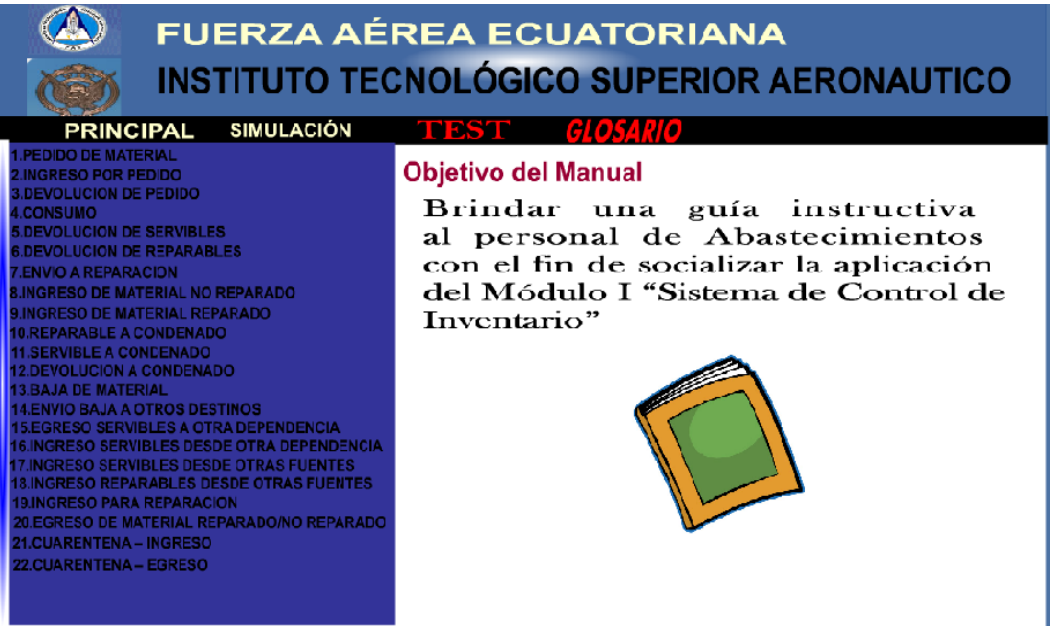

**Figura 3. 76 Pantalla Principal Elaborado por: Cbos. Godoy Luis**

### **PEDIDO DE MATERIAL**

Aquí podemos observar el movimiento/transacción #1 Pedido de Material, su concepto, y los pasos que se debe seguir para realizar este movimiento.

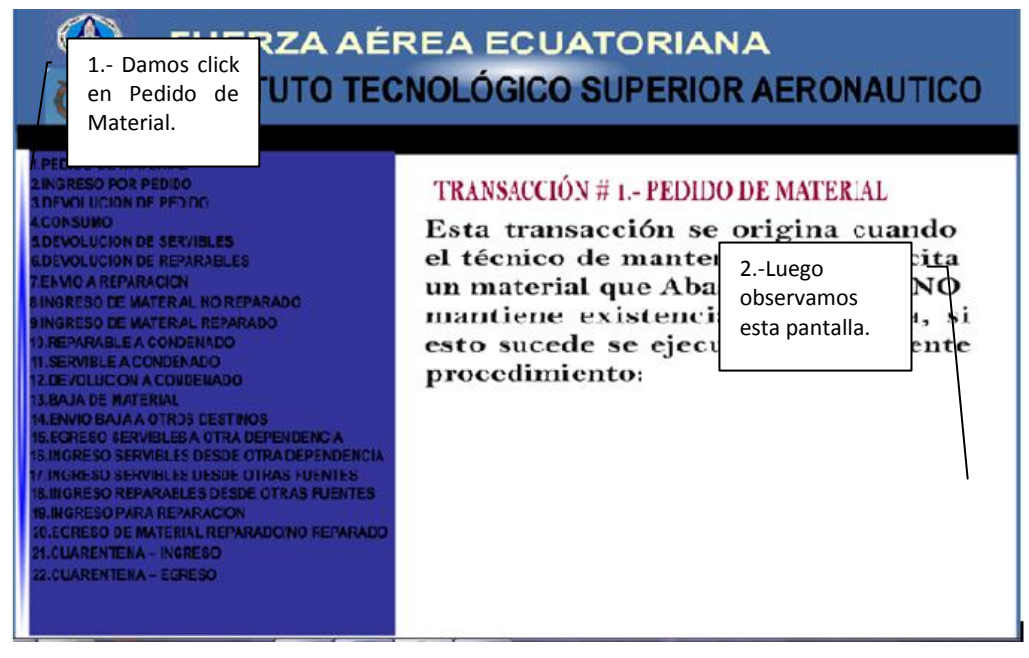

**Figura 3. 77 Pedido de Material Elaborado por: Cbos. Godoy Luis**

#### **INGRESO POR PEDIDO**

Aquí podemos observar el movimiento/transacción #2 Ingreso porPedido, su concepto, y los pasos que se debe seguir para realizar este movimiento.

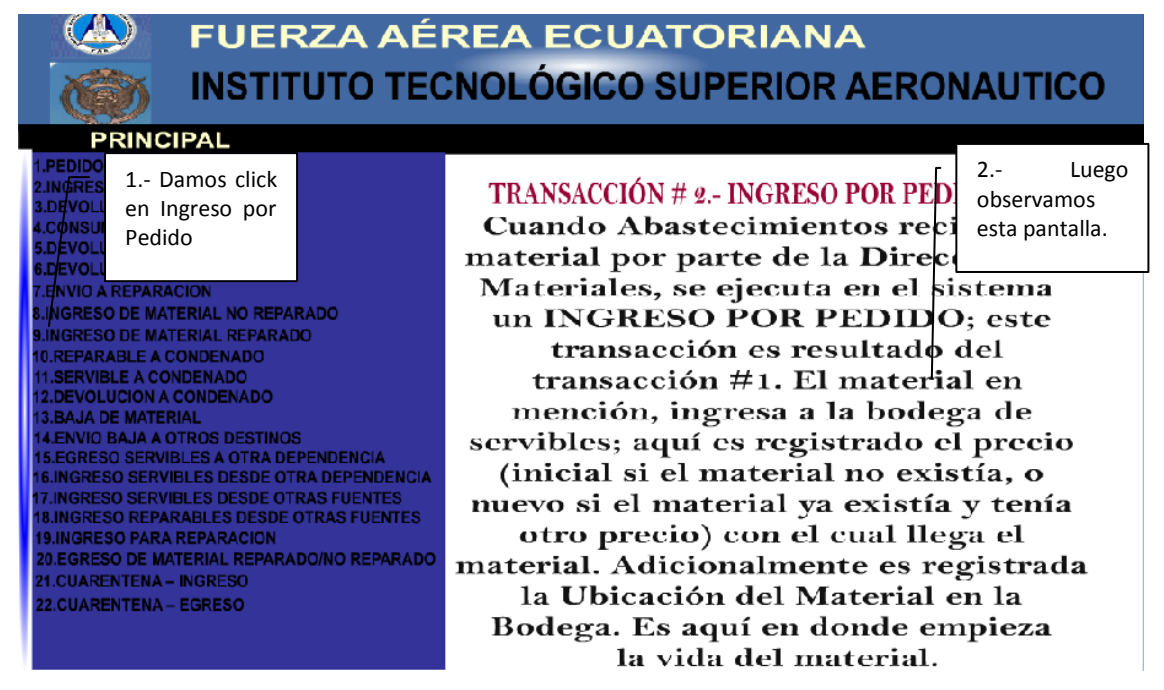

**Figura 3. 78Ingreso por Pedido Elaborado por: Cbos. Godoy Luis**

### **DEVOLUCIÓN DE PEDIDO**

Aquí podemos observar el movimiento/transacción #3Devolución de Pedido, su concepto, y los pasos que se debe seguir para realizar este movimiento.

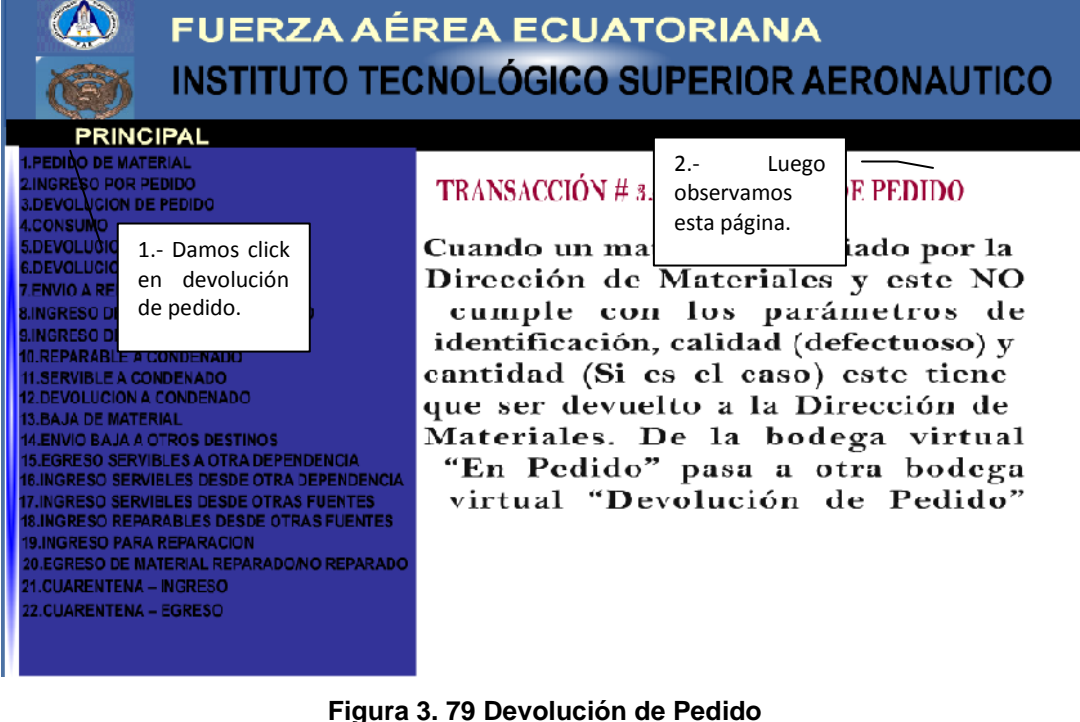

**Elaborado por: Cbos. Godoy Luis**

#### **USO/CONSUMO**

Aquí podemos observar el movimiento/transacción #4Uso/Consumo, su concepto, y los pasos que se debe seguir para realizar este movimiento.

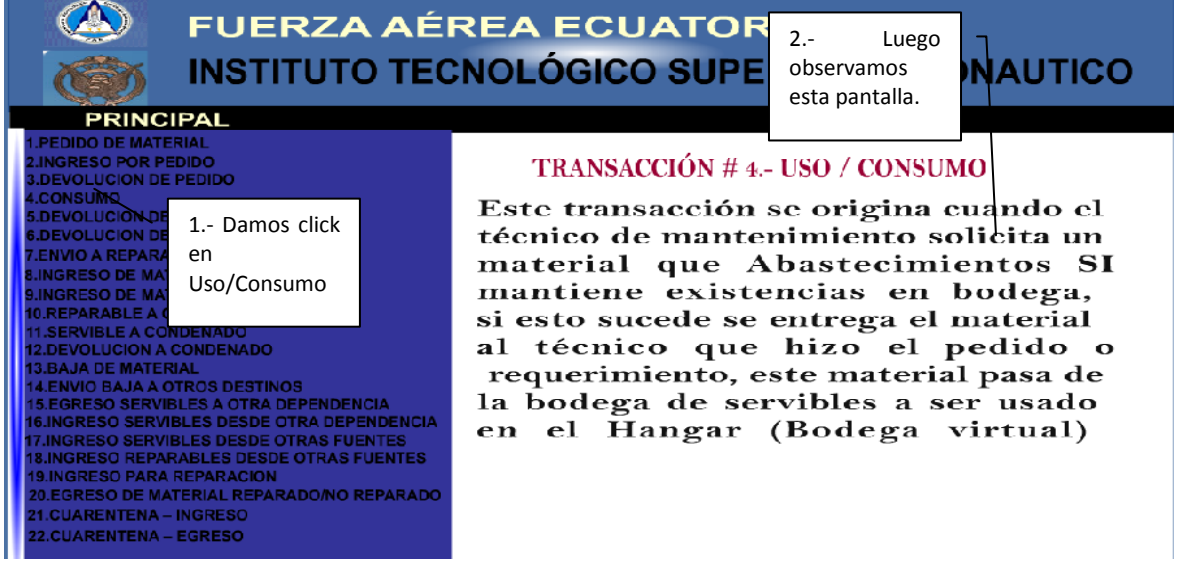

**Figura 3. 80 Uso/Consumo Elaborado por: Cbos. Godoy Luis**

# **DEVOLUCIÓN DE SERVIBLES**

Aquí podemos observar el movimiento/transacción #5Devolución de Servibles, su

concepto, y los pasos que se debe seguir para realizar este movimiento.

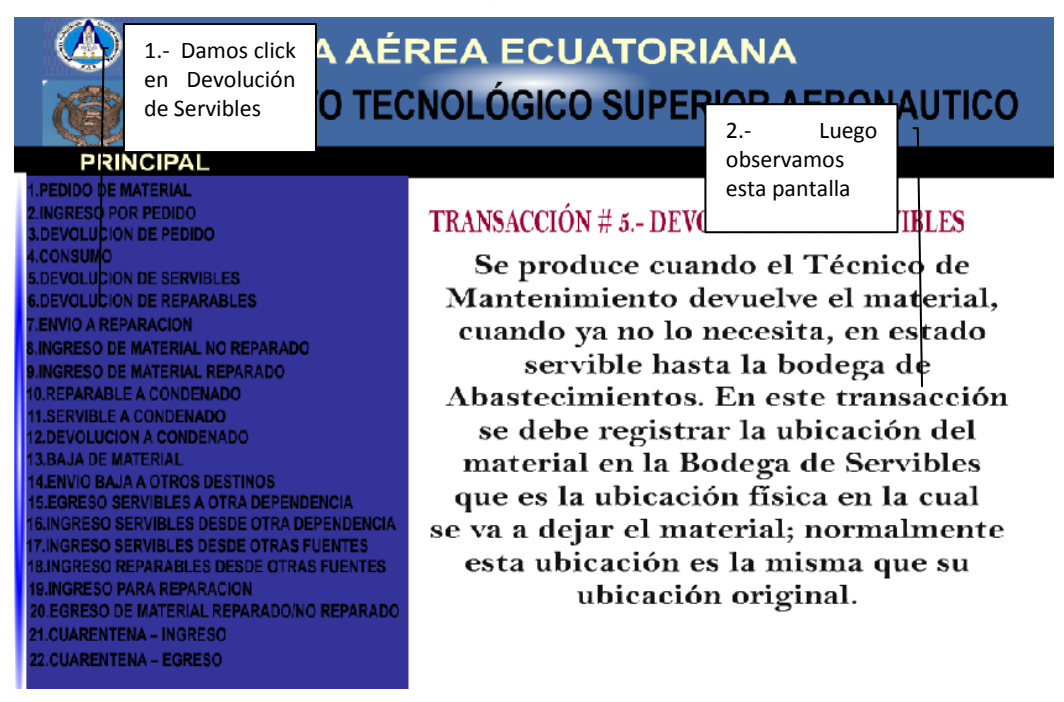

**Figura 3. 81 Devolución de Servibles Elaborado por: Cbos. Godoy Luis**

# **DEVOLUCIÓN DE REPARABLES**

Aquí podemos observar el movimiento/transacción #6 Devolución de Reparables, su concepto, y los pasos que se debe seguir para realizar este movimiento.

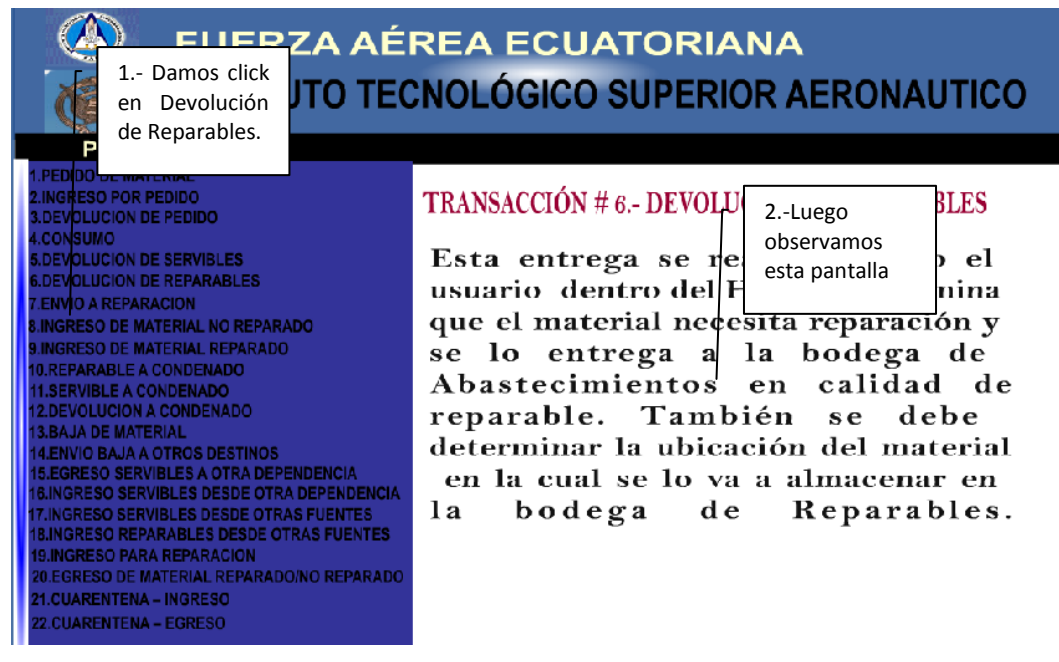

**Figura 3. 82 Devolución de Reparables Elaborado por: Cbos. Godoy Luis**

### **ENVIÓ A REPARACIÓN**

Aquí podemos observar el movimiento/transacción #7Envió a Reparación, su concepto, y los pasos que se debe seguir para realizar este movimiento.

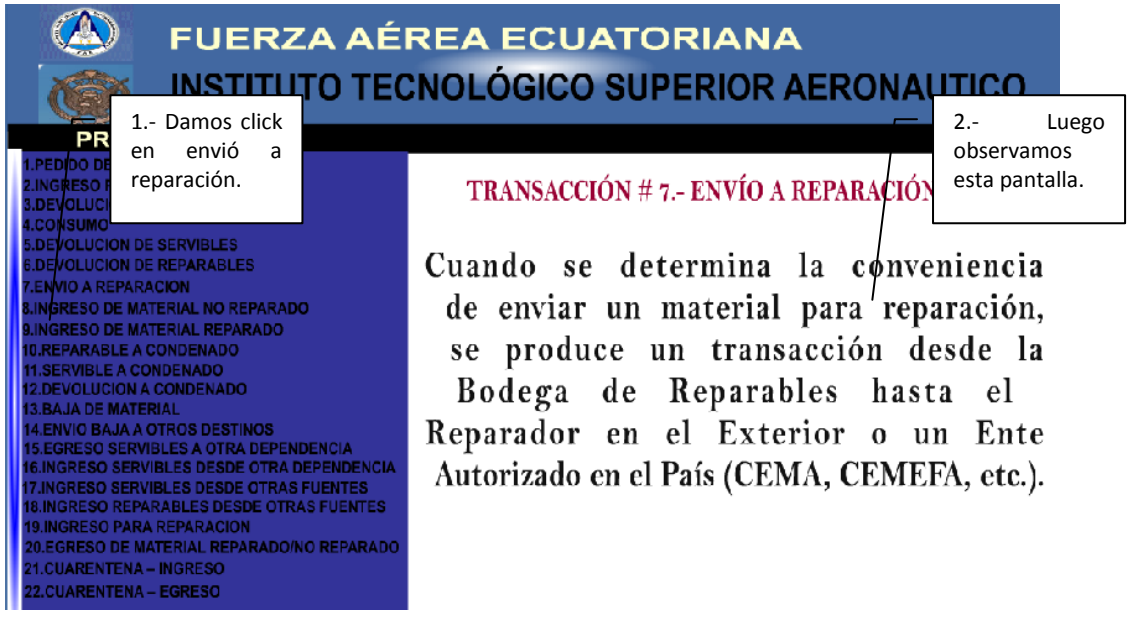

**Figura 3. 83 Envió a Reparación Elaborado por: Cbos. Godoy Luis**

#### **INGRESO DE MATERIAL NO REPARADO**

Aquí podemos observar el movimiento/transacción #8Ingreso de Material no Reparado, su concepto, y los pasos que se debe seguir para realizar este movimiento.

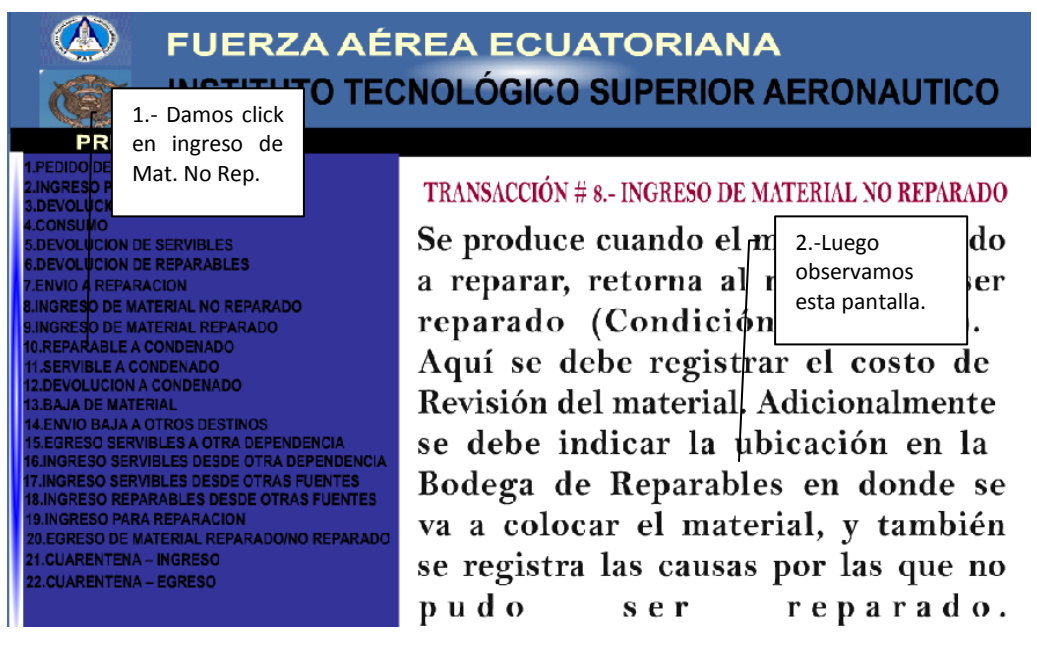

**Figura 3. 84 Ingreso de Material no Reparado Elaborado por: Cbos. Godoy Luis**

#### **INGRESO DE MATERIAL REPARADO**

Aquí podemos observar el movimiento/transacción #9 Ingreso de Material Reparado, su concepto, y los pasos que se debe seguir para realizar este movimiento.

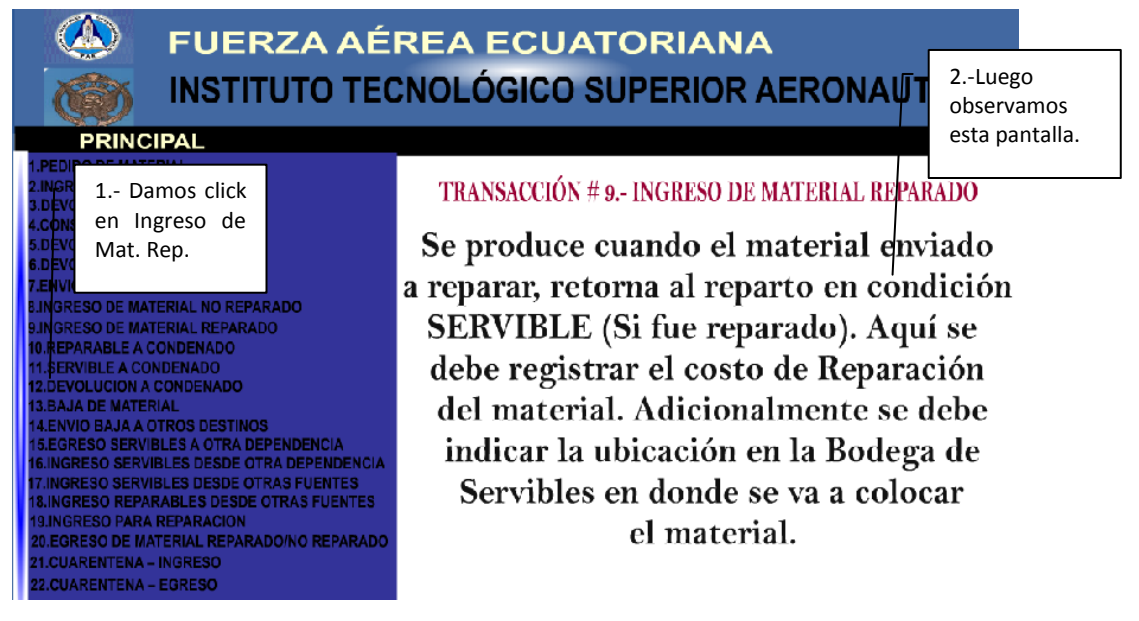

**Figura 3. 85 Ingreso de Material Reparado Elaborado por: Cbos. Godoy Luis**

# **REPARABLE A CONDENADO**

Aquí podemos observar el movimiento/transacción #10Reparable a Condenado, su concepto, y los pasos que se debe seguir para realizar este movimiento.

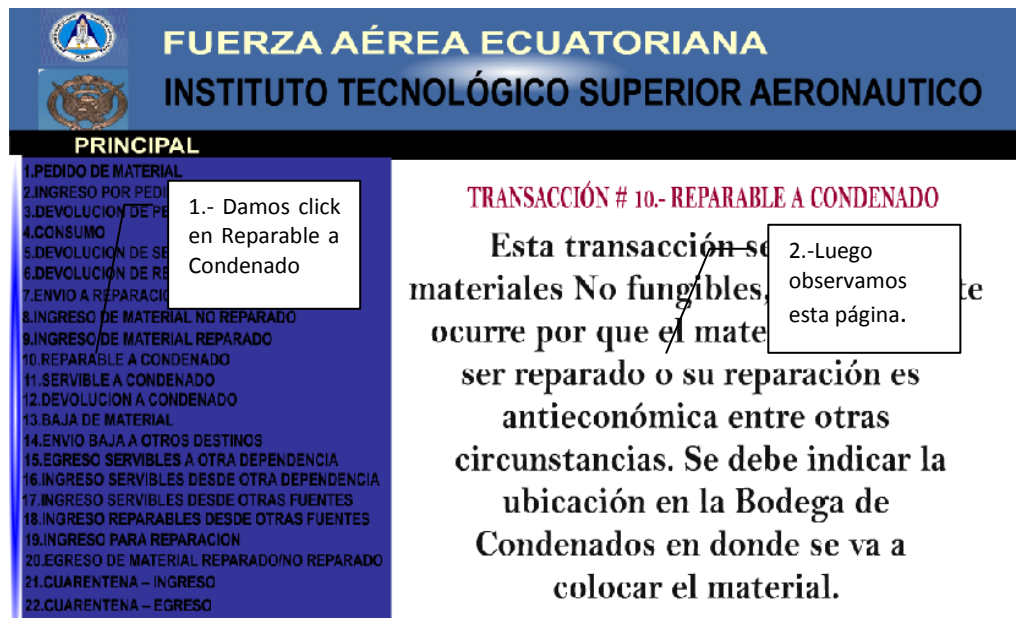

**Figura 3. 86 Reparable ha Condenado Elaborado por: Cbos. Godoy Luis**

# **SERVIBLE Ha CONDENADO**

Aquí podemos observar el movimiento/transacción #11Servible a Condenado, su concepto, y los pasos que se debe seguir para realizar este movimiento.

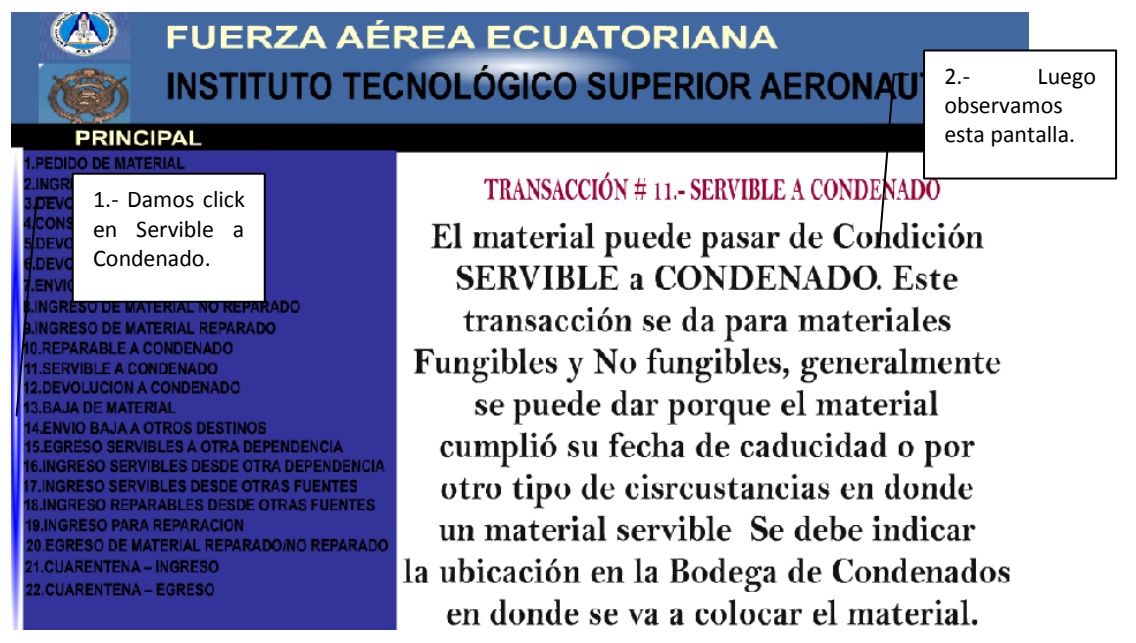

**Figura 3. 87 Servible ha Condenado Elaborado por: Cbos. Godoy Luis**

# **DEVOLUCIÓN DE CONDENADO**

Aquí podemos observar el movimiento/transacción #12Devolución a Condenado, su concepto, y los pasos que se debe seguir para realizar este movimiento.

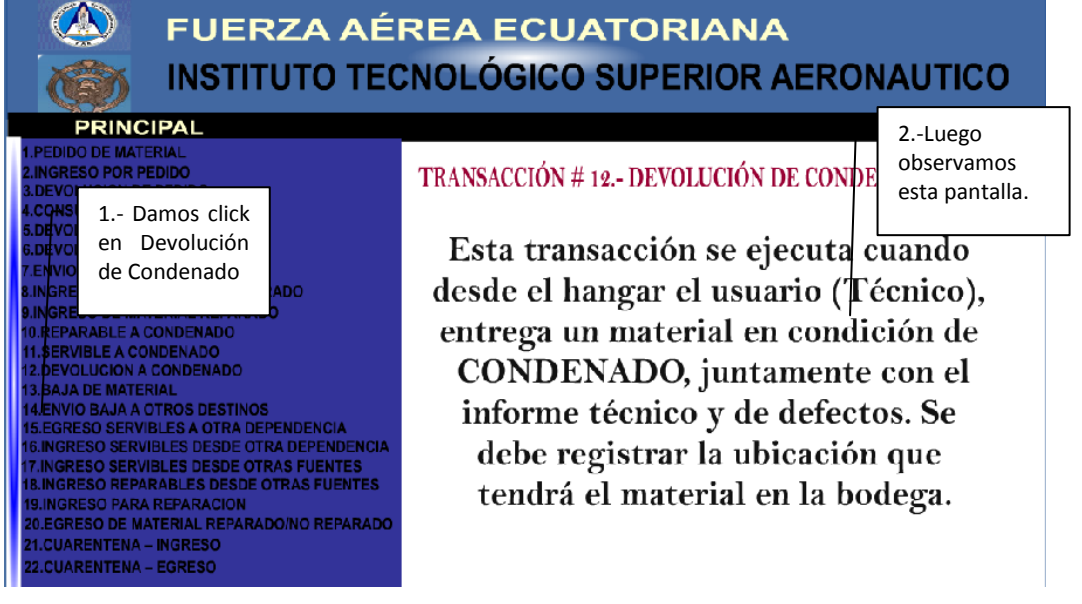

**Figura 3. 88 Devolución de Condenado Elaborado por: Cbos. Godoy Luis**

### **BAJA DE MATERIAL**

Aquí podemos observar el movimiento/transacción #13Baja de Material, su concepto, y los pasos que se debe seguir para realizar este movimiento.

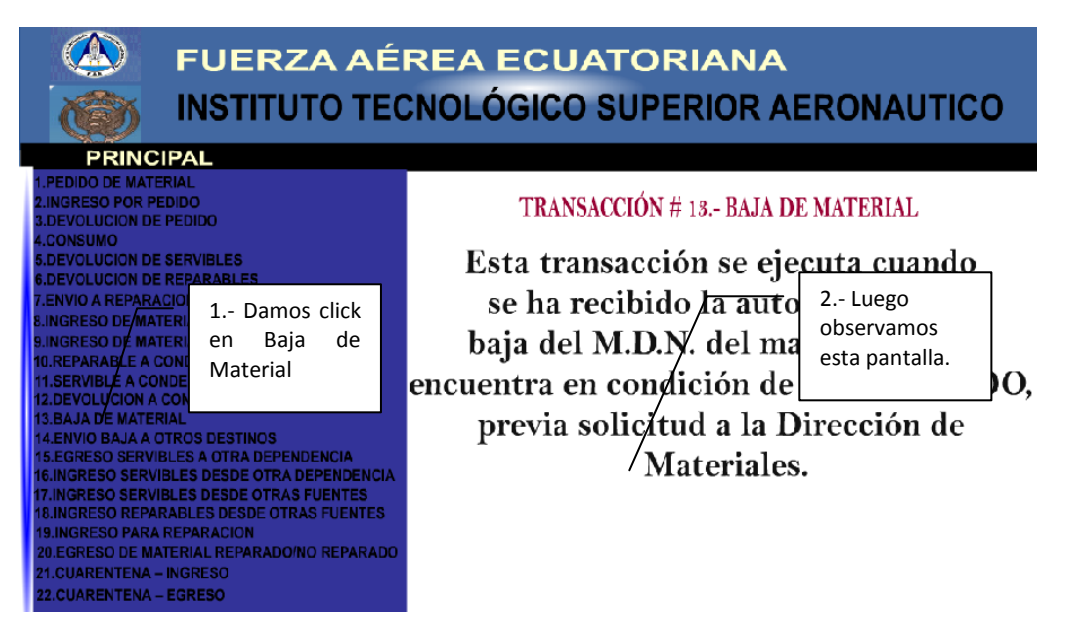

**Figura 3. 89 Baja de Material Elaborado por: Cbos. Godoy Luis**

# **ENVIÓ BAJA A OTROS DESTINOS**

Aquí podemos observar el movimiento/transacción #14Envío Baja a Otros Destinos, su concepto, y los pasos que se debe seguir para realizar este movimiento.

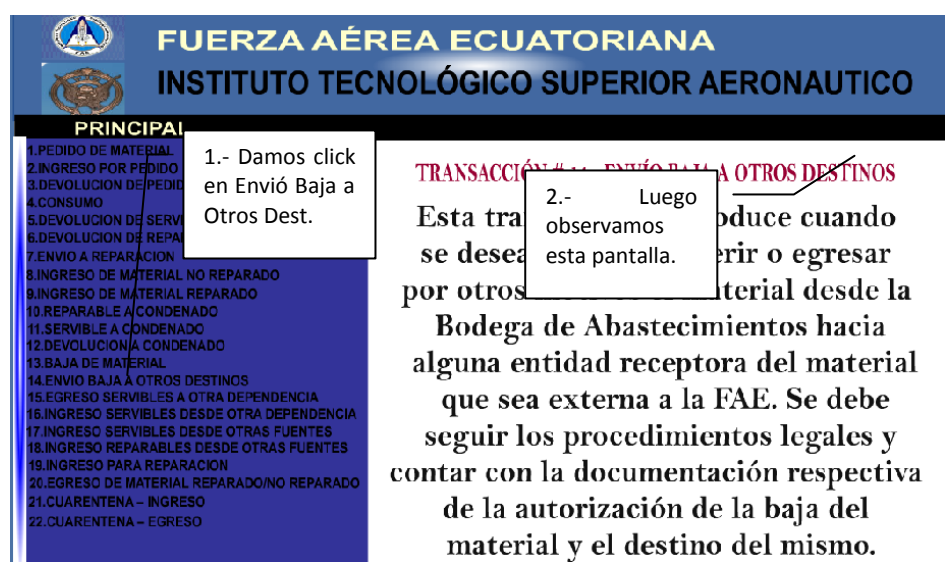

**Figura 3. 90 Envió a Otros Destinos Elaborado por: Cbos. Godoy Luis**

# **EGRESO DE SERVIBLES A OTRA DEPENDENCIA**

Aquí podemos observar el movimiento/transacción #15 Egreso de Servibles a Otras Dependencias, su concepto, y los pasos que se debe seguir para realizar este movimiento.

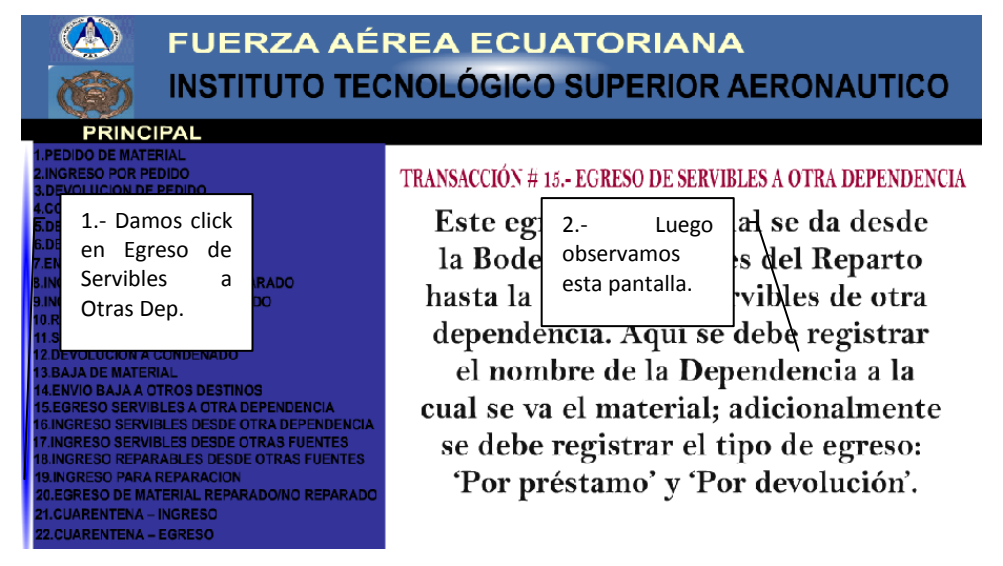

**Figura 3. 91 Egreso de Servibles a Otras Dependencias Elaborado por: Cbos. Godoy Luis**

### **INGRESO DE SERVIBLES DE OTRA DEPENDENCIA/DESTINOS**

Aquí podemos observar el movimiento/transacción #16 Ingreso de Servibles de Otra Dependencia/Destinos, su concepto, y los pasos que se debe seguir para realizar este movimiento.

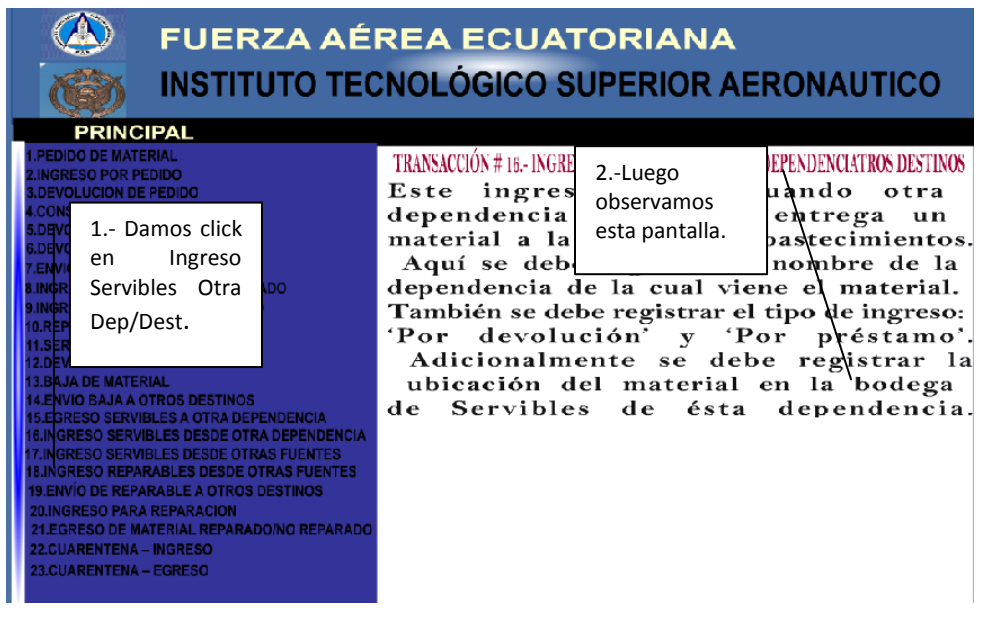

**Figura 3. 92 Ingreso de Servibles de Otra Dependencia Elaborado por: Cbos. Godoy Luis**

### **INGRESO DE SERVIBLES DESDE OTRAS FUENTES**

Aquí podemos observar el movimiento/transacción #17 Ingreso de Servibles Desde Otras Fuentes, su concepto, y los pasos que se debe seguir para realizar este movimiento.

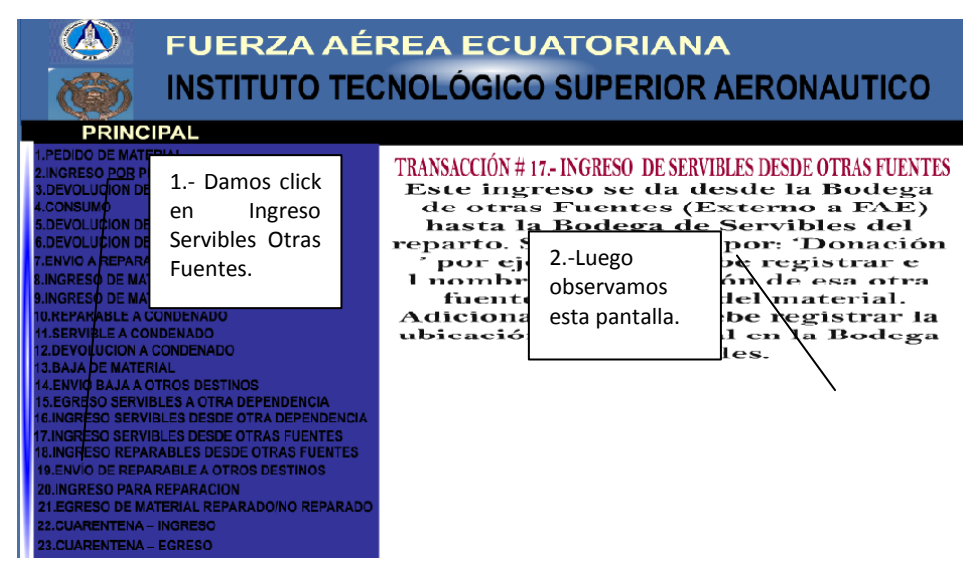

**Figura 3. 93 Ingreso de Servibles Desde Otras Fuentes Elaborado por: Cbos. Godoy Luis**

### **INGRESO DE REPARABLES A OTRAS FUENTES**

Aquí podemos observar el movimiento/transacción #18 Ingreso de Reparables a Otras Fuentes, su concepto, y los pasos que se debe seguir para realizar este movimiento.

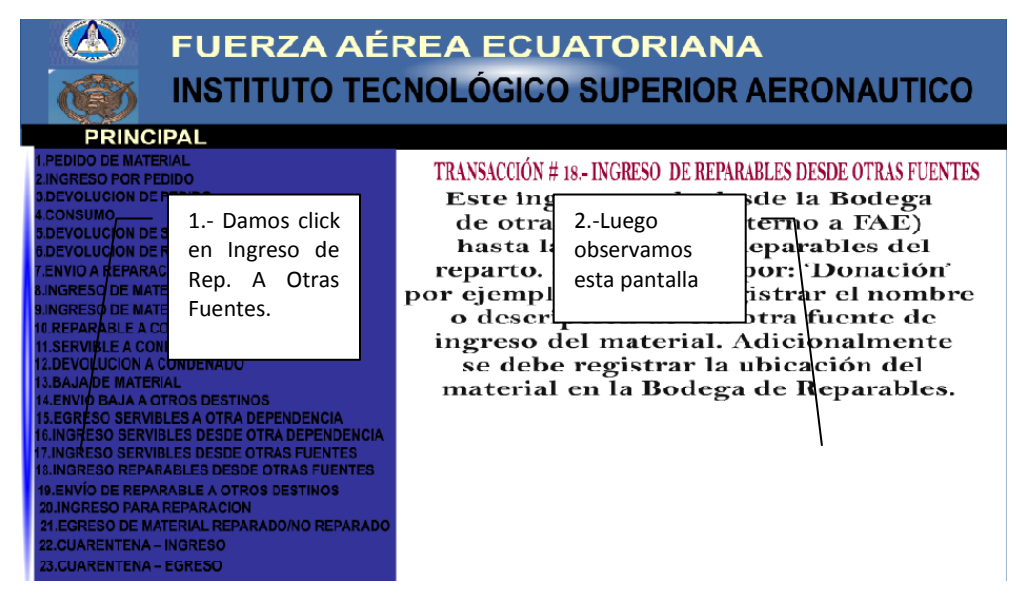

**Figura 3. 94 Ingreso de Reparables a Otras Dependencias Elaborado por: Cbos. Godoy Luis**

# **ENVIÓ DE REPARABLES A OTROS DESTINOS**

Aquí podemos observar el movimiento/transacción #19 Envió de Reparables a Otros Destinos, su concepto, y los pasos que se debe seguir para realizar este movimiento.

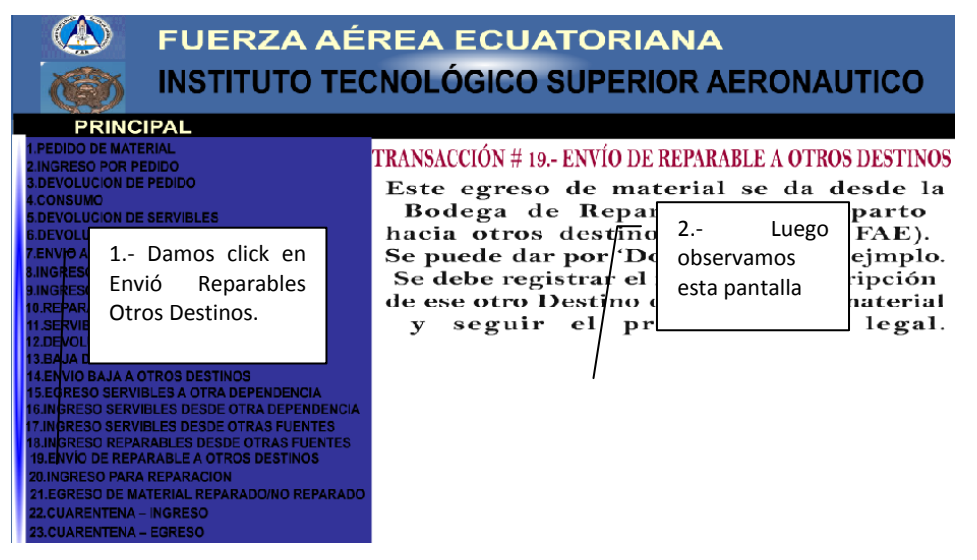

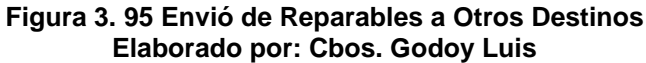

# **INGRESO PARA REPARACIÓN**

Aquí podemos observar el movimiento/transacción #20 Ingreso Para Reparación, su concepto, y los pasos que se debe seguir para realizar este movimiento.

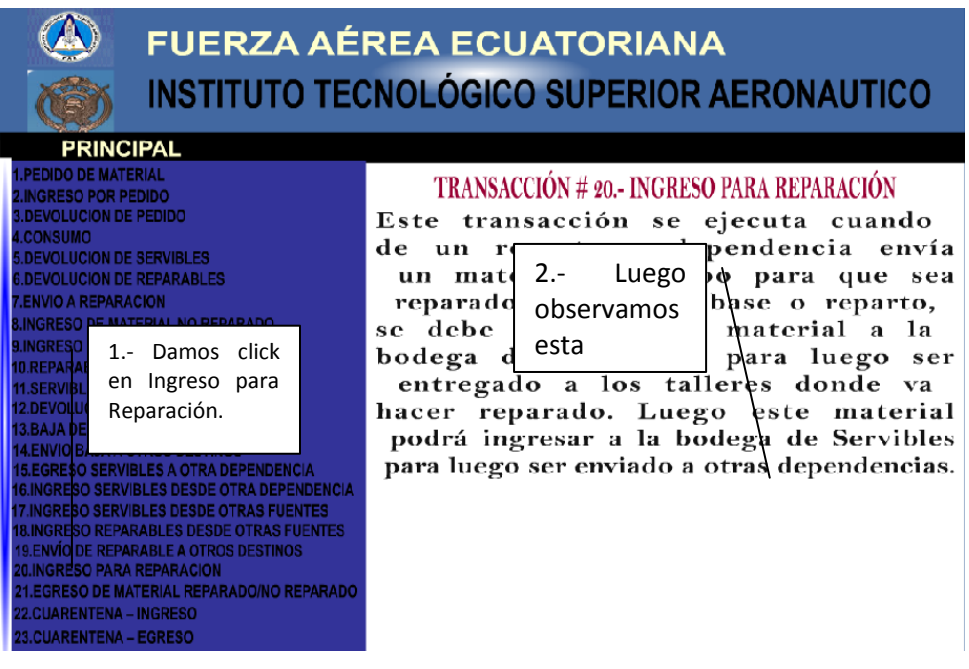

**Figura 3. 96 Ingreso Para Reparación Elaborado por: Cbos. Godoy Luis**

### **EGRESO DE MATERIAL NO REPARADO**

Aquí podemos observar el movimiento/transacción #21 Egreso de Material no Reparado, su concepto, y los pasos que se debe seguir para realizar este movimiento.

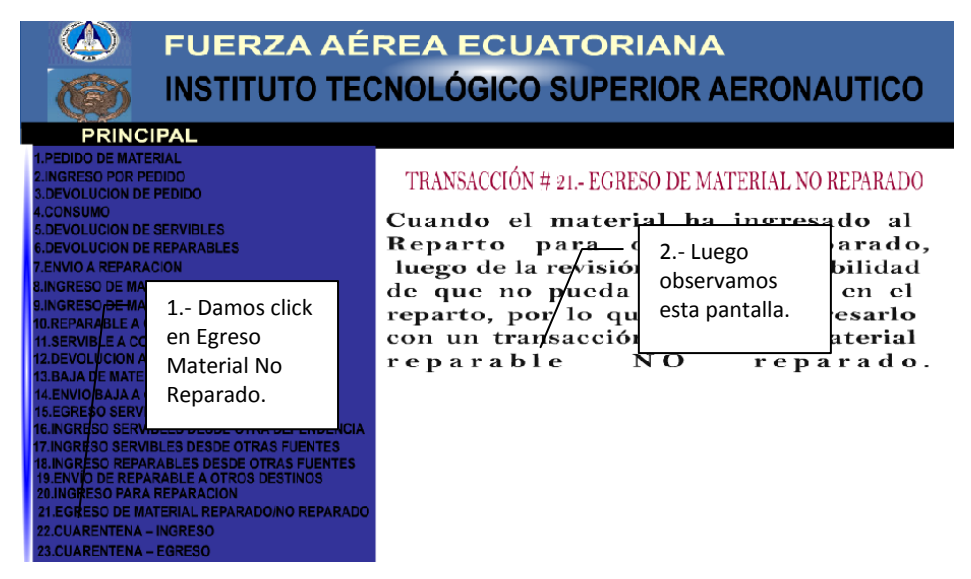

**Figura 3. 97 Egreso de Material no Reparado Elaborado por: Cbos. Godoy Luis**

### **CUARENTENA INGRESO**

Aquí podemos observar el movimiento/transacción #22 Cuarentena Ingreso, su concepto, y los pasos que se debe seguir para realizar este movimiento.

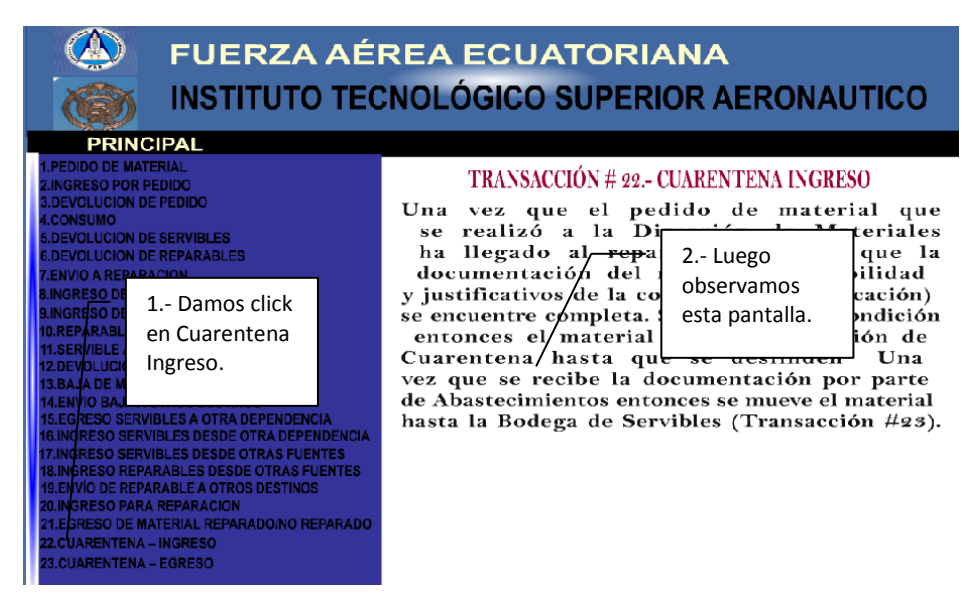

**Figura 3. 98 Cuarentena Ingreso Elaborado por: Cbos. Godoy Luis**

# **CUARENTENA EGRESO**

Aquí podemos observar el movimiento/transacción #23 Cuarentena Egreso, su concepto, y los pasos que se debe seguir para realizar este movimiento.

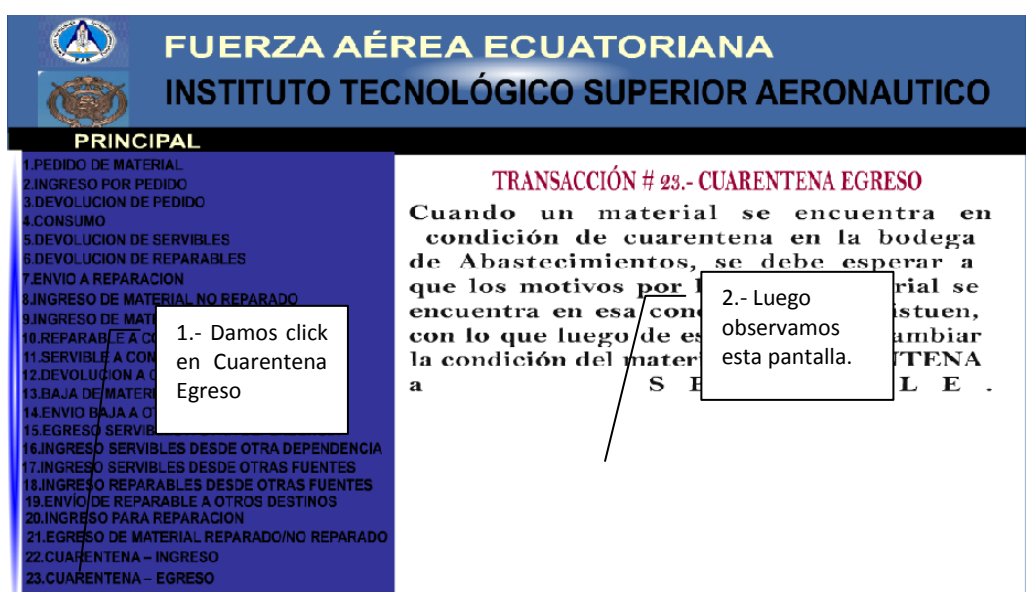

**Figura 3. 99 Cuarentena Egreso Elaborado por: Cbos. Godoy Luis**

### **SOLUCIONARIOS**

### **Autoevaluación I**

Conteste las siguientes preguntas:

**1. ¿Cuál es el propósito del Sistema SAA (Sistema Automatizado de Abastecimientos?**

Automatizar y estandarizar los procedimientos de "Control de Material de Aviación" de los Escuadrones de Abastecimientos.

### **2. ¿Cuál es el objetivo del módulo?**

Brindar una guía instructiva al personal de Abastecimientos con el fin de socializar la aplicación del Módulo I "Sistema de Control de Inventario"

# **3. ¿Cuál es el objetivo del Sistema SAA (Sistema Automatizado de Abastecimientos?**

Agilizar, estandarizar y controlar los procedimientos de recepción, identificación y entrega del material de aviación que se encuentran en las bodegas de Abastecimientos.

### **4. ¿Qué es abastecimientos?**

Es la actividad económica encaminada a cubrir las necesidades de consumo de una unidad económica en tiempo, forma y calidad, como puede ser una familia, una empresa, aplicándose muy especialmente cuando ese sujeto económico es una ciudad. Cuando es un ejército se le suele aplicar el nombre de intendencia.

#### **Autoevaluación II**

- **1. ¿Cuántos usuarios posee el Sistema SAA?** Posee 6 usuarios
- **2. ¿De cuantas partes consta el número de documento?** Consta de 9 partes
- **3. ¿De cuantas partes consta la Forma FAE 2012?**

Consta de 14 partes

**4. ¿Cuántas firmas de responsabilidad existen en una solicitud de pedido?**

Existen 3 firmas de responsabilidad

**5. ¿Qué diferencia hay entre una bodega virtual y una bodega física?** Que la bodega virtual se lleva solo en documentación y la bodega física es en la que podemos observar el material.

# **Autoevaluación III**

**1. ¿Qué transacción se realiza cuando el material no tiene documentos de trazabilidad?**

Transacción # 22.- Cuarentena Ingreso.

**2. ¿Cuándo llegan los documentos de origen del material que transacción se realiza?**

Transacción # 23.- Cuarentena Egreso.

**3. ¿Para realizar el pedido de material que movimiento se realiza?**

Transacción #1 Pedido de Material.

**4. ¿Para enviar un material a reparar que transacción se realiza?**

Transacción # 20.- Ingreso Para Reparación

**5. ¿Cuando llega un material reparado que transacción se realiza?**

Transacción # 9.- Ingreso De Material Reparado

### **Autoevaluación IV**

### **1. ¿Qué es Remplazable?**

Que hay otro material igual pero con diferente numero de parte o nombre

- **2. ¿Qué observamos en el catalogo de material?** Aquí podemos observar todo el material en una forma mas detallada
- **3. ¿Qué nos permite realizar la opción tipo de aeronaves?**

Nos permite modificar el tipo de aeronaves que posee la Fuerza Aérea Ecuatoriana

- **4. ¿Cuántos movimientos hay en el Sistema SAA?** Existen 23 movimientos
- **5. ¿Al momento que llegan los documentos de origen del material que transacción se realiza?**

Transacción # 23.- Cuarentena Egreso.

# **3.46 Elaboración**

La elaboración en sí incluye el período de selección del material informativo adecuado, preparación de documentos, inserción de gráficos y fotografías. Todo este proceso necesita de la utilización de los medios descritos anteriormente como son: uso de computadora, internet, cámara fotográfica, flash memory, impresora, y material de papelería.

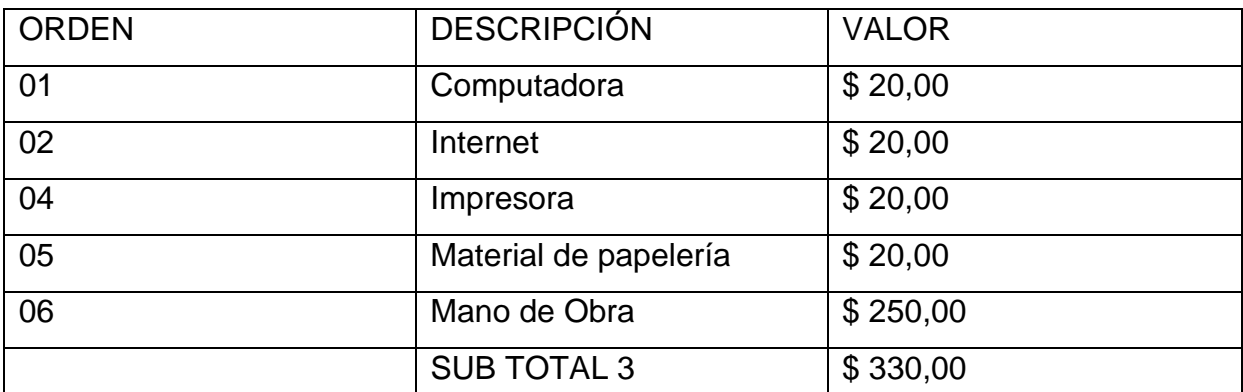

## **Tabla 2 Elaboración**

**Fuente: Investigación de Campo** 

# **Elaborado por: Cbos. Godoy Luis**

De acuerdo al análisis presentado en los puntos anteriores, se puede realizar una totalización de los recursos económicos que el desarrollo del proyecto de grado ha requerido.

# **Tabla 3 Presupuesto Total**

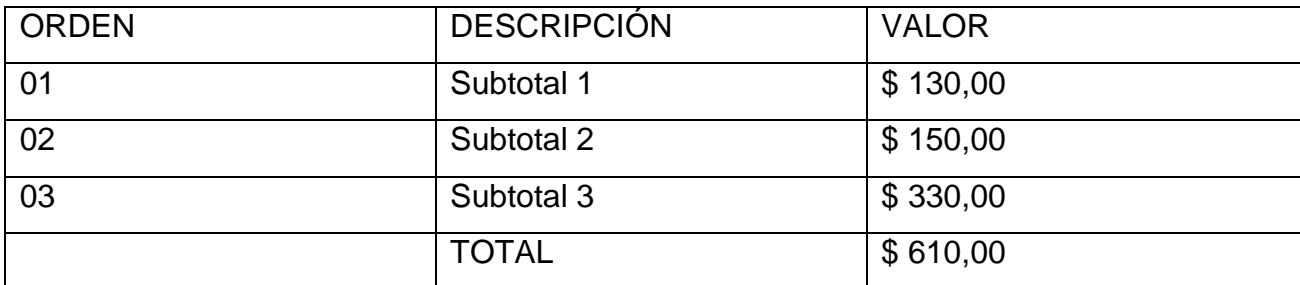

**Fuente: Investigación de Campo**

**Elaborado por: Cbos. Godoy Luis**
### **CAPÍTULO IV**

### **CONCLUSIONES Y RECOMENDACIONES**

### **4.1 CONCLUSIONES**

- Se diseñó el módulo didáctico del Sistema SAA el mismo que será utilizado por el COED para el perfeccionamiento de los aerotécnicos de la especialidad de Abastecimientos.
- Los contenidos de este módulo que se usara para mejorar el proceso de enseñanza – aprendizaje del personal de Abastecimientos de la Fuerza Aérea Ecuatoriana y todo aquel que necesite saber sobre este tema, se basa en los manuales de Órdenes Técnicas del C – 130 y Boeing – 727 que se emplean en la Fuerza Aérea Ecuatoriana, mediante esto se lograra mejorar el desempeño laboral en cada una de las Bases Aéreas del país y se lograra cumplir los objetivos institucionales.
- La información obtenida se la organizó de manera que permita tener un avance secuencial en el diseño del módulo didáctico así mismo se incluyó información sobre generalidades del sistema SAA, para dar un conocimiento apropiado del tema.

### **4.2 RECOMENDACIONES**

 Utilizar el módulo didáctico para los fines de instrucción por los cuales fue creado, considerando que aunque todos los fundamentos teóricos y gráficos pertenecen a las funciones del sistema, no reemplaza de ninguna manera a los manuales y órdenes técnicas provistas por los fabricantes.

 Presentar este material a los instructores técnicos de la especialidad de Abastecimientos, para que sea utilizado como medio didáctico de instrucción, y se constituya como un incentivo para seguir modernizando el material didáctico con el que cuenta en este momento para impartir instrucción.

### **GLOSARIO DE TÉRMINOS**

- 1. **CUARENTENA.-** Situación en donde un material, no puede ser utilizado debido a que su situación y condición podría ser insegura hasta que se desvirtúen los motivos de su cuarentena.
- 2. **PEDIDO DE MATERIAL:** Es una solicitud de entrega de material del técnico de mantenimiento para Abastecimientos. (Si no existe en bodega, se lo realiza al Dir. Mat.)
- 3. **TECNICO DE MANTENIMIENTO:** Es la persona que realiza directamente el mantenimiento de los equipos, es el que solicita el material al Escuadrón de Abastecimientos, puede ser de diferentes especialidades.
- 4. **USUARIO DEL SISTEMA:** Es la persona que tiene un USUARIO y CLAVE para acceso al sistema, el cual puede realizar transacciones en el mismo, las que quedarán registradas en el sistema.

## **BIBLIOGRAFÍA**

- Sistema SAA
- <http://www.gestiopolis.com/recursos/documentos/fulldocs/fin/adcxcinv.htm>
- <http://www.gestiopolis.com/recursos/documentos/fulldocs/fin/adcxcinv.htm>
- http://es.wikipedia.org/wiki/Inventario

# **ANEXOS**

# **ANEXO**

# **"A":**

### **ANEXO "A"**

### **(ANTEPROYECTO)**

### **CAPÍTULO I**

### **EL PROBLEMA**

### **1.1 PLANTEAMIENTO DEL PROBLEMA**

La capacitación es la base para el desarrollo de la sociedad, pues esta debe alinearse con la globalización, el avance de la educación, debiendo realizarse los cambios necesarios en nuestra institución, acordes de la ciencia y nuevas metodologías, pues para cada uno de estos cambios debe estar presente el cultivo de los valores humanos, que permitan alcanzar el desarrollo integral.

La FAE ha realizado en los últimos años una verdadera renovación y modernización de los sistemas de almacenamiento e inventarios. Estos módulos hacen parte de una moderna forma de almacenamiento aeronáutico, propias de una educación de primera.

Dentro de los grandes avances de nuestra institución referente a la renovación de flotas, adquisición de equipos, nuevas tecnologías y su desarrollo, se ha descuidado la participación y presencia del principal elemento que es el Talento Humano; con el estancamiento de las reformas a los planes y programas educativos, estas varias de las causas que han generado un estudio de necesidades de Especialización.

Una cuestión muy particular es cuando un solo individuo posee el conocimiento y por más que este actualizado, no será lo suficientemente productivo, por ser parte de un componente y no una solución global; por tal razón es necesario seguir creando la cultura de trabajo en equipo, donde la participación de Señores Aerotécnicos que tiene una diferente visón es una ventaja en el momento de la toma de decisiones; por ende las metas, propósitos y objetivos de las instituciones serán alcanzados con mayor probabilidad de éxito ya que de igual manera el

115

trabajo desarrollado no lo hace una sola área y tampoco una sola persona, sino es tarea que involucra varios niveles, para los cuales se debe desarrollar acciones de motivación a fin de mantener en alto el autoestima de cada miembro y esto se lograra desde las bases de la formación, perfeccionamiento, especialización y capacitación que las instituciones educativas le ofrecen.

En la actualidad no existe un sistema que soporte el desarrollo técnico profesional para la especialización del personal militar, por lo que es necesario para actualizar los conocimientos e implementar módulos interactivos, complementándose con los diversos formatos para el registro y control de las tareas que ejecutan cada Aerotécnico en sus respectivos niveles y lugares de trabajo.

### **1.2 FORMULACIÓN DEL PROBLEMA**

¿Qué herramienta didáctica permite mejorar el proceso de Enseñanza-Aprendizaje en el Sistema SAA en la especialidad de Abastecimientos para el personal de Alumnos y Aerotécnicos de la Fuerza Aérea Ecuatoriana?

### **1.3 JUSTIFICACIÓN E IMPORTANCIA**

El presente trabajo de investigación, ayudara a dar un mejor entendimiento acerca del Sistema SAA, el cual nos permitirá un mejor desempeño práctico en el ámbito de trabajo y personal, y así poder ayudar al desarrollo de la Fuerza Aérea Ecuatoriana.

Los beneficiados serán alumnos y aerotécnicos, ya que ayudaran a un mejor proceso de aprendizaje, entendimiento y manejo del sistema SAA en su área de trabajo eludiendo las barreras clásicas entre el docente y el estudiante, y así aumentar el interés por el estudio.

El presente trabajo será factible, por su bajo costo y su fácil manejo del material didáctico, ya que el mismo tendrá contenido teórico acerca del sistema SAA, para su fácil manejo y practica y así fomentar a que el personal de Abastecimientos adquiera mejores conocimientos en su ámbito de trabajo.

116

Al terminar, el trabajo se estará en capacidad de entender el funcionamiento del sistema SAA y reconocer los parámetros clave del sistema.

### **1.4 OBJETIVOS**

### **1.4.1 GENERAL**

 "ESTUDIAR EL PROCESO ACTUAL DE CAPACITACIÓN Y ACTUALIZACIÓN DEL PERSONAL DE LA ESPECIALIDAD DE ABASTECIMIENTOS DE LA FUERZA AÉREA ECUATORIANA, E IDENTIFICAR LAS PRINCIPALES DEFICIENCIAS DEL PERSONAL MILITAR EN EL ÁREA DEL SISTEMA SAA."

### **1.4.2 OBJETIVOS ESPECÍFICOS**

- Realizar un análisis de los contenidos teóricos del Sistema SAA empleados para transmitir conocimientos a los Aerotécnicos y alumnos de la Especialidad de Abastecimientos.
- Recopilar información sobre el Sistema SAA para mejorar la actualización del personal de las escuelas de formación de FAE.
- Proporcionar alternativas para mejorar los métodos actuales de Enseñanza-Aprendizaje.

### **1.5 ALCANCE**

El presente anteproyecto de investigación busca solucionar el problema del aprendizaje de los Aerotécnicos y alumnos por medio de material didáctico, el mismo que ayuda a adquirir más conocimientos y desarrollar las destrezas prácticas de los estudiantes de la Escuela Técnica de la Fuerza Aérea (ETFA).

Además la investigación contribuirá con el estudio de este tipo de inconvenientes que permitirán, en un futuro, ir mejorando las condiciones en que los Aerotécnicos están recibiendo su proceso de formación.

### **CAPÍTULO II**

### **MARCO TEÓRICO**

### **2.1. ANTECEDENTES DE LA INVESTIGACIÓN**

Tesis realizada por el Señor: **MAXIMILIANO ANDRÉS ACHURRA BRAVO**, realizada en la Universidad de Chile Facultad de Ciencias Agronómicas Escuela de Agronomía, con el tema "**GESTIÓN DE LA CADENA DE SUMINISTROS DE LA BODEGA DE LICORES QUINTA NORMAL"** realizado en el año 2005,

El objetivo de gestionar una cadena de suministro está diseñado para optimizar el equilibrio entre los costos totales, el servicio y el valor para el cliente, los objetivos deben reflejar la estrategia global de la organización, los componentes de un sistema típico de logística, varían de una empresa a otra, dependiendo de una estructura organizacional de cada una, de la administración respecto de lo que constituye la cadena de suministros para su negocio y de la importancia de las actividades individuales para sus operaciones.

De lo cual podemos indicar que la manera en que se maneja un sistema de inventario a nivel de una pequeña empresa de licores, las normas y pasos que se deben llevar a cabo con el fin de llevar un control del material a fin de que no exista ninguna anomalía.

# **CAPÍTULO III PLAN METODOLÓGICO DE LA INVESTIGACIÓN**

### **3.1 MODALIDAD BÁSICA DE LA INVESTIGACIÓN**

En este proyecto de investigación utilizaremos las siguientes modalidades:

### **3.1.1 Investigación De Campo, Participante**

El trabajo de observación se lo realizara en lugares precisos donde se desarrolla las actividades del Sistema SAA.

### **3.1.2 Bibliográfica Documental**

En la elaboración del módulo de esta investigación utilizaremos información del manual, textos y folleos de operación del Sistema SAA.

### **3.2 NIVELES DE INVESTIGACIÓN**

### **3.2.1Descriptiva**

La investigación descriptiva, determina las principales características del tema a estudiarse en profundidad en base a datos técnicos reales, de varios estudios y bibliográfica recopilada.

### **3.3 UNIVERSO, POBLACIÓN Y MUESTRA**

**3.3.1 Universo:** El término es empleado generalmente como sinónimo de población. No obstante, cuando se realiza un trabajo puntual, conviene distinguir entre universo ideal: conjunto de elementos a los cuales se quieren extrapolar los resultados.

**3.3.2 Población:** Es todo conjunto de elementos, finito o infinito, definido por una o más características, de las que gozan todos los elementos que lo componen, y sólo ellos. En muestreo, se entiende por población a la totalidad del universo que interesa conocer, y que es necesario que esté bien definido para que se sepa en todo momento qué elementos lo componen. Conviene recordar que población es el conjunto de elementos a los cuales se quieren inferir los resultados.

**3.3.3 Muestra:** En todas las ocasiones en que no es posible o conveniente realizar un censo, lo que hacemos es trabajar con una muestra, entendiendo por tal una parte representativa y adecuada de la población.

### **3.4 RECOLECCIÓN DE DATOS**

Esta etapa de la investigación permitirá identificar y obtener de la fuente, valiosa información lo que nos facilitara un desarrollo rápido y objetivo del tema y que se lo realizará mediante la observación, que será de vital importancia para obtener resultados concretos.

- 1. Definir la forma idónea de recolectar los datos de acuerdo al contexto de la investigación.
- 2. Elaborar el instrumento de medición.
- 3. Aplicar el instrumento de medición.
- 4. Obtener los datos.
- 5. Codificar los datos.
- 6. Archivar los datos y prepararlos para el análisis.

### **3.5 TÉCNICAS DE LA INVESTIGACIÓN**

### **3.5.1. Técnicas:**

### **3.5.1.1. Bibliográfica:**

Los datos de la referencia se tomaran del documento al que se refieren: el documento fuente. Se extraerán principalmente del Sistema SAA partes de la obra en caso necesario.

### **3.5.1.2. De Campo:**

Esta investigación es cuando el investigador toma contacto en forma directa con la realidad para obtener información por parte del personal que labora en esta dependencia, limitándose a observar y recopilar información importante que exista en este.

### **3.6 PROCESAMIENTO DE LA INFORMACIÓN**

- 1. Seleccionar un tema que sea de tu interés, o si el tema ha sido asignado, selecciona un aspecto o perspectiva del tema que le interese.
- 2. Encontrar alguna información básica de su tema. Seleccione algunos términos clave de su tema y busque información básica en fuentes de referencia como enciclopedias, manuales, catálogos de biblioteca, libros, bases de datos electrónicas y fuentes de Internet (sitios web).
- 3. Refinar el tema, si en la búsqueda inicial se localizó muy poca información, necesitará ampliar su tema.
- 4. Una vez que tenga definido el tema, está listo para empezar a localizar y recuperar materiales.
- 5. el siguiente paso es determinar la relevancia y utilidad de los mismos para el tema de investigación.
- 6. Durante el proceso de investigación mantenga un correcto registro de que herramientas y estrategias de búsqueda ha utilizado, de esta manera no buscará dos veces lo mismo.
- 7. El último paso es construir el proyecto; dentro de este punto lo que se hará, es preparar la documentación o presentación. Es muy importante que se cite cualquier material que haya sido utilizado.

### **3.7 ANÁLISIS E INTERPRETACIÓN DE DATOS**

Se analizara la información técnico-teórica del Sistema SAA, se establecerá conceptos, teorías, con biografía de varios autores y fuentes que menciones del tema a tratarse, siendo este último el más importante ya que en la actualidad la mayoría de textos los encontramos en sitios web de forma magnética.

### **3.8 Conclusiones y Recomendaciones de la Investigación.**

Las principales conclusiones y recomendaciones se establecerán a través del objetivo general, específicos, y datos informativos obtenidos a través de la investigación bibliográfica.

### **CAPÍTULO IV**

### **EJECUCIÓN DEL PLAN METODOLÓGICO DE LA INVESTIGACIÓN**

### **4.1 MODALIDAD BÁSICA DE LA INVESTIGACIÓN**

Una amplia búsqueda de información sobre un tema determinado, que se debe realizar de un modo sistemático pero no analiza los problemas que esto implica.

### **4.1.1 Investigación De Campo, Participante**

Mediante la modalidad de campo se visitó la Escuela Técnica de la Fuerza Aérea, mediante la observación se pudo determinar que las clases que se imparten a los alumnos llegan, muy comúnmente, a perder el interés de los alumnos, puesto a que se ensena de una manera tediosa lo cual llega a ser aburrido para el alumno.

### **4.1.2 Bibliográfica Documental**

Con la ayuda de la modalidad de investigación documental se recopilo la información de textos técnicos, manuales de operación en si del programa del Sistema SAA, las cuales brindaron información muy valiosa, la cual fue utilizada para adjuntar y respaldar esta investigación.

### **4.2 NIVELES DE INVESTIGACIÓN**

En la investigación se utilizó el **NIVEL DESCRIPTIVO** el cual nos permitió tener una idea en general de la situación actual de los métodos de enseñanzaaprendizaje, se puedo ver que existen herramientas didácticas, tales como textos y otras ayudas más, pero no se contaba con módulos, los cuales prevean información de una mejor manera, en esta se conjugan texto e imágenes, con lo cual se logra atrapar la atención de los alumnos.

123

### **4.3 Universo, Población y Muestra**

### **4.3.1 Universo**

El universo lo conforma el personal de Abastecimientos de la Fuerza Aérea Ecuatoriana (70 Aerotécnicos)

### **4.3.2 Población**

Está conformada por los Aerotécnicos de Abastecimientos de la Comandancia de la ciudad de Quito y alumnos de la ETFA. (25 Aerotécnicos)

### **Tabla 4.3.2.1.** Población

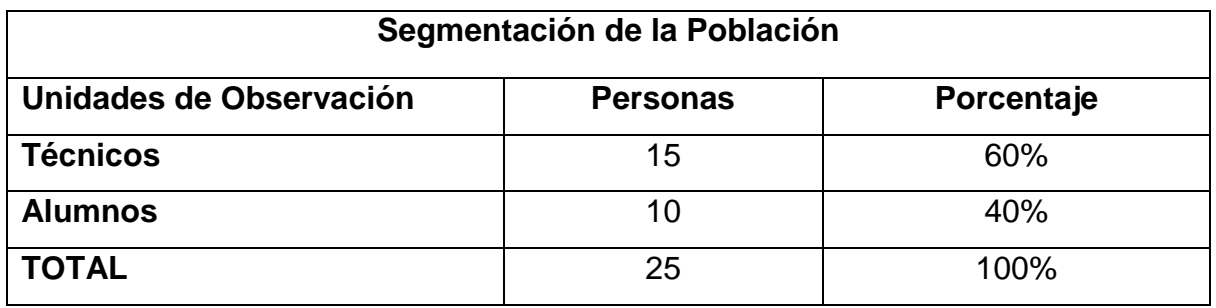

**Fuente:** Aerotécnicos y Alumnos de FAE **Elaborado por:** Cbos. Godoy Luis

### **3.4.1. Muestra**

Se considera como muestra al personal con la especialidad de Abastecimientos ya que la población es reducida no aplicaremos formula y se procederá a realizar una encuesta de acuerdo al tema expuesto. (15 Aerotécnicos y 10 Alumnos)

### **4.4RECOLECCIÓN DE DATOS**

Para la recolección de datos se usaron las técnicas de campo como la observación donde se consiguió información primaria que ayudó a familiarizarse con el problema.

Este paso se llevó a cabo a través del conocimiento, elaboración y aplicación de instrumentos, haciendo referencia al manual de operación siendo una herramienta importante, en el cual se detalla partes y utilidades que servirá de guía para realizar nuestro procedimiento de mejor manera con los siguientes pasos.

- 6. Se ha recolectado los datos mediante investigaciones realizadas en diferentes aéreas de la Especialidad de Abastecimientos.
- 7. Se Ha estructurado una encuesta de acuerdo a las necesidades principales de Abastecimientos
- 8. Hemos procedido a realizar una encuesta a los miembros de la especialidad de Abastecimientos.
- 9. Se ha obtenido los resultados positivos en base a la implementación de un módulo didáctico.
- 10. Se ha clasificado los datos obtenidos y se ha procedido a analizarlos acorde a sus respectivas características.

### **4.6 PROCESAMIENTO DE LA INFORMACIÓN**

Una vez que se ha obtenido la información requerida para la investigación a través de las diferentes técnicas y niveles de investigación se procederá a realizar una revisión crítica mediante la limpieza de información errónea, para de esta forma obtener información más confiable con los siguientes pasos.

- 1. Se ha elegido el tema acorde con las necesidades que se presentan en la Especialidad de Abastecimientos.
- 2. Se ha recopilado información, investigado y consultado en diferentes fuentes.
- **3.** Se ha buscado conceptos relacionados o sinónimos, buscando diferentes palabras claves, seleccionando diferentes fuentes de información**.**
- 4. De acuerdo a las necesidades que se presentan en el tema se ha seleccionado la información.
- 5. Se ha procedido a clasificar la información desechando lo que no nos sirve.
- 6. Se ha tomado nota de lo más relevante en las investigaciones que se ha realizado.

### **4.7 ANÁLISIS E INTERPRETACIÓN DE RESULTADOS**

De acuerdo a la observación realizada en la ETFA y en la entrevista realizada al encargado del Sistema SAA, sobre los métodos de enseñanza, se pudo observar y analizar que las clases con material didáctico, son más interesantes, y logran captar la atención de los alumnos.

### **4.7.1 Encuesta**

La encuesta se realizó con el propósito de conocer el tipo de material didáctico de la ETFA (ver Anexo A), y como mejoraría el proceso de enseñanza -aprendizaje.

### **4.7.1.1 Análisis de las preguntas del cuestionario.**

### **4.7.1.1.1 Análisis de la pregunta 1**

### **Pregunta N°1: 4.7.2.1.1**

1.- ¿Qué tipo de material didáctico cree usted que se debería implementar?

### **Tabla N°: 4.7.2.1.1**

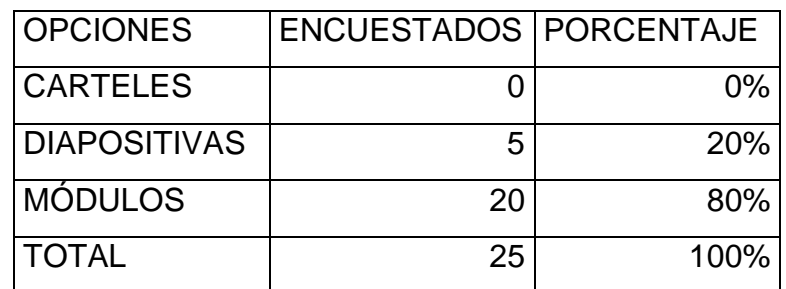

**Fuente:** Aerotécnicos y Alumnos de FAE

**Elaborado por:** Cbos. Godoy Luis

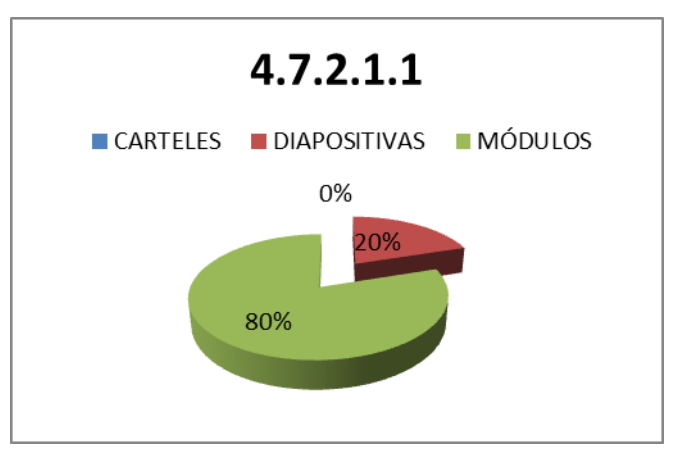

**Fuente:** Aerotécnicos y Alumnos de FAE **Elaborado por:** Cbos. Godoy Luis

Con respecto a la primera pregunta los encuestados responden el 80% la implementación de un módulo didáctico, el 20% de diapositivas.

### Interpretación

Entonces se deduce que a la mayoría de los encuestados, desean que se implemente un módulo didáctico para la Fuerza Aérea para la enseñanza y actualización.

### **4.7.1.1.2 Análisis de la pregunta 2**

### **Pregunta N°1: 4.7.2.1.2**

¿Considera usted que un módulo didáctico del Sistema SAA ayudaría a un mejor aprendizaje en el área de abastecimientos?

### **Tabla N°: 4.7.2.1.2**

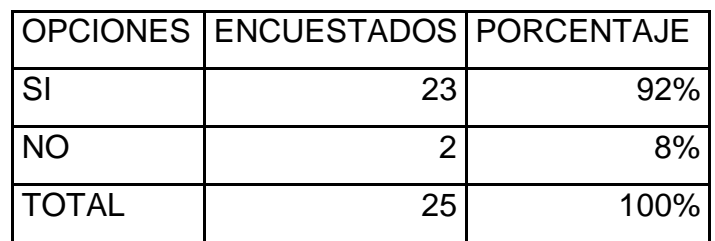

**Fuente:** Aerotécnicos y Alumnos de FAE

**Elaborado por:** Cbos. Godoy Luis

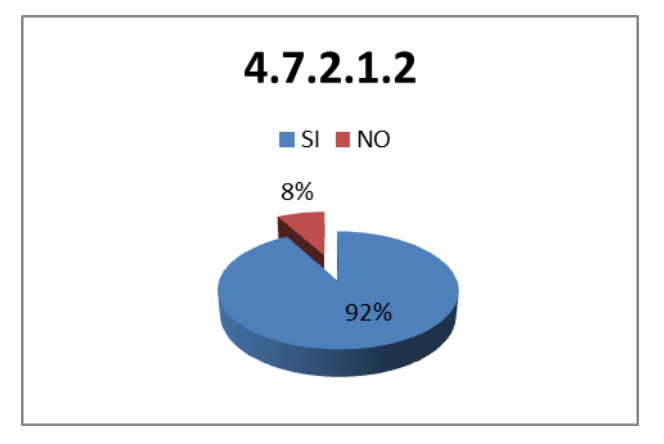

**Fuente:** Aerotécnicos y Alumnos de FAE **Elaborado por:** Cbos. Godoy Luis

Con respecto a la segunda pregunta los encuestados responden el 92% que ayudaría a un mejor aprendizaje el módulo didáctico, mientras que el 8% que no le ayudaría en nada.

### Interpretación

Entonces se deduce que a la mayoría de los encuestados si les ayudaría en su aprendizaje un módulo didáctico para la Fuerza Aérea para la enseñanza y actualización

### **4.7.1.1.3 Análisis de la pregunta 3**

### **Pregunta N°1: 4.7.2.1.3**

¿Cree que un módulo captaría la atención y concentración de los Aerotécnicos y alumnos de la especialidad de Abastecimientos?

### **Tabla N°: 4.7.2.1.3**

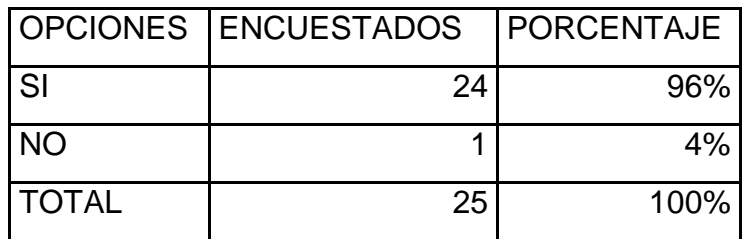

**Fuente:** Aerotécnicos y Alumnos de FAE

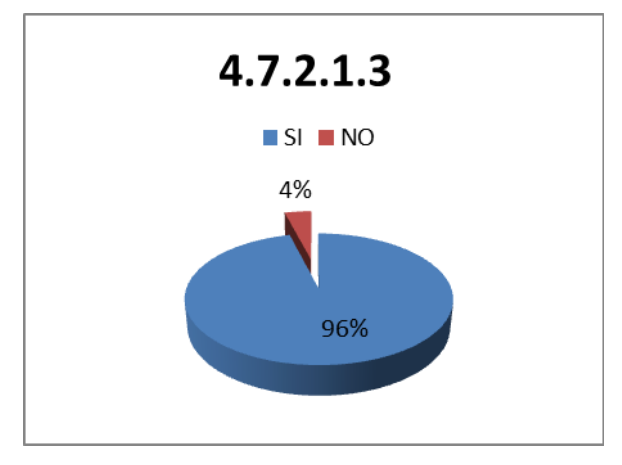

**Fuente:** Aerotécnicos y Alumnos de FAE **Elaborado por:** Cbos. Godoy Luis

Con respecto a la tercera pregunta los encuestados responden el 96% que si captaría la atención y concentración de los alumnos, mientras que el 4% dicen que captaría la atención y concentración de los alumnos.

### Interpretación

.

Entonces se deduce que a la mayoría de los encuestados si les ayudaría a una mejor concentración, un módulo didáctico para la Fuerza Aérea para la enseñanza y actualización

### **4.7.1.1.4 Análisis de la pregunta 4**

### **Pregunta N°1: 4.7.2.1.4**

¿Conoce usted la existencia de algún material didáctico adecuado que sirva para la capacitación en cada una de la especialidad de abastecimientos para los aerotécnicos?

### **Tabla N°: 4.7.2.1.4**

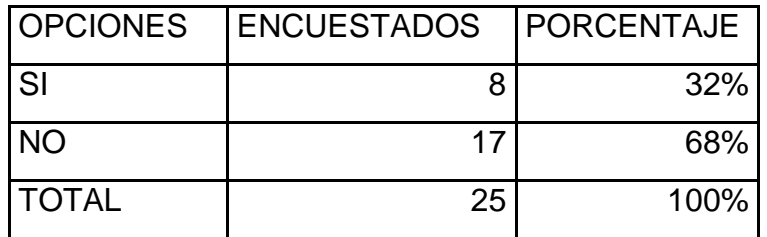

**Fuente:** Aerotécnicos y Alumnos de FAE

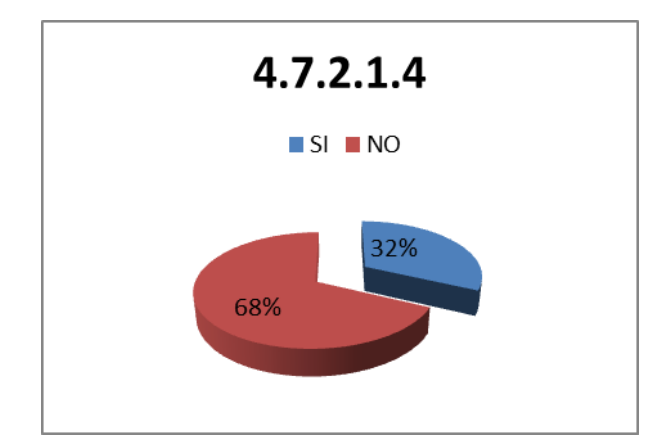

**Fuente:** Aerotécnicos y Alumnos de FAE **Elaborado por:** Cbos. Godoy Luis

Con respecto a la cuarta pregunta los encuestados responden el 68% que no conoce la existencia de material didáctico, mientras que el 32% dice que si conoce la existencia de material didáctico.

### Interpretación

Entonces se deduce que a la mayoría de los encuestados no conocen la existencia de material didáctico en la Fuerza Aérea para la enseñanza y actualización.

### **4.7.1.1.5 Análisis de la pregunta 5**

### **Pregunta N°1: 4.7.2.1.5**

¿De qué manera el modulo didáctico del Sistema SAA, mejoraría notablemente el aprendizaje?

### **Tabla N°: 4.7.2.1.5**

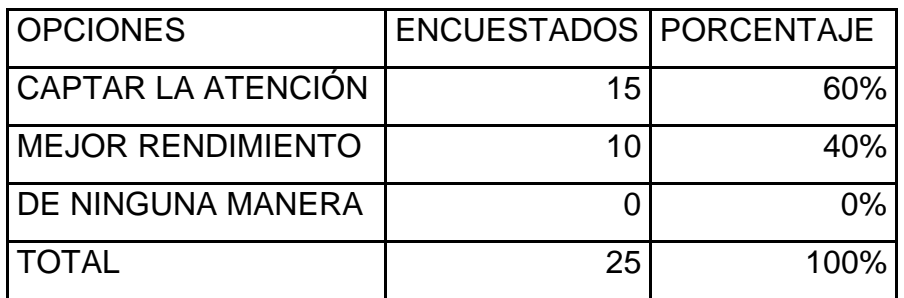

**Fuente:** Aerotécnicos y Alumnos de FAE

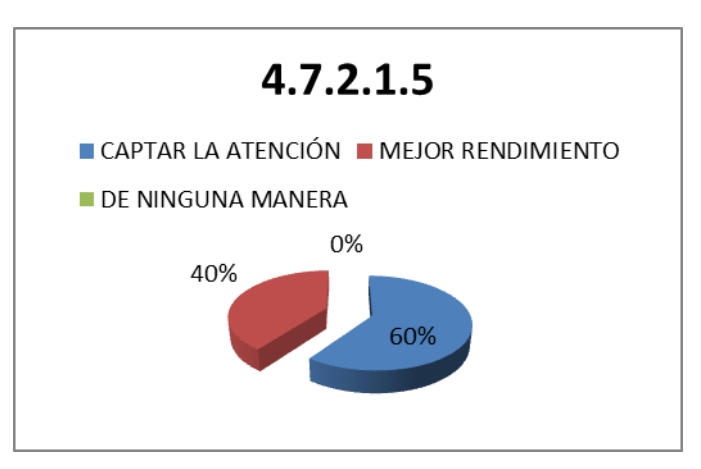

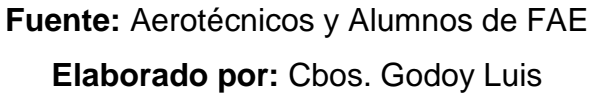

Con respecto a la quinta pregunta los encuestados responden el 40% que existiría un mejor rendimiento por parte de los alumnos, el 60% que captaría la atención de los alumnos.

### Interpretación

Entonces se deduce que a la mayoría de los encuestados si les ayudaría un módulo didáctico para la Fuerza Aérea para la enseñanza y actualización.

### **4.8 CONCLUSIONES Y RECOMENDACIONES**

### **4.8.1 Conclusiones**

- Los métodos de enseñanza y actualización con los que actualmente se cuenta, no satisfacen las exigencias ya sea del instructor o de los alumnos debido a la falta de instrumentos necesarios de enseñanza.
- Los módulos didácticos, son nuevas formas de enseñanza que están logrando mejores resultados, así los alumnos logran comprender la teoría que se necesita conocer, para luego ponerla en práctica.
- El aprendizaje del Sistema SAA, combinado con un módulo didáctico, llegan a ser más comprensibles para los alumnos que están empezando su carrera.

### **4.8.2Recomendaciones**

- Realizar nuevas formas o métodos de enseñanza y actualización para que los alumnos e instructores se sientan conformes.
- Adoptar la enseñanza con módulos didácticos, los cuales van de la mano con la tecnología, y tener nuevas maneras de enseñar una clase por parte del instructor.
- Diseñar un módulo didáctico con información técnica del Sistema SAA, de la Fuerza Aérea Ecuatoriana.

### **4.9 DENUNCIA DEL TEMA**

"ELABORACIÓN DE UN MÓDULO DIDÁCTICO PARA EL MANEJO DEL SISTEMA SAA PARA EL PERSONAL DE AEROTÉCNICOS Y ALUMNOS DE LA ESPECIALIDAD DE ABASTECIMIENTOS DE LA FUERZA AÉREA ECUATORIANA"

### **CAPÍTULO V**

### **FACTIBILIDAD**

### **5.1 FACTIBILIDAD**

### **5.1.1 Técnica**

Como complemento de este trabajo investigativo se entregará un CD interactivo con los contenidos del Módulo del Sistema SAA que ayuden a fomentar y actualizar los conocimientos de la especialidad de Abastecimientos, también se cuenta con la información suficiente para el desarrollo de la investigación puesto que esta información es de vital importancia para empezar el diseño del módulo.

### **5.1.2 Operativa**

Para la elaboración del CD interactivo, se contará con el apoyo otorgado por los Sres. Aerotécnicos y de personal calificado, que esté dispuesto a facilitar toda la ayuda e información clave y datos técnicos que esté al alcance de ellos, y conforme a las necesidades que se presenten.

También este material será usado por el personal de Aerotécnicos, para impartir clases a los alumnos que se encuentren en las escuelas de formación y perfeccionamiento, así como también al personal que se encuentre en cursos técnicos.

### **4.1.3 Económica**

Es viable en lo que se refiere a lo económico-financiero de acuerdo a los materiales a utilizarse en la implementación del módulo como en la elaboración del Cd, la misma será financiada por el investigador, en las tablas se detalla de mejor manera los costos del proyecto.

### **5.2 TALENTO HUMANO**

- Asesor Técnico Informático.
- Asesor Sistema SAA

### **5.3 RECURSOS**

### **5.3.1 Materiales y equipos**

- Material necesario para elaboración del manual CD interactivo
- Equipos relacionados para la creación del CD interactivo

### **5.3.2 Económicos**

COSTOS

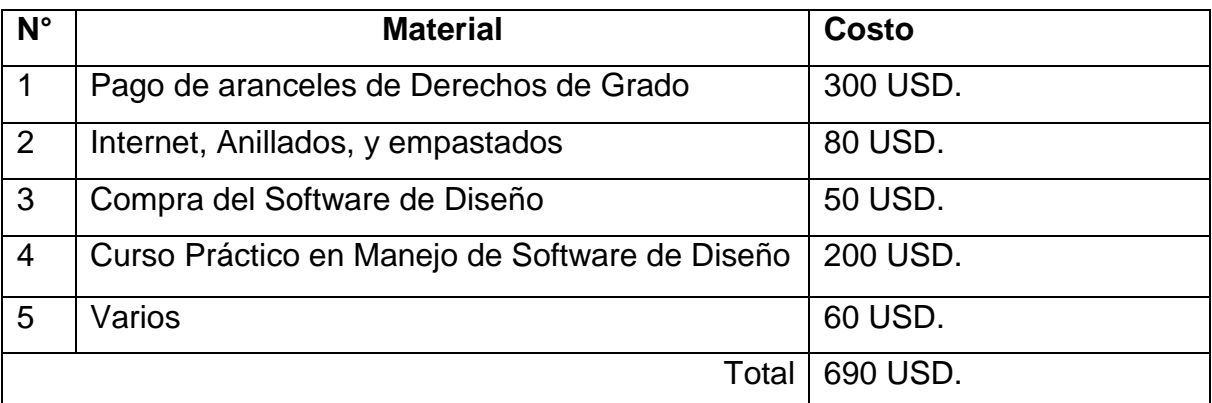

Fuente: Investigación de campo

# **Tabla 5.3.3 Recurso para la investigación del anteproyecto.**

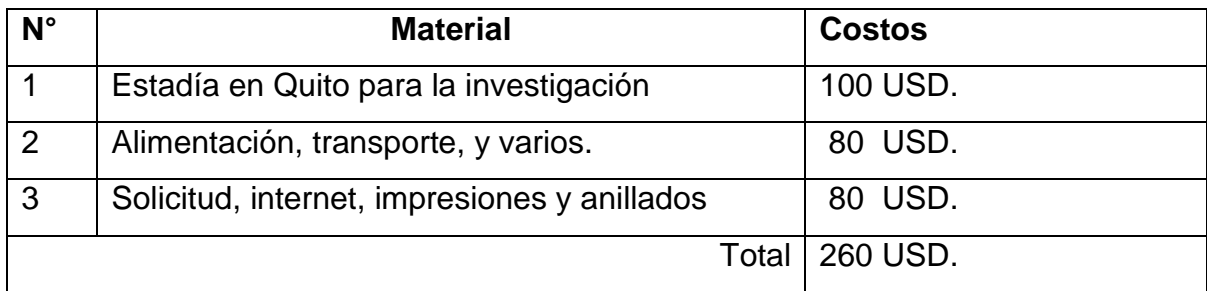

# **ANEXO "B":**

136

### **HOJA DE VIDA**

### **DATOS PERSONALES**

NOMBRE: Cbos.Tec.Avc. Luis Miguel Godoy Villena

NACIONALIDAD: Ecuatoriana

FECHA DE NACIMIENTO: 19 de Septiembre de 1990

CÉDULA DE CIUDADANÍA: 172251491-4

TELÉFONOS: 023032548 - 0983883209

CORREO ELECTRÓNICO: lucho147@hotmail.es

DIRECCIÓN: Cdla .Chillogallo (Quito)

### **ESTUDIOS REALIZADOS**

- PRIMARIA : Unidad Educativa Municipal Experimental "SUCRE"
- SECUNDARIA : Colegio Nacional Gonzalo Zaldumbide
- SUPERIOR : Instituto Tecnológico Superior Aeronáutico

### **TÍTULOS OBTENIDOS**

Bachiller en Ciencias "Químico Biólogo"

### **EXPERIENCIA PROFESIONAL O PRÁCTICAS PREPROFESIONALES**

Prácticas profesionales CEMA (BACO).

### **CURSOS Y SEMINARIOS**

- **ETFA : Curso Técnico Profesional de la Especialización Abastecimientos**
- **ITSA** : Suficiencia en el idioma inglés.

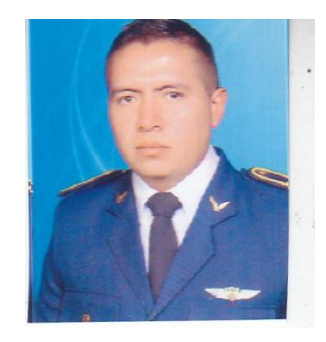

**HOJA DE LEGALIZACIÓN DE FIRMAS**

## **DEL CONTENIDO DE LA PRESENTE INVESTIGACIÓN SE RESPONSABILIZA EL AUTOR**

**Cbos. Godoy Villena Luis Miguel**

### **DIRECTOR DE LA CARRERA DE LOGÍSTICA Y TRANSPORTE**

**Ing. Toscano Eduardo**

Latacunga, 01 de Octubre del 2012

### **CESIÓN DE DERECHOS DE PROPIEDAD INTELECTUAL**

Yo, CBOS GODOY VILLENA LUIS MIGUEL, Egresado de la carrera de Logística y Transporte, en el año 2012, con Cédula de Ciudadanía N° 172251491-4, autor del Trabajo de Graduación **ELABORACIÓN DE UN MODULO DIDÁCTICO PARA EL MANEJO DEL SISTEMA SAA PARA EL PERSONAL DE AEROTÉCNICOS Y ALUMNOS DE LA ESPECIALIDAD DE ABASTECIMIENTOS DE LA FUERZA AÉREA ECUATORIANA**, cedo mis derechos de propiedad intelectual a favor del Instituto Tecnológico Superior Aeronáutico.

Para constancia firmo la presente cesión de propiedad intelectual.

**Cbos. Godoy Villena Luis Miguel**

Latacunga, 01 de Octubre del 2012